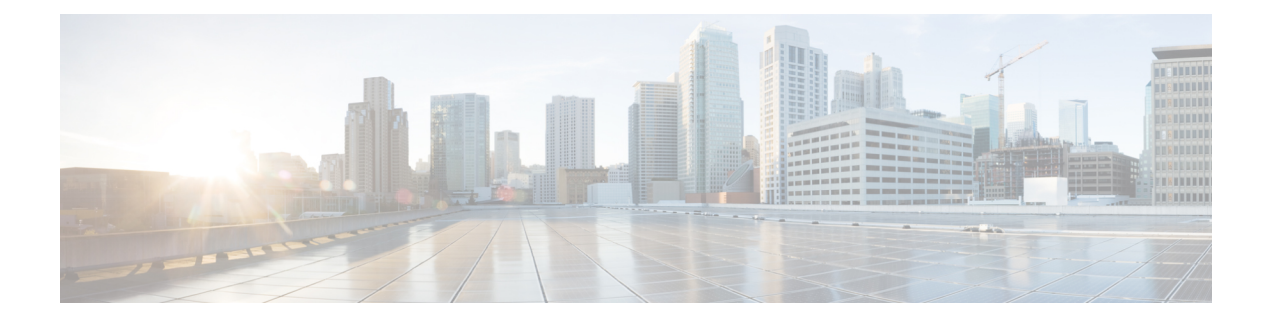

# **IPv6 Commands: ipv6 h to ipv6 mi**

- ipv6 [hello-interval](#page-2-0) eigrp, on page 3
- ipv6 [hold-time](#page-3-0) eigrp, on page 4
- ipv6 [hop-limit,](#page-5-0) on page 6
- ipv6 [host,](#page-6-0) on page 7
- ipv6 icmp [error-interval,](#page-8-0) on page 9
- ipv6 [inspect,](#page-10-0) on page 11
- ipv6 inspect [alert-off,](#page-11-0) on page 12
- ipv6 [inspect](#page-12-0) audit trail, on page 13
- ipv6 inspect [max-incomplete](#page-13-0) high, on page 14
- ipv6 inspect [max-incomplete](#page-15-0) low, on page 16
- ipv6 [inspect](#page-17-0) name, on page 18
- ipv6 inspect [one-minute](#page-20-0) high, on page 21
- ipv6 inspect [one-minute](#page-22-0) low, on page 23
- ipv6 inspect [routing-header,](#page-24-0) on page 25
- ipv6 inspect tcp [finwait-time,](#page-25-0) on page 26
- ipv6 inspect tcp [idle-time,](#page-26-0) on page 27
- ipv6 inspect tcp [max-incomplete](#page-28-0) host, on page 29
- ipv6 inspect tcp [synwait-time,](#page-30-0) on page 31
- ipv6 inspect udp [idle-time,](#page-31-0) on page 32
- ipv6 local policy [route-map,](#page-33-0) on page 34
- ipv6 local [pool,](#page-35-0) on page 36
- ipv6 [mfib,](#page-37-0) on page 38
- ipv6 [mfib-cef,](#page-38-0) on page 39
- ipv6 mfib cef [output,](#page-39-0) on page 40
- ipv6 [mfib](#page-40-0) fast, on page 41
- ipv6 mfib [forwarding,](#page-42-0) on page 43
- ipv6 mfib [hardware-switching,](#page-43-0) on page 44
- ipv6 mfib-mode [centralized-only,](#page-45-0) on page 46
- ipv6 mld [access-group,](#page-46-0) on page 47
- ipv6 mld [explicit-tracking,](#page-48-0) on page 49
- ipv6 mld [host-proxy,](#page-49-0) on page 50
- ipv6 mld [host-proxy](#page-50-0) interface, on page 51
- ipv6 mld [join-group,](#page-51-0) on page 52
- ipv6 mld [limit,](#page-53-0) on page 54
- ipv6 mld [query-interval,](#page-55-0) on page 56
- ipv6 mld [query-max-response-time,](#page-57-0) on page 58
- ipv6 mld [query-timeout,](#page-59-0) on page 60
- ipv6 mld [router,](#page-61-0) on page 62
- ipv6 mld [snooping,](#page-63-0) on page 64
- ipv6 mld snooping [explicit-tracking,](#page-64-0) on page 65
- ipv6 mld snooping [last-member-query-interval,](#page-66-0) on page 67
- ipv6 mld [snooping](#page-68-0) limit, on page 69
- ipv6 mld [snooping](#page-70-0) mrouter, on page 71
- ipv6 mld [snooping](#page-71-0) querier, on page 72
- ipv6 mld snooping [report-suppression,](#page-72-0) on page 73
- ipv6 mld [ssm-map](#page-73-0) enable, on page 74
- ipv6 mld [ssm-map](#page-75-0) query dns, on page 76
- ipv6 mld [ssm-map](#page-77-0) static, on page 78
- ipv6 mld [state-limit,](#page-79-0) on page 80
- ipv6 mld [static-group,](#page-81-0) on page 82

## <span id="page-2-0"></span>**ipv6 hello-interval eigrp**

To configure the hello interval for the Enhanced Interior Gateway Routing Protocol (EIGRP) for IPv6 routing process designated by an autonomoussystem number, use the **ipv6hello-interval eigrp**command in interface configuration mode. To restore the default value, use the **no** form of this command.

**ipv6 hello-interval eigrp** *as-number seconds* **no ipv6 hello-interval eigrp** *as-number seconds*

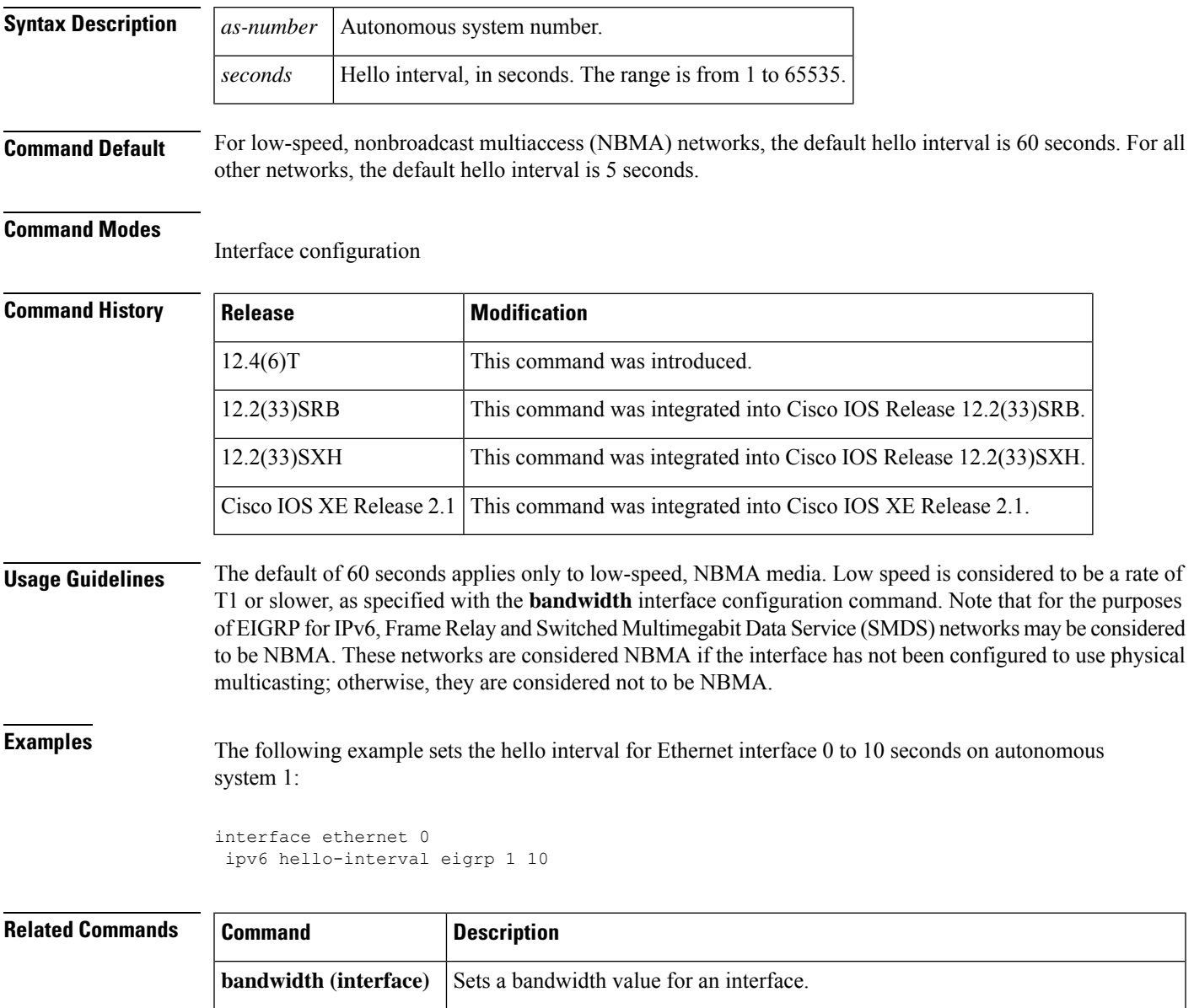

by the autonomous system number.

**ipv6 hold-time eigrp**

Configures the hold time for a particular EIGRP for IPv6 routing process designated

## <span id="page-3-0"></span>**ipv6 hold-time eigrp**

To configure the hold time for a particular Enhanced Interior Gateway Routing Protocol (EIGRP) for IPv6 routing process designated by the autonomous system number, use the **ipv6 hold-time eigrp**command in interface configuration mode. To restore the default value, use the **no** form of this command.

**ipv6 hold-time eigrp** *as-number seconds* **no ipv6 hold-time eigrp** *as-number seconds*

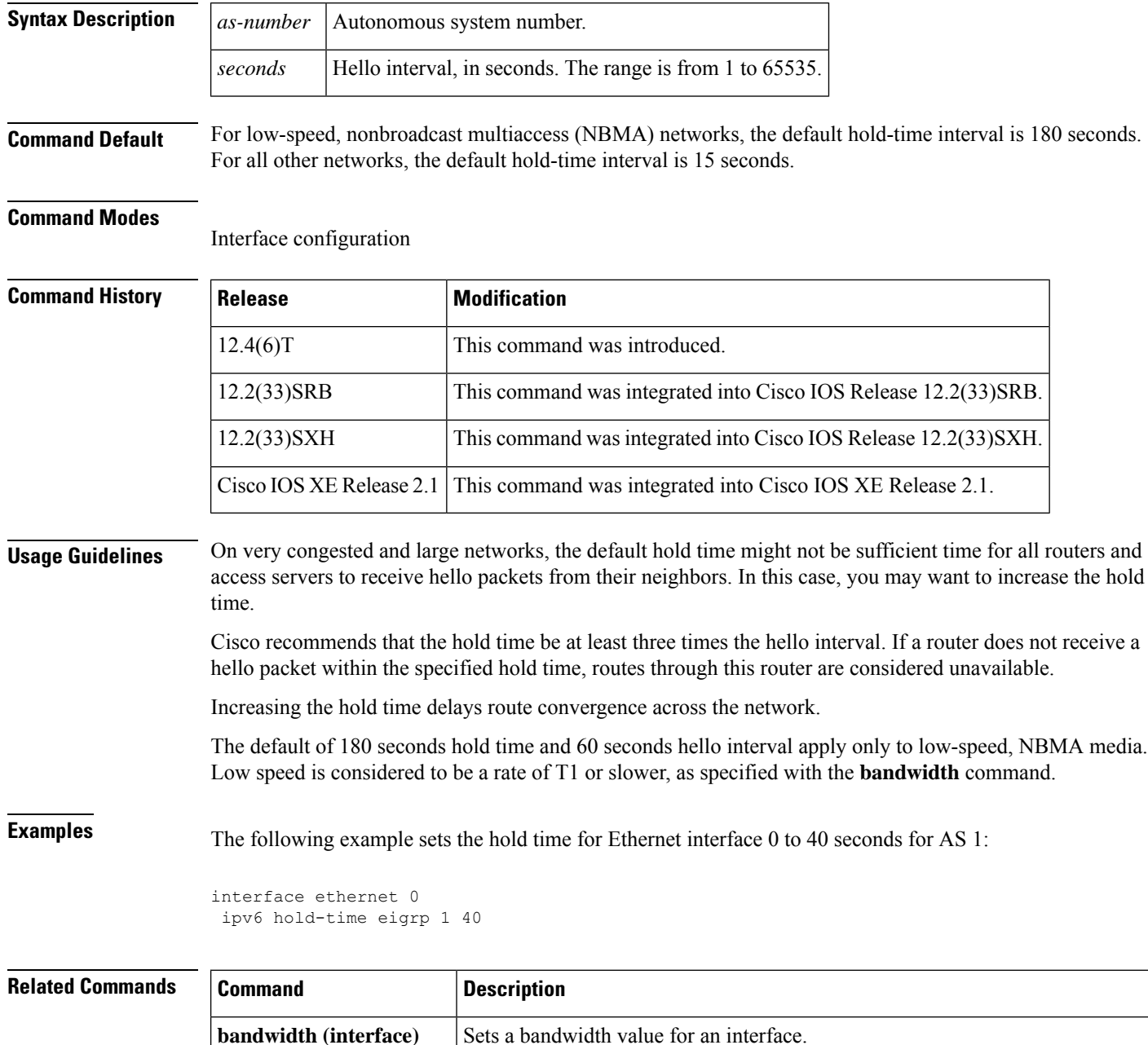

 $\mathbf I$ 

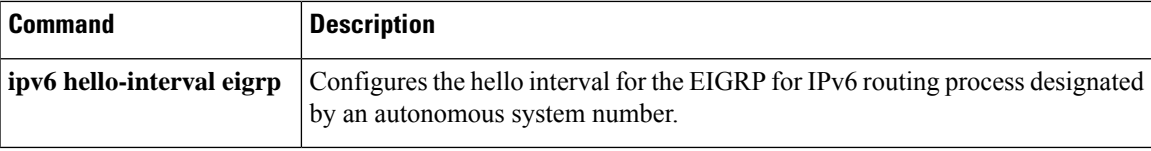

## <span id="page-5-0"></span>**ipv6 hop-limit**

To configure the maximum number of hops used in router advertisements and all IPv6 packets that are originated by the router, use the **ipv6 hop-limit**command in global configuration mode. To return the hop limit to its default value, use the **no** form of this command.

**ipv6 hop-limit** *value* **no ipv6 hop-limit** *value*

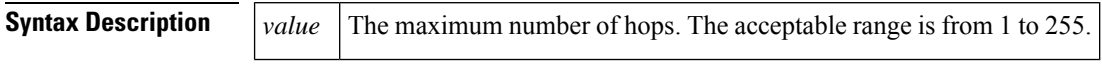

**Command Default** The default is 64 hops.

### **Command Modes**

Global configuration

### **Command History**

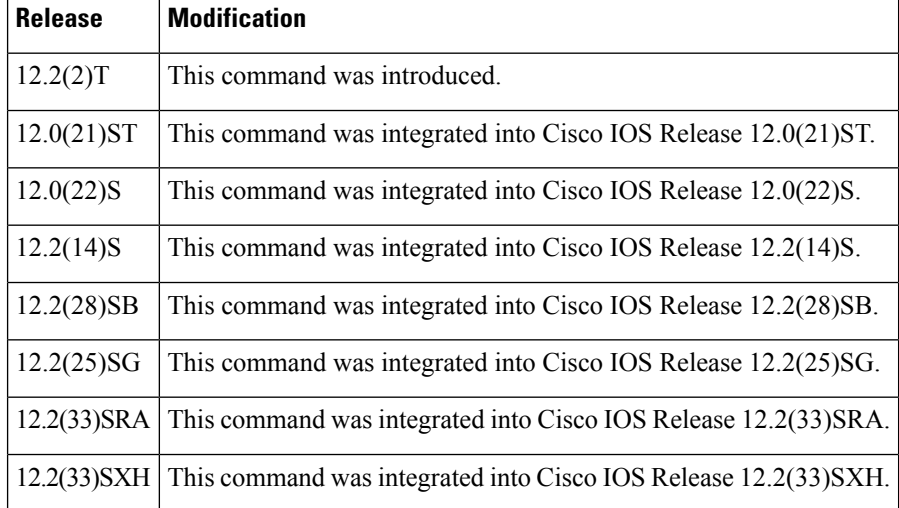

**Examples** The following example configures a maximum number of 15 hops for router advertisements and all IPv6 packets that are originated from the router:

Router(config)# **ipv6 hop-limit 15**

# <span id="page-6-0"></span>**ipv6 host**

To define a static host name-to-address mapping in the host name cache, use the **ipv6 host**command in global configuration mode. To remove the host name-to-address mapping, use the no form of this command.

**ipv6 host** *name* [*port*] *ipv6-address* **no ipv6 host** *name*

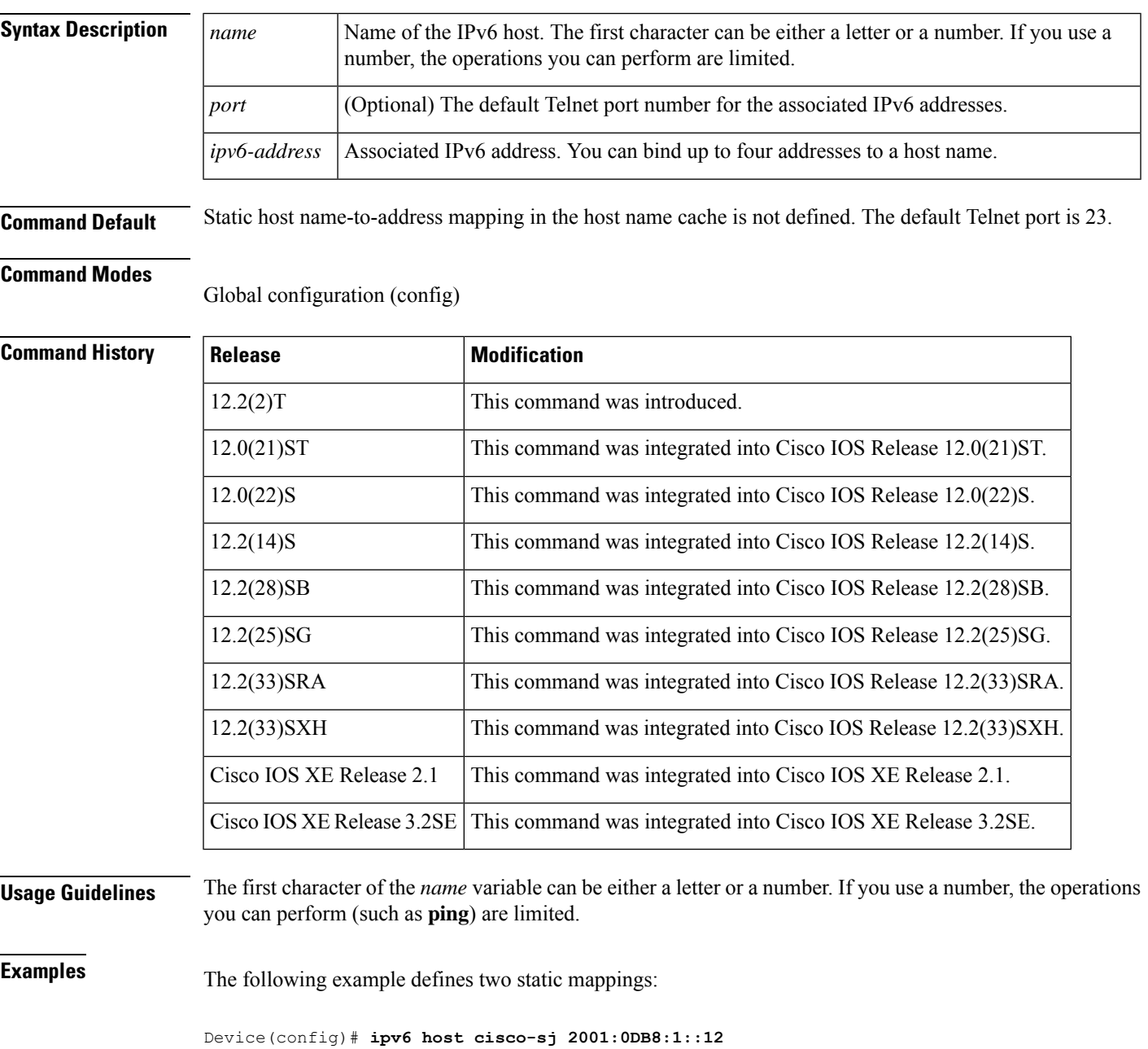

Device(config)# **ipv6 host cisco-hq 2002:C01F:768::1 2001:0DB8:1::12**

I

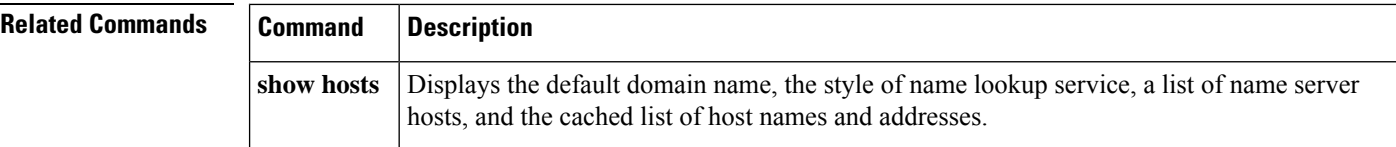

ı

## <span id="page-8-0"></span>**ipv6 icmp error-interval**

To configure the interval and bucket size for IPv6 Internet Control Message Protocol (ICMP) error messages, use the **ipv6 icmp error-interval** command in global configuration mode. To return the interval to its default setting, use the **no** form of this command.

**ipv6 icmp error-interval** *milliseconds* [*bucketsize*] **no ipv6 icmp error-interval**

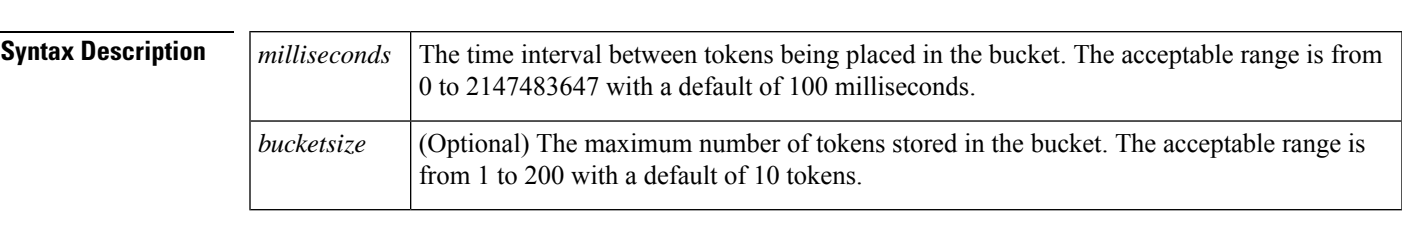

**Command Default** ICMP rate limiting is enabled by default. To disable ICMP rate limiting, set the interval to zero. The time interval between tokens placed in the bucket is 100 milliseconds. The maximum number of tokens stored in the bucket is 10.

### **Command Modes**

Global configuration (config)

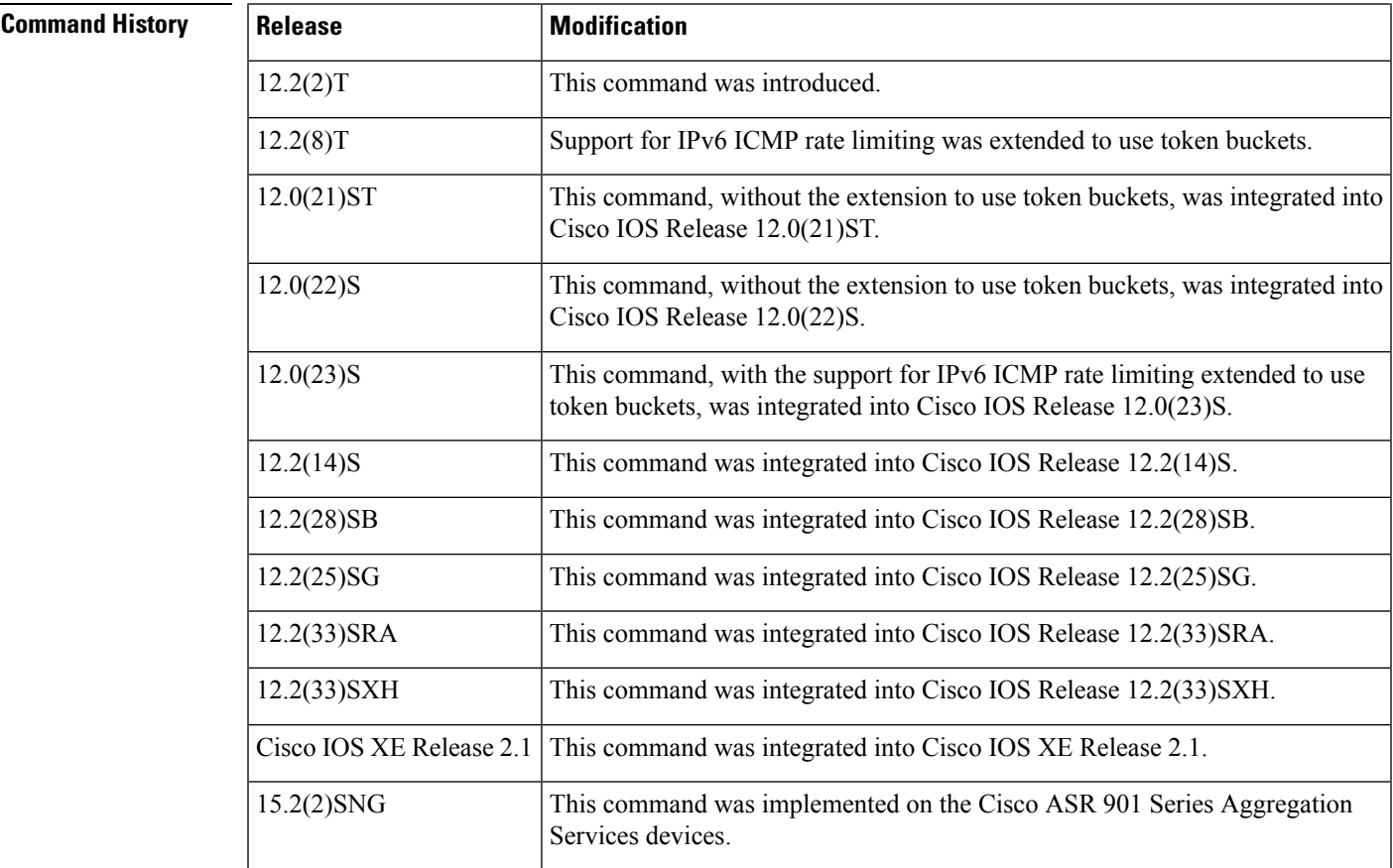

I

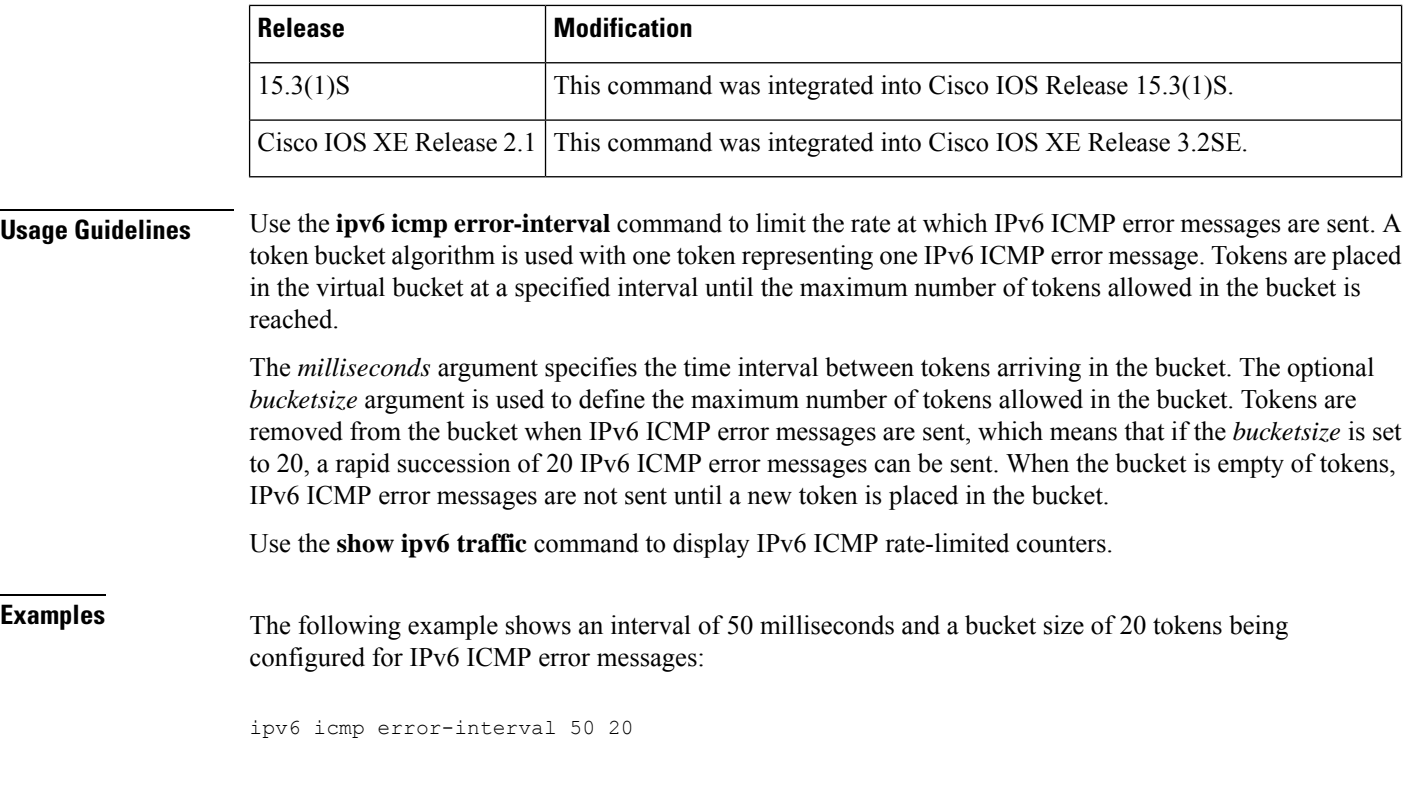

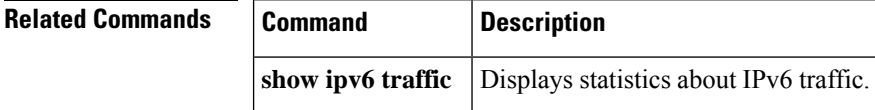

# <span id="page-10-0"></span>**ipv6 inspect**

To apply a set of inspection rules to an interface, use the **ipv6 inspect** command in interface configuration mode. To remove the set of rules from the interface, use the **no** form of this command.

**ipv6 inspect** *inspection-name* {**in** | **out**} **no ipv6 inspect** *inspection-name* {**in** | **out**}

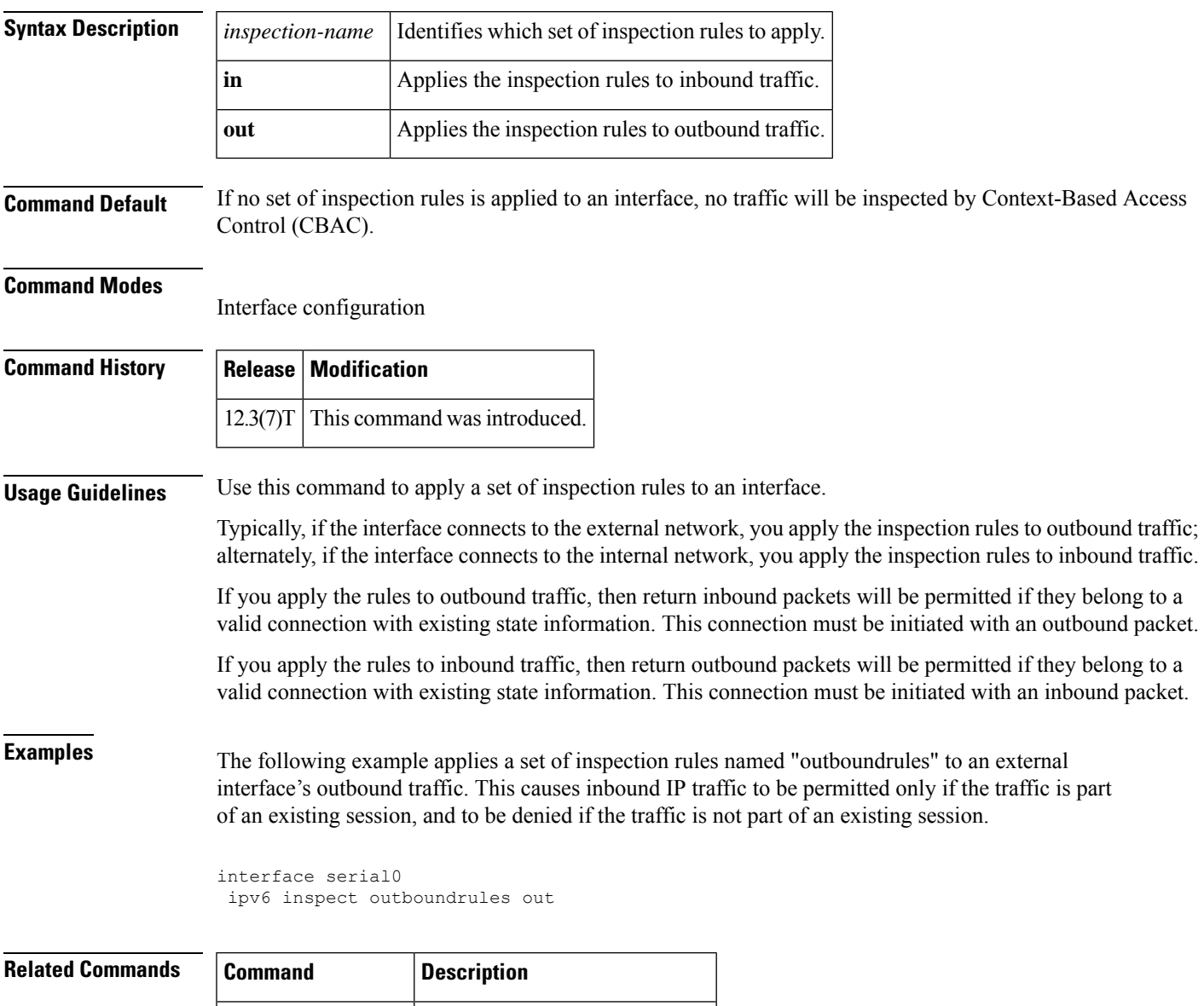

**ipv6 inspect name** Defines a set of inspection rules.

# <span id="page-11-0"></span>**ipv6 inspect alert-off**

To disable Context-based Access Control (CBAC) alert messages, which are displayed on the console, use the ipv6 inspect alert off command in global configuration mode. To enable Cisco IOSfirewall alert messages, use the no form of this command.

**ipv6 inspect alert-off no ipv6 inspect alert-off**

**Syntax Description** This command has no arguments or keywords.

**Command Default** Alert messages are displayed.

### **Command Modes**

Global configuration

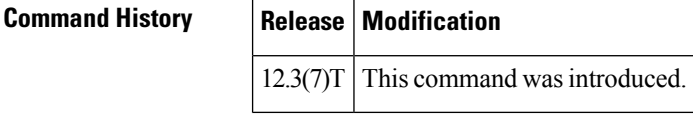

**Examples** The following example turns off CBAC alert messages:

ipv6 inspect alert-off

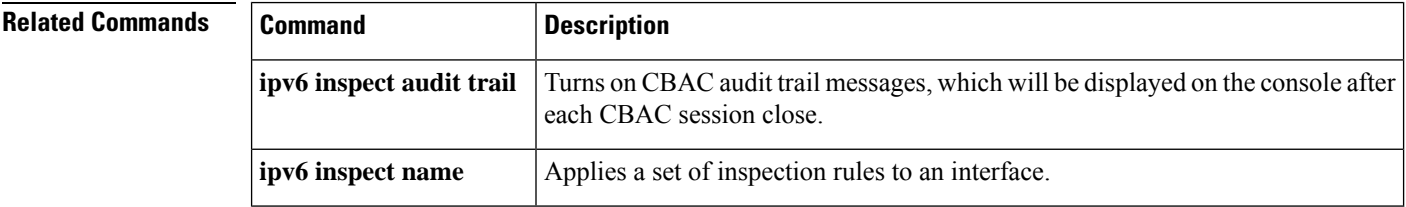

П

## <span id="page-12-0"></span>**ipv6 inspect audit trail**

To turn on Context-based Access Control (CBAC) audit trail messages, which will be displayed on the console after each Cisco IOS firewall session closes, use the ipv6 inspect audit trail command in global configuration mode. To turn off Cisco IOS firewall audit trail message, use the no form of this command.

**ipv6 inspect audit trail no ipv6 inspect audit trail**

- **Syntax Description** This command has no arguments or keywords.
- **Command Default** Audit trail messages are not displayed.

### **Command Modes**

Global configuration

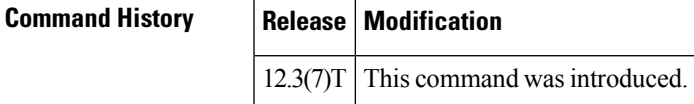

**Usage Guidelines** Use this command to turn on CBAC audit trail messages.

**Examples** The following example turns on CBAC audit trail messages:

ipv6 inspect audit trail

Afterward, audit trail messages such as the following are displayed:

```
%FW-6-SESS AUDIT TRAIL: tcp session initiator (192.168.1.13:33192) sent 22 bytes -- responder
(192.168.129.11:25) sent 208 bytes
%FW-6-SESS AUDIT TRAIL: ftp session initiator 192.168.1.13:33194) sent 336 bytes -- responder
(192.168.129.11:21) sent 325 bytes
```
These messages are examples of audit trail messages. To determine which protocol was inspected, refer to the responder's port number. The port number follows the responder's IP address.

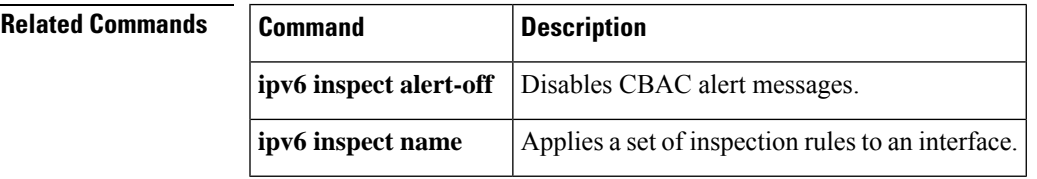

## <span id="page-13-0"></span>**ipv6 inspect max-incomplete high**

To define the number of existing half-open sessions that will cause the software to start deleting half-open sessions, use the ipv6 inspect max-incomplete high command in global configuration mode. To reset the threshold to the default of 500 half-open sessions, use the no form of this command.

**ipv6 inspect max-incomplete high** *number* **no ipv6 inspect max-incomplete high**

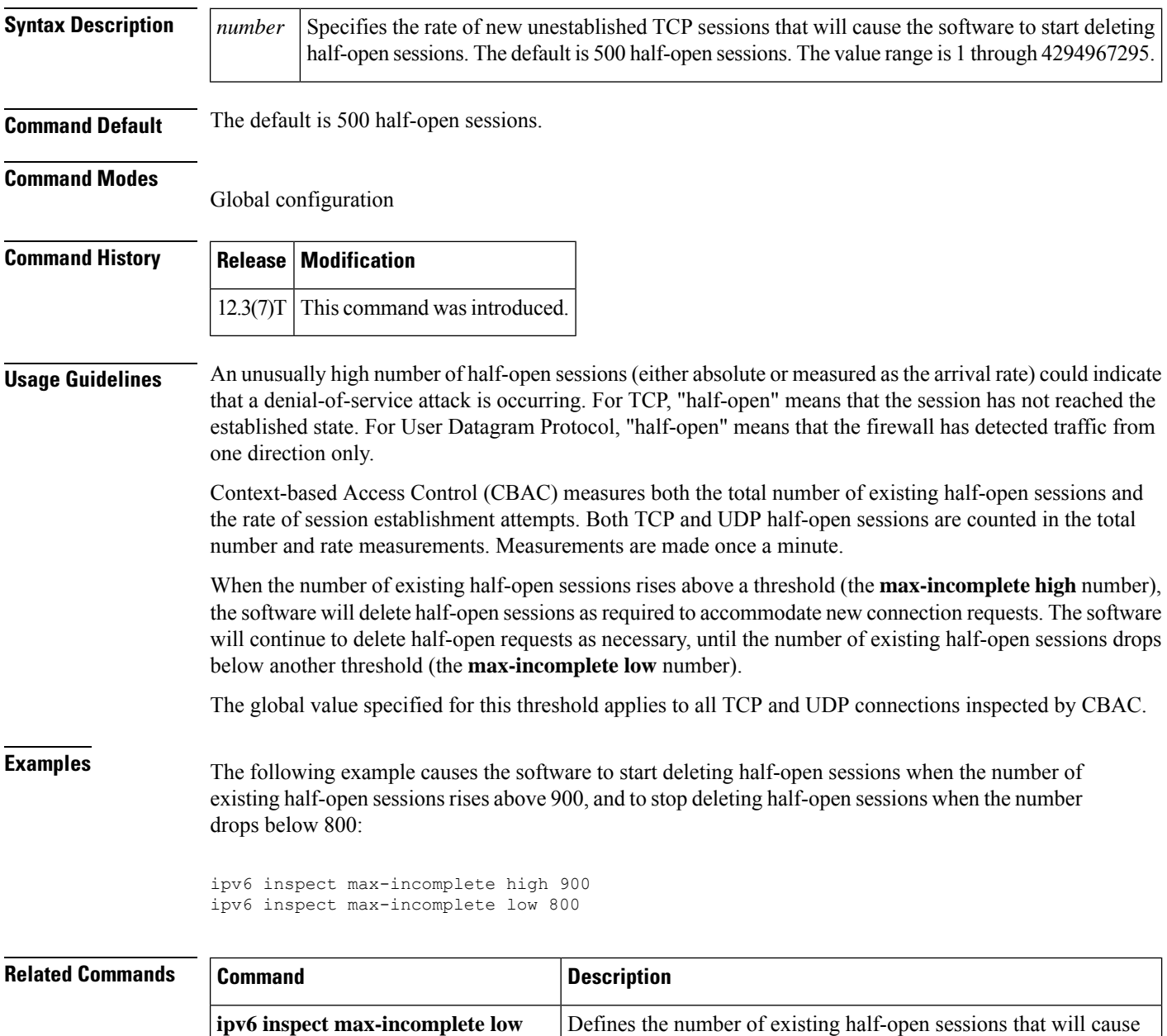

the software to stop deleting half-open sessions.

 $\mathbf I$ 

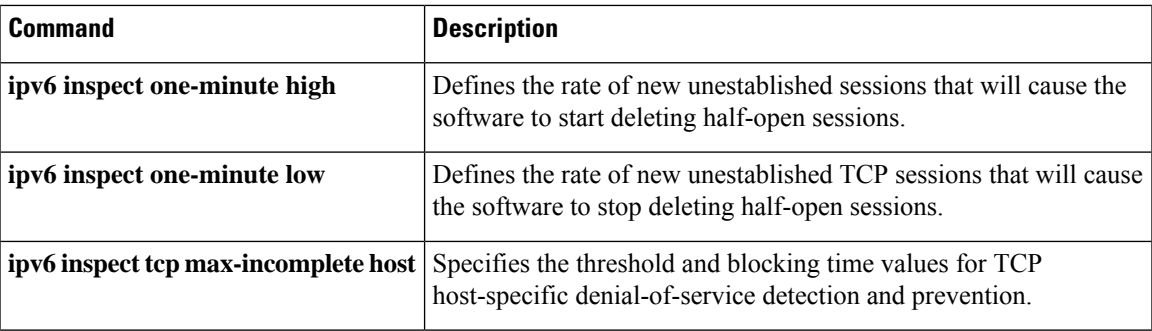

# <span id="page-15-0"></span>**ipv6 inspect max-incomplete low**

To define the number of existing half-open sessions that will cause the software to stop deleting half-open sessions, use the **ipv6 inspect max-incomplete low**command in global configuration mode. To reset the threshold to the default of 400 half-open sessions, use the **no** form of this command.

**ipv6 inspect max-incomplete low** *number* **no ipv6 inspect max-incomplete low**

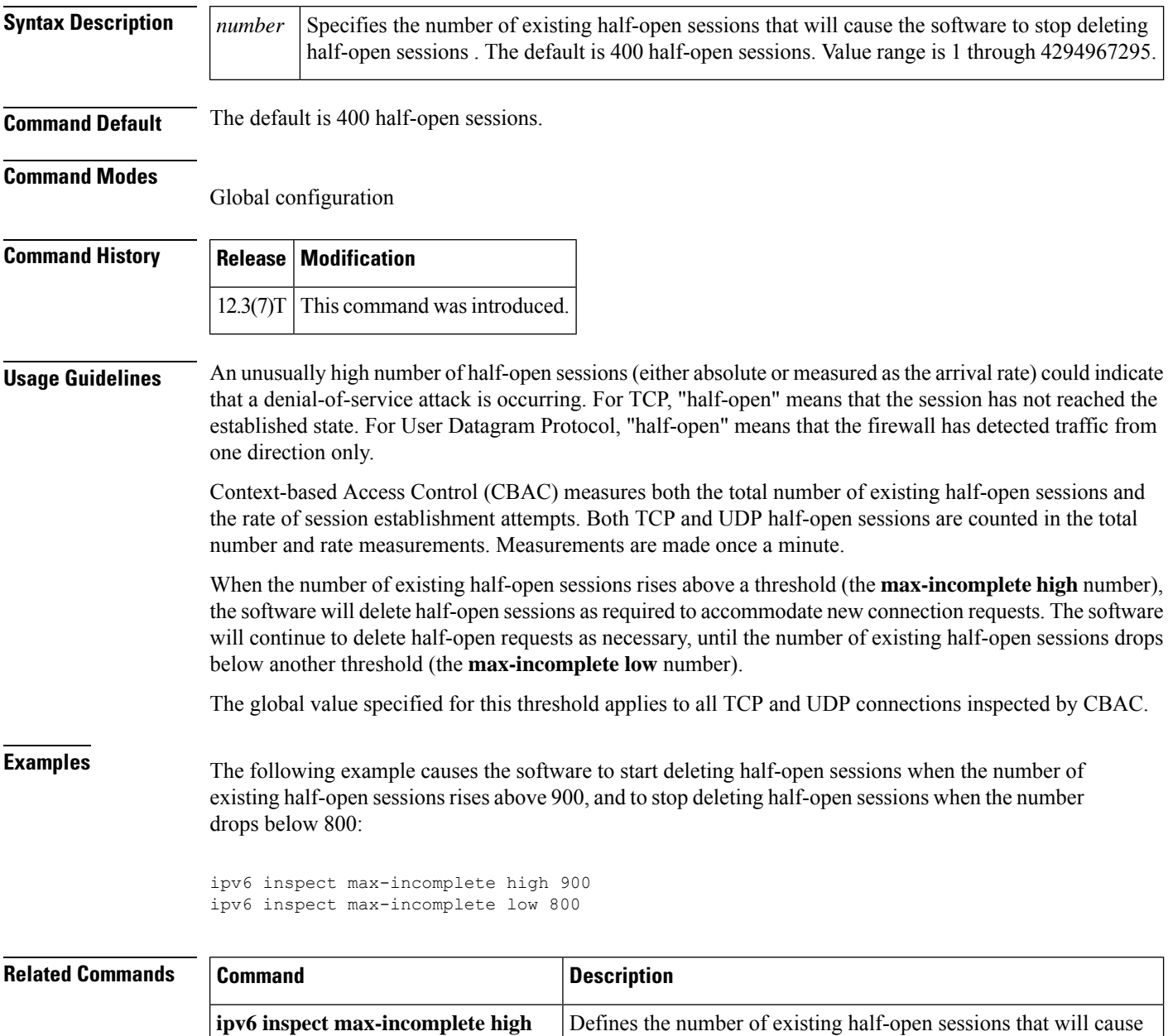

the software to start deleting half-open sessions.

 $\mathbf I$ 

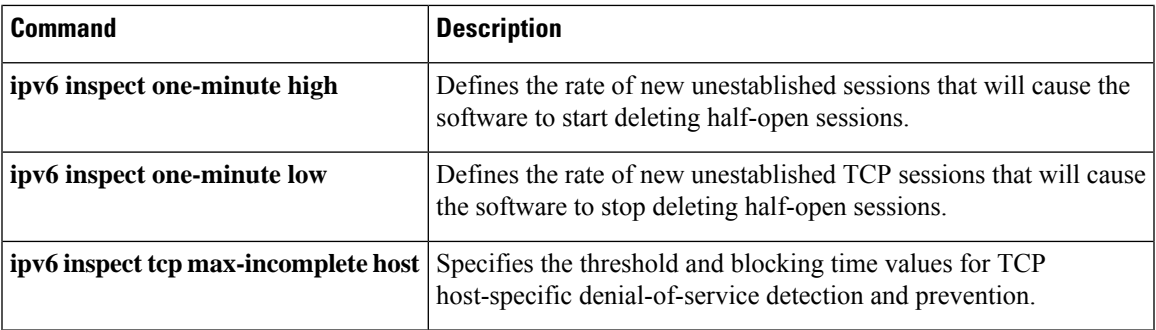

## <span id="page-17-0"></span>**ipv6 inspect name**

To define a set of ipv6 inspection rules, use the **ipv6 inspect name** command in global configuration mode. To remove the inspection rule for a protocol or to remove the entire set of inspection rules, use the **no** form of this command.

**ipv6 inspect name** *inspection-name protocol* [**alert** {**on** | **off**}] [**audit-trail** {**on** | **off**}] [**timeout** *seconds*]

**no ipv6 inspect name inspection-name** [**protocol**]

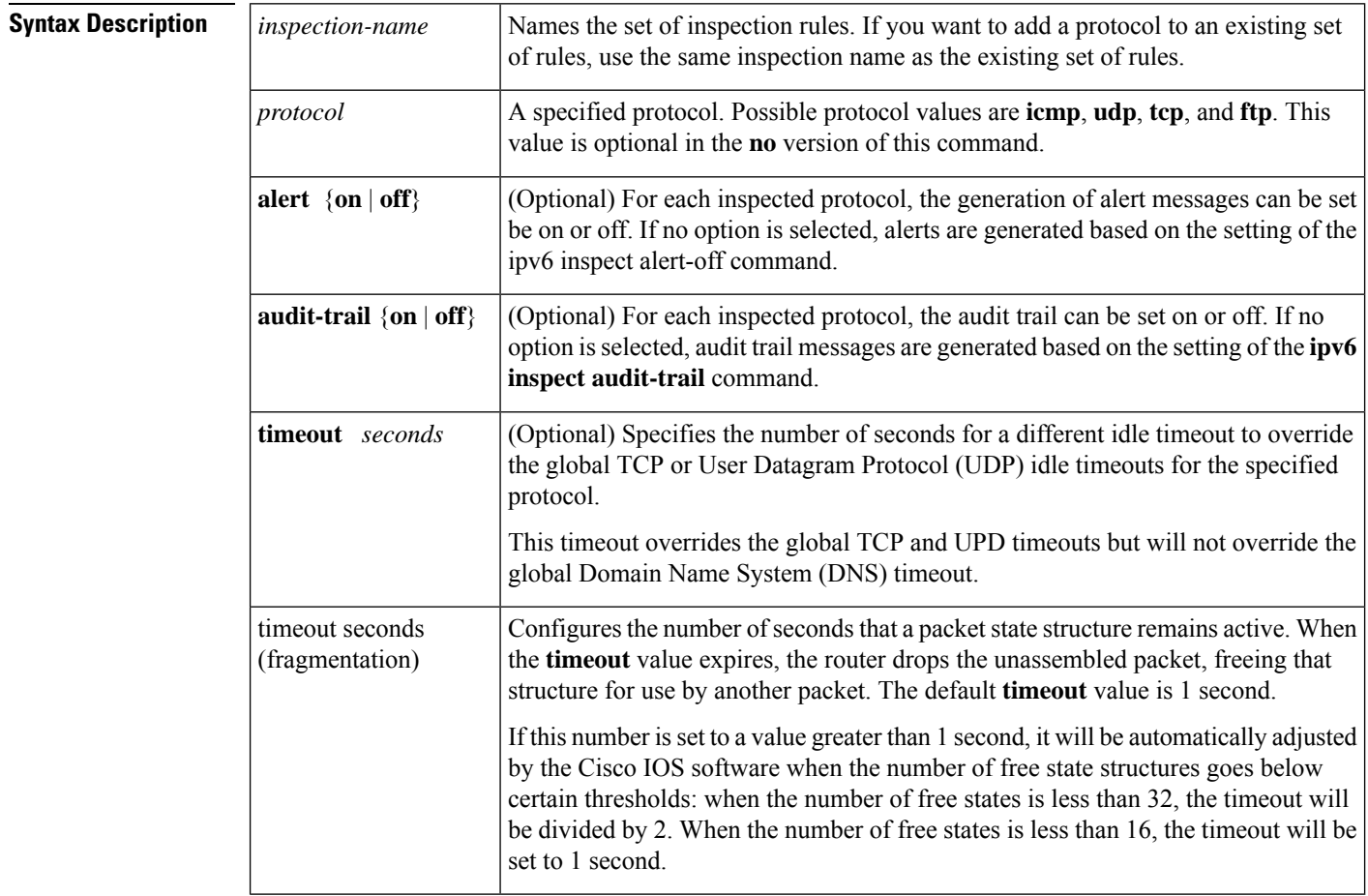

### **Command Default** No set of inspection rules is defined.

### **Command Modes**

Global configuration

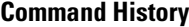

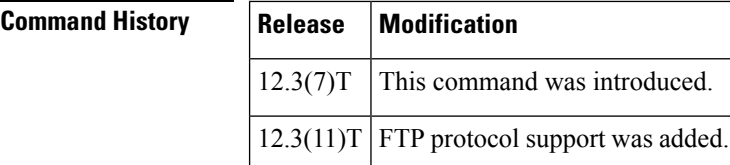

**Usage Guidelines** To define a set of inspection rules, enter this command for each protocol that you want the Cisco IOS firewall to inspect, using the same *inspection-name*. Give each set of inspection rules a unique *inspection-name*, which should not exceed the 16-character limit. Define either one or two sets of rules per interface--you can define one set to examine both inbound and outbound traffic, or you can define two sets: one for outbound traffic and one for inbound traffic.

> To define a single set of inspection rules, configure inspection for all the desired application-layer protocols, and for TCP, UDP, or Internet Control Message Protocol (ICMP) as desired. This combination of TCP, UDP, and application-layer protocols join together to form a single set of inspection rules with a unique name. (There are no application-layer protocols associated with ICMP.)

> To remove the inspection rule for a protocol, use the **no** form of this command with the specified inspection name and protocol. To remove the entire set of named inspection rules, use the **no** form of this command with the specified inspection name.

> In general, when inspection is configured for a protocol, return traffic entering the internal network will be permitted only if the packets are part of a valid, existing session for which state information is being maintained.

### **TCP and UDP Inspection**

You can configure TCP and UDP inspection to permit TCP and UDP packets to enter the internal network through the firewall, even if the application-layer protocol is not configured to be inspected. However, TCP and UDP inspection do not recognize application-specific commands, and therefore might not permit all return packets for an application, particularly if the return packets have a different port number from the previous exiting packet.

Any application-layer protocol that is inspected will take precedence over the TCP or UDP packet inspection. For example, if inspection is configured for FTP, all control channel information will be recorded in the state table, and allFTPtraffic will be permitted back through the firewall if the control channel information is valid for the state of the FTP session. The fact that TCP inspection is configured is irrelevant.

With TCP and UDP inspection, packets entering the network must exactly match an existing session: the entering packets must have the same source or destination addresses and source or destination port numbers as the exiting packet (but reversed). Otherwise, the entering packets will be blocked at the interface.

### **ICMP Inspection**

An ICMP inspection session is on the basis of the source address of the inside host that originates the ICMP packet. Dynamic access control lists (ACLs) are created for return ICMP packets of the allowed types (destination unreachable, echo-reply, time-exceeded, and packet too big) for each session. There are no port numbers associated with an ICMP session, and the permitted IP address of the return packet is wild-carded in the ACL. The wild-card address is because the IP address of the return packet cannot be known in advance for time-exceeded and destination-unreachable replies. These replies can come from intermediate devices rather than the intended destination.

### **FTP Inspection**

Cisco IOS Firewall uses layer 7 support for application modules such as FTP.

Cisco IOSIPv6Firewall uses RFC 2428 to garner IPv6 addresses and corresponding ports. If an address other than an IPv6 address is present, the FTP data channel is not opened.

IPv6-specific port-to-application mapping (PAM) provides FTP inspection. PAM translates TCP or UDP port numbers into specific network services or applications. By mapping port numbers to network services or applications, an administrator can force firewall inspection on custom configurations not defined by well-known ports. PAM delivers with the standard well-known ports defined as defaults.

The table below describes the transport-layer and network-layer protocols.

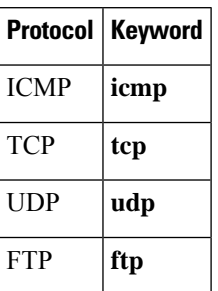

**Table 1: Protocol Keywords--Transport-Layer and Network-Layer Protocols**

### **Use of the timeout Keyword**

If you specify a timeout for any of the transport-layer or application-layer protocols, the timeout will override the global idle timeout for the interface to which the set of inspection rules is applied.

If the protocol is TCP or a TCP application-layer protocol, the timeout will override the global TCP idle timeout. If the protocol is UDP or a UDP application-layer protocol, the timeout will override the global UDP idle timeout.

If you do not specify a timeout for a protocol, the timeout value applied to a new session of that protocol will be taken from the corresponding TCP or UDP global timeout value valid at the time of session creation.

The default ICMP timeout is deliberately short (10 seconds) due to the security hole that is opened by allowing ICMP packets with a wild-carded source address back into the inside network. The timeout will occur 10 seconds after the last outgoing packet from the originating host. For example, if you send a set of 10 ping packets spaced one second apart, the timeout will expire in 20 seconds or 10 seconds after the last outgoing packet. However, the timeout is not extended for return packets. If a return packet is not seen within the timeout window, the hole will be closed and the return packet will not be allowed in. Although the default timeout can be made longer if desired, it is recommended that this value be kept relatively short.

**Examples** The following example causes the software to inspect TCP sessions and UDP sessions:

```
ipv6 inspect name myrules tcp
ipv6 inspect name myrules udp audit-trail on
```
### **Related Commands**

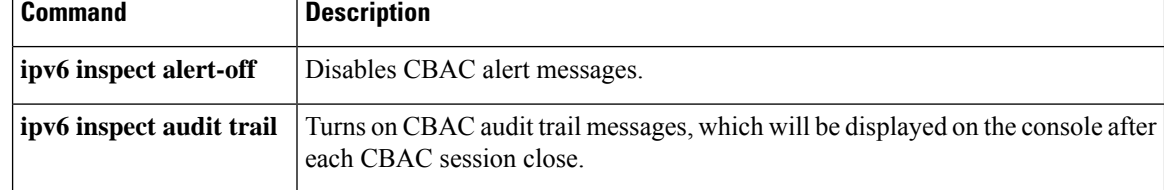

# <span id="page-20-0"></span>**ipv6 inspect one-minute high**

To define the rate of new unestablished sessions that will cause the software to start deleting half-open sessions, use the **ipv6 inspect one-minute high**command in global configuration mode. To reset the threshold to the default of 500 half-open sessions, use the **no** form of this command.

**ipv6 inspect one-minute high** *number* **no ipv6 inspect one-minute high**

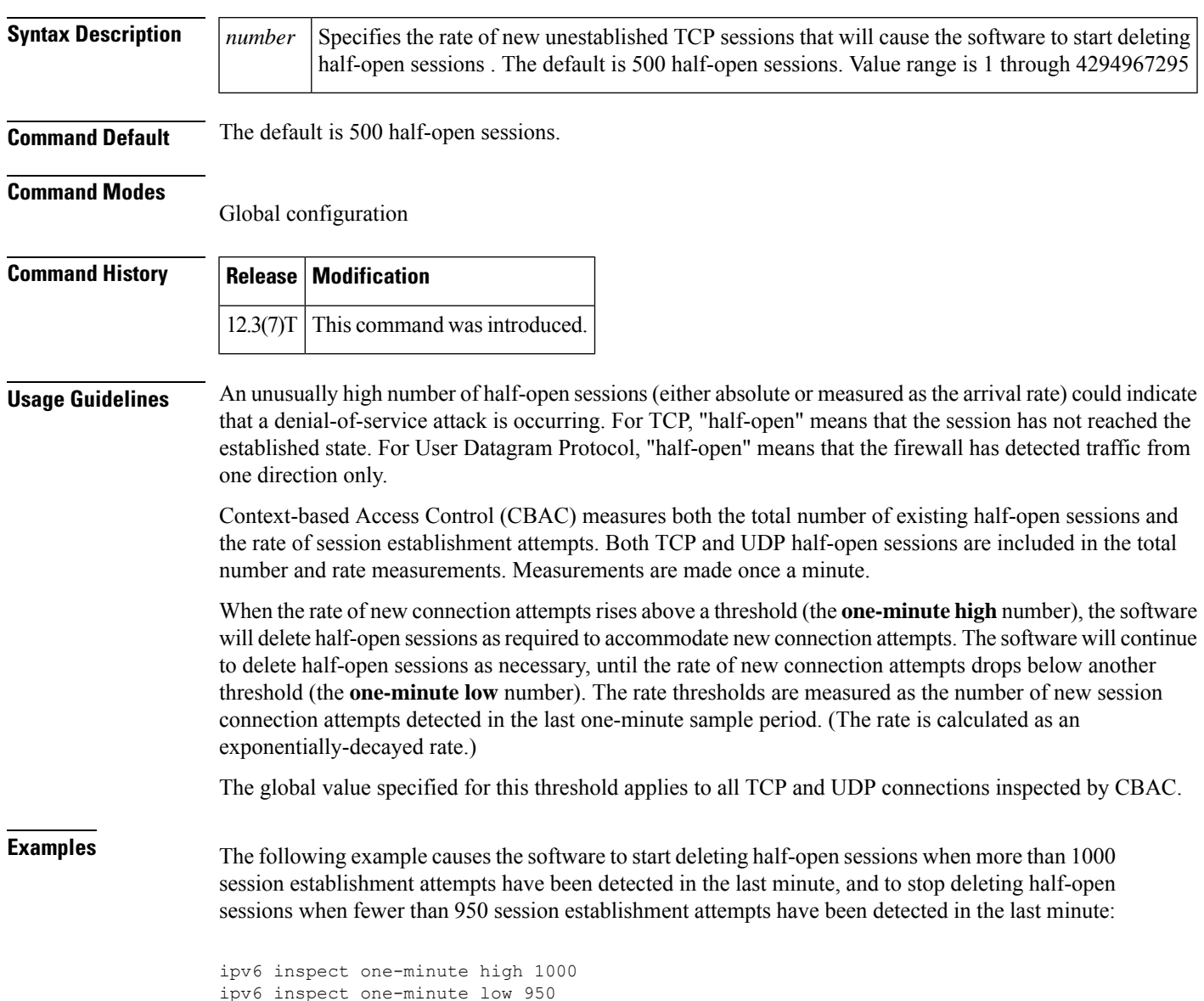

I

### **Related Commands**

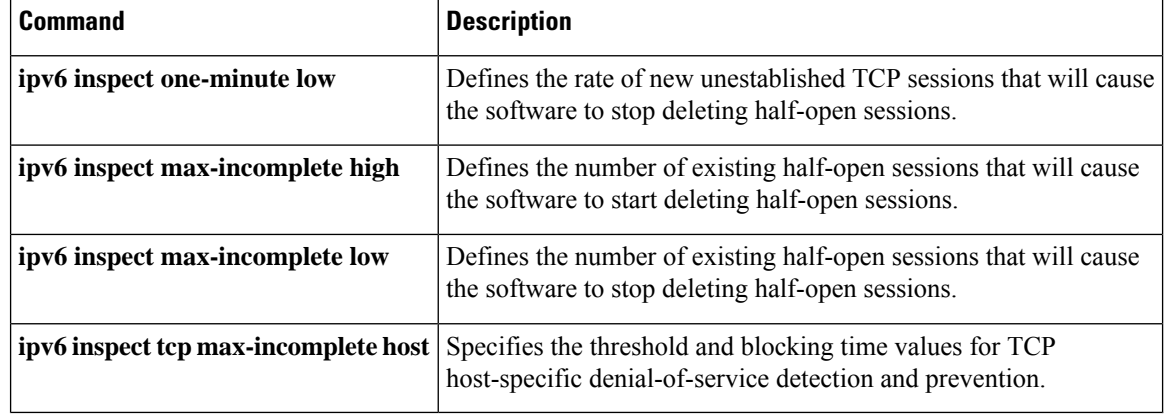

# <span id="page-22-0"></span>**ipv6 inspect one-minute low**

To define the rate of new unestablished TCP sessions that will cause the software to stop deleting half-open sessions, use the **ipv6 inspect one-minute low**command in global configuration mode. To reset the threshold to the default of 400 half-open sessions, use the **no** form of this command.

**ipv6 inspect one-minute low** *number* **no ipv6 inspect one-minute low**

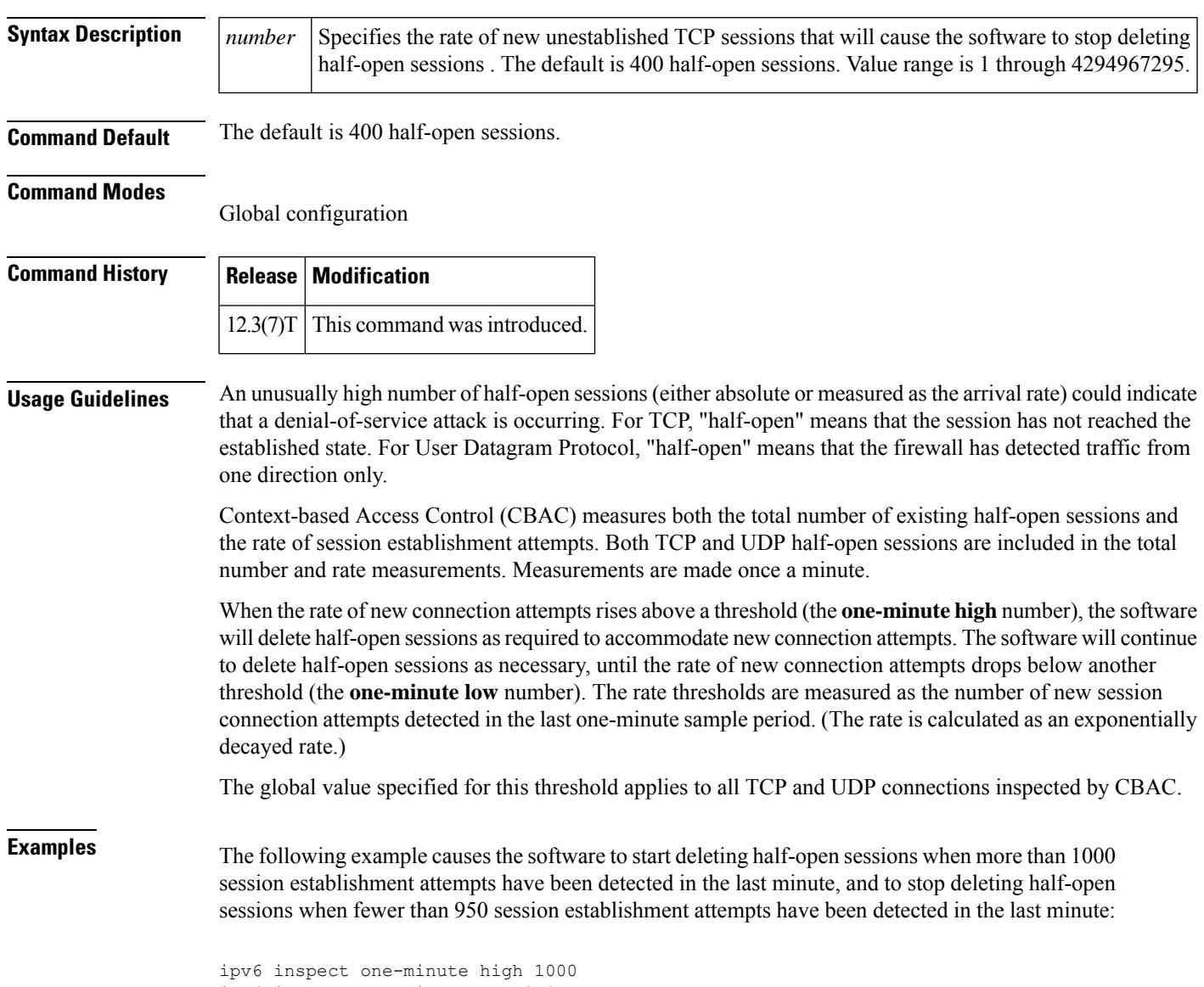

ipv6 inspect one-minute low 950

### **Related Commands**

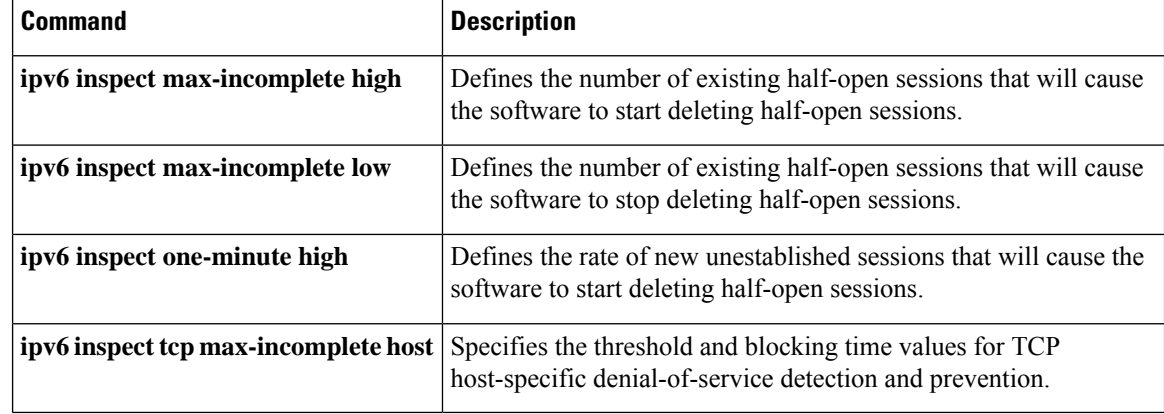

## <span id="page-24-0"></span>**ipv6 inspect routing-header**

To specify whether Context-based Access Control (CBAC) should inspect packets containing an IPv6 routing header, use the **ipv6 inspect routing-header** command. To drop packets containing an IPv6 routing header, use the no form of this command.

**ipv6 inspect routing-header no ipv6 inspect routing-header**

**Syntax Description** This command has no arguments or keywords.

### **Command Default** Packets containing IPv6 routing header are dropped.

### **Command Modes**

Global configuration

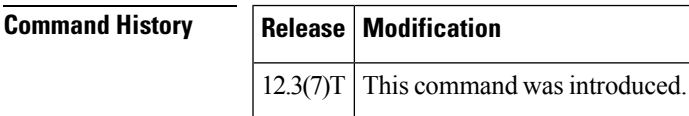

**Usage Guidelines** An IPv6 source uses the routing header to list one or more intermediate nodes to be visited between the source and destination of the packet. The Cisco IOS firewall uses this header to retrieve the destination host address. Cisco IOS firewall will establish the appropriate inspection session based on the retrieved address from the routing header.

> The originating node lists all intermediate nodes that the packet must traverse. The source and destination address pair in the IPv6 header identifies the hop between the originating node and the first intermediate node. Once the first intermediate node receives the packet, it looks for a routing header. If the routing header is present, the next intermediate node address is swapped with the destination address in the IPv6 header and the packet is forwarded to the next intermediate node. This sequence continues for each intermediate node listed in the routing until no more entries exist in the routing header. The last entry in the routing header is the final destination address.

**Examples** The following example causes the software to inspect TCP sessions and UDP sessions:

ip inspect routing-header

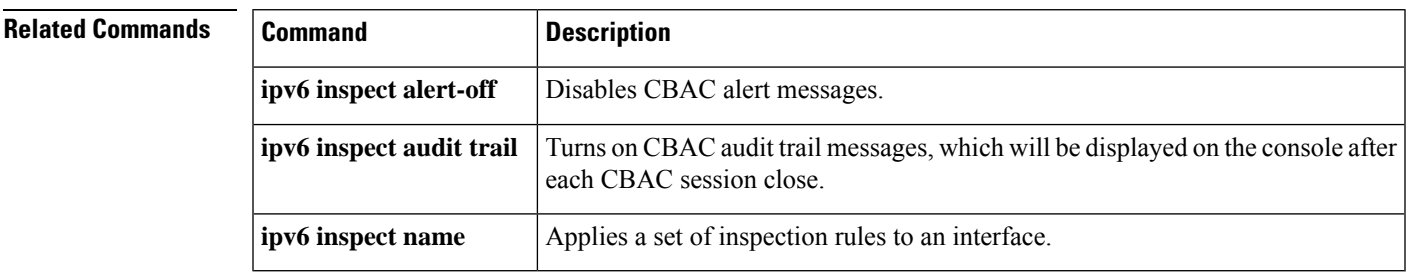

# <span id="page-25-0"></span>**ipv6 inspect tcp finwait-time**

To define how long a TCP session will be managed after the firewall detects a finish (FIN)-exchange, use the **ipv6 inspect tcp finwait-time** command in global configuration mode. To reset the timeout to the default of 5 seconds, use the **no** form of this command.

**ipv6 inspect tcp finwait-time** *seconds* **no ipv6 inspect tcp finwait-time**

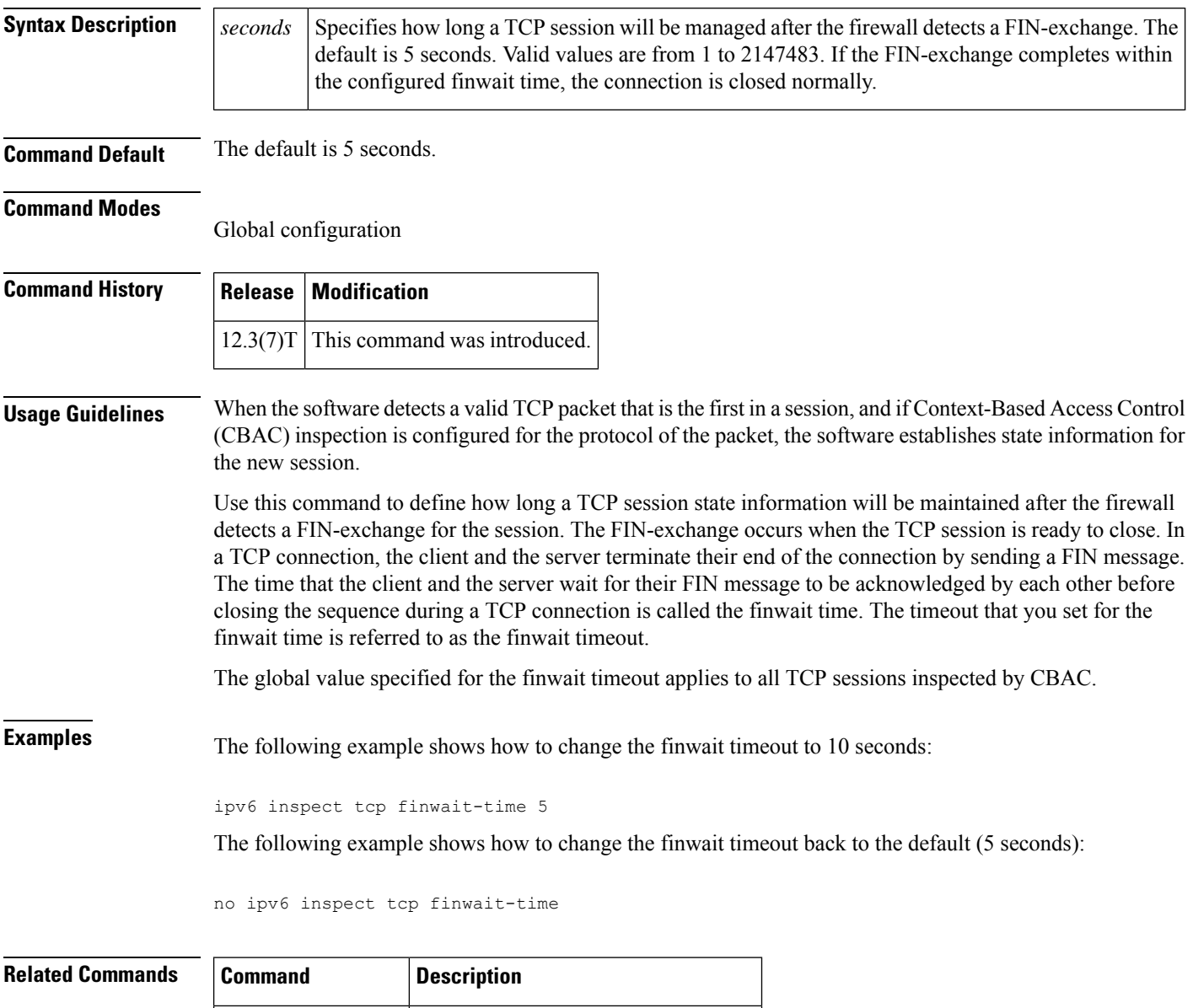

**ipv6** inspect name Defines a set of IPv6 inspection rules.

# <span id="page-26-0"></span>**ipv6 inspect tcp idle-time**

To specify the TCP idle timeout (the length of time a TCP session will still be managed while there is no activity), use the **ipv6 inspect tcp idle-time** command in global configuration mode. To reset the timeout to the default of 3600 seconds (1 hour), use the **no** form of this command.

**ipv6 inspect tcp idle-time** *seconds* **no ipv6 inspect tcp idle-time**

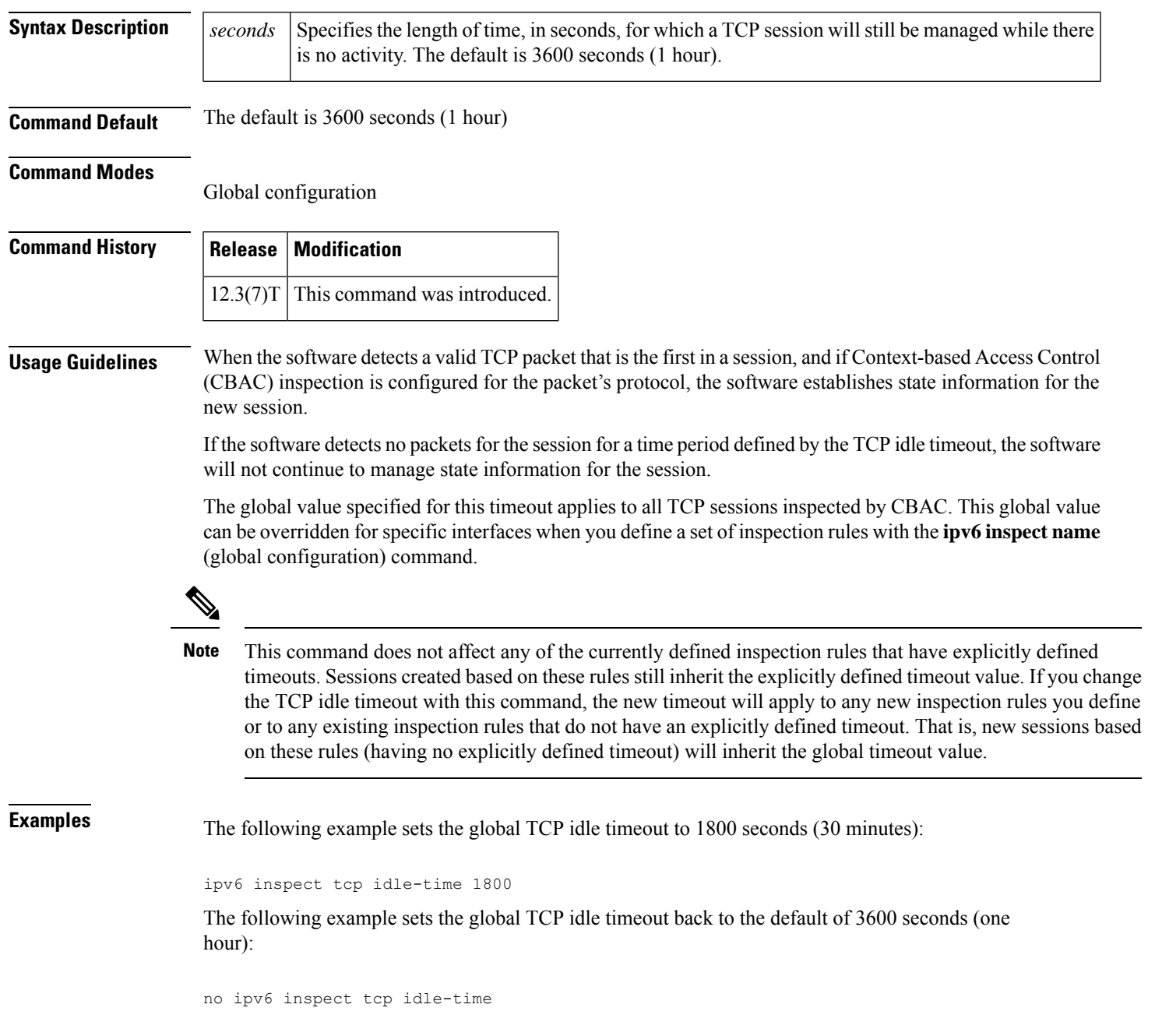

I

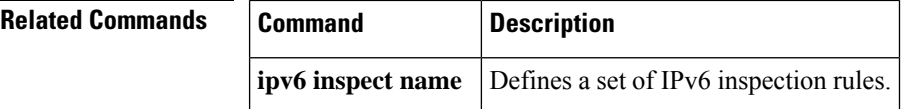

# <span id="page-28-0"></span>**ipv6 inspect tcp max-incomplete host**

To specify threshold and blocking time values for TCP host-specific denial-of-service detection and prevention, use the **ipv6 inspect tcp max-incomplete host**command in global configuration mode. To reset the threshold and blocking time to the default values, use the **no** form of this command.

**ipv6 inspect tcp max-incomplete host** *number* **block-time** *minutes* **no ipv6 inspect tcp max-incomplete host**

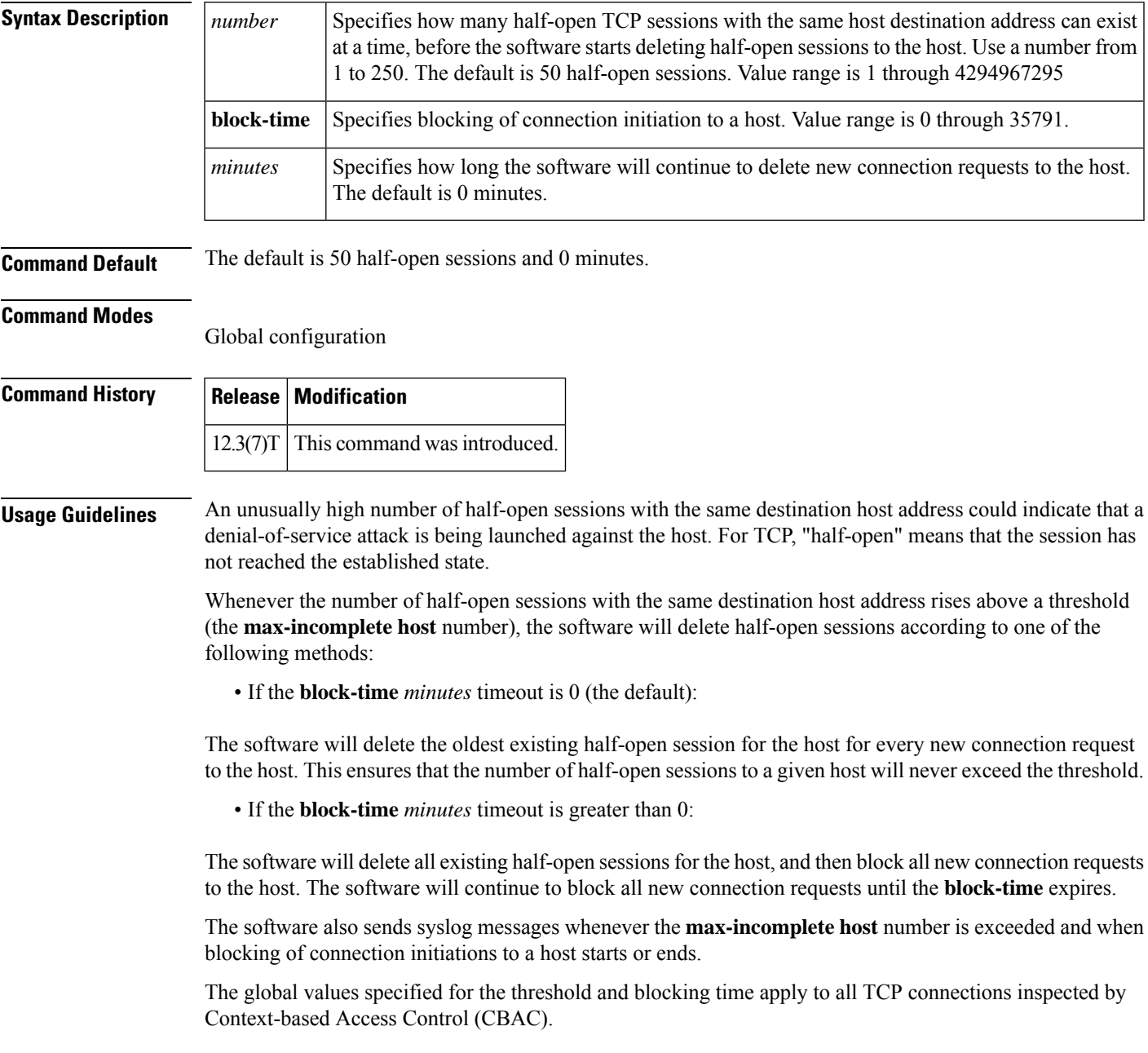

**Examples** The following example changes the **max-incomplete** host number to 40 half-open sessions, and changes the **block-time** timeout to 2 minutes (120 seconds):

ipv6 inspect tcp max-incomplete host 40 block-time 120

The following example resets the defaults (50 half-open sessions and 0 seconds):

no ipv6 inspect tcp max-incomplete host

### **Related Commands**

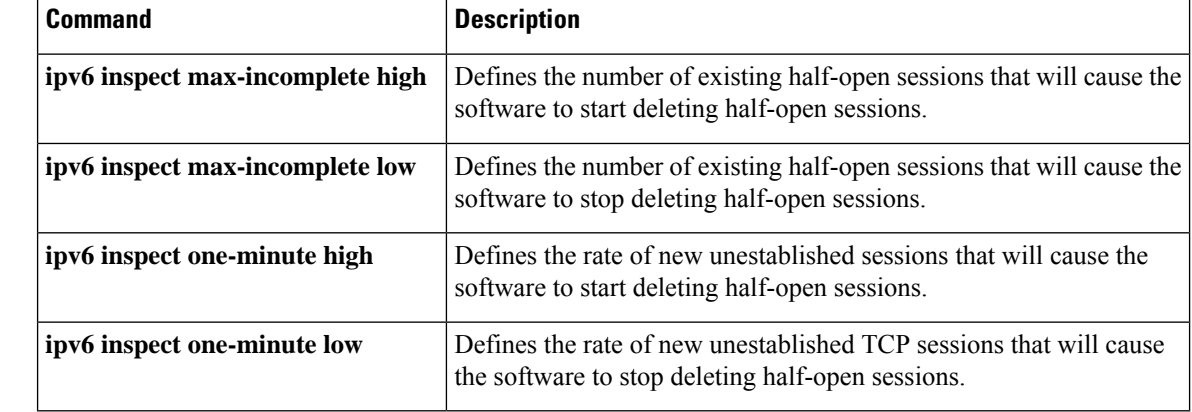

# <span id="page-30-0"></span>**ipv6 inspect tcp synwait-time**

To define how long the software will wait for a TCP session to reach the established state before dropping the session, use the **ipv6** inspect tcp synwait-time command in global configuration mode. To reset the timeout to the default of 30 seconds, use the **no** form of this command.

**ipv6 inspect tcp synwait-time** *seconds* **no ipv6 inspect tcp synwait-time**

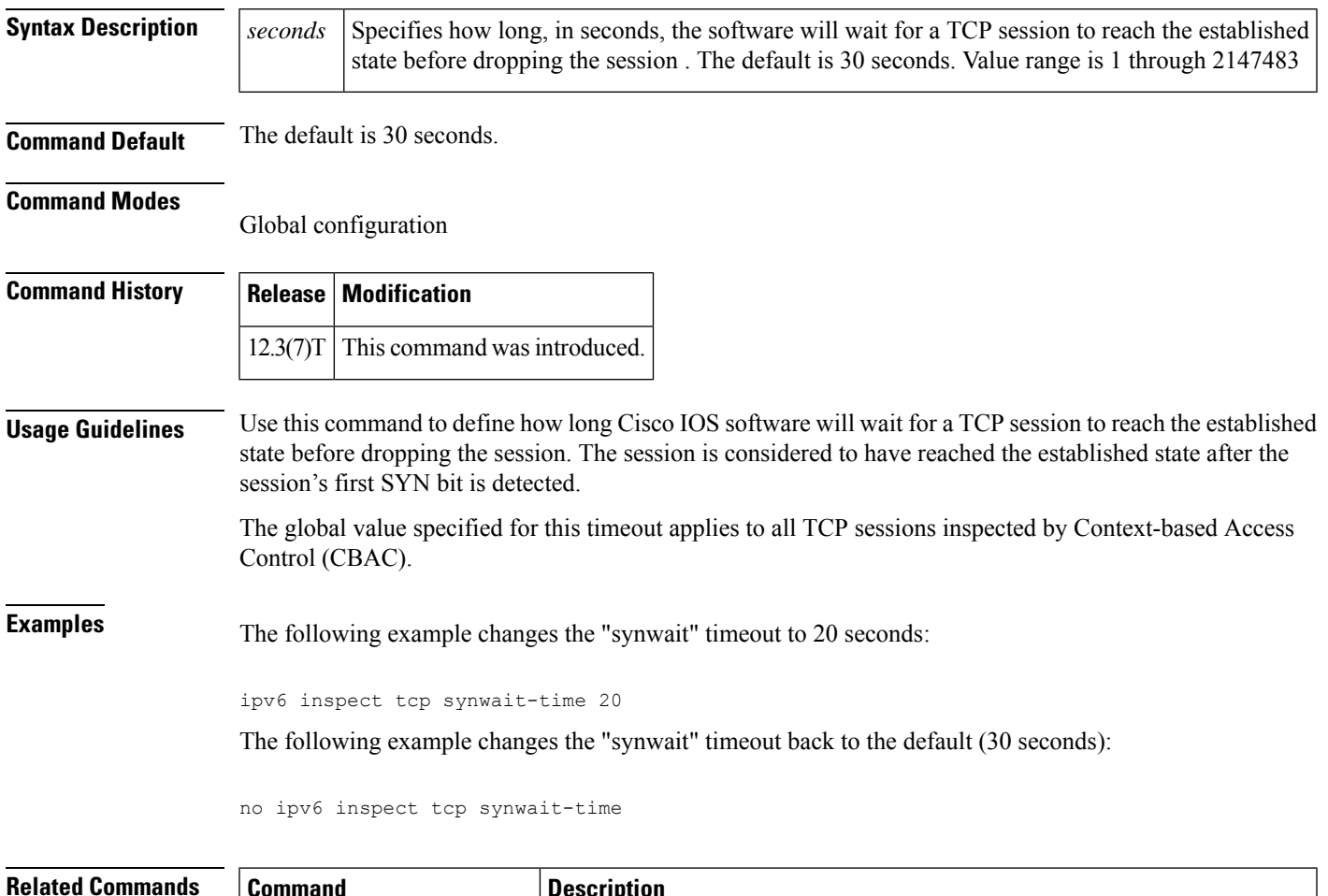

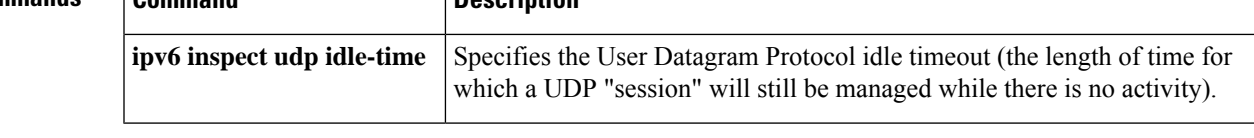

## <span id="page-31-0"></span>**ipv6 inspect udp idle-time**

To specify the User Datagram Protocol idle timeout (the length of time for which a UDP "session" will still be managed while there is no activity), use the **ipv6 inspect udp idle-time** command in global configuration mode. To reset the timeout to the default of 30 seconds, use the **no** form of this command.

**ipv6 inspect udp idle-time** *seconds* **no ipv6 inspect udp idle-time**

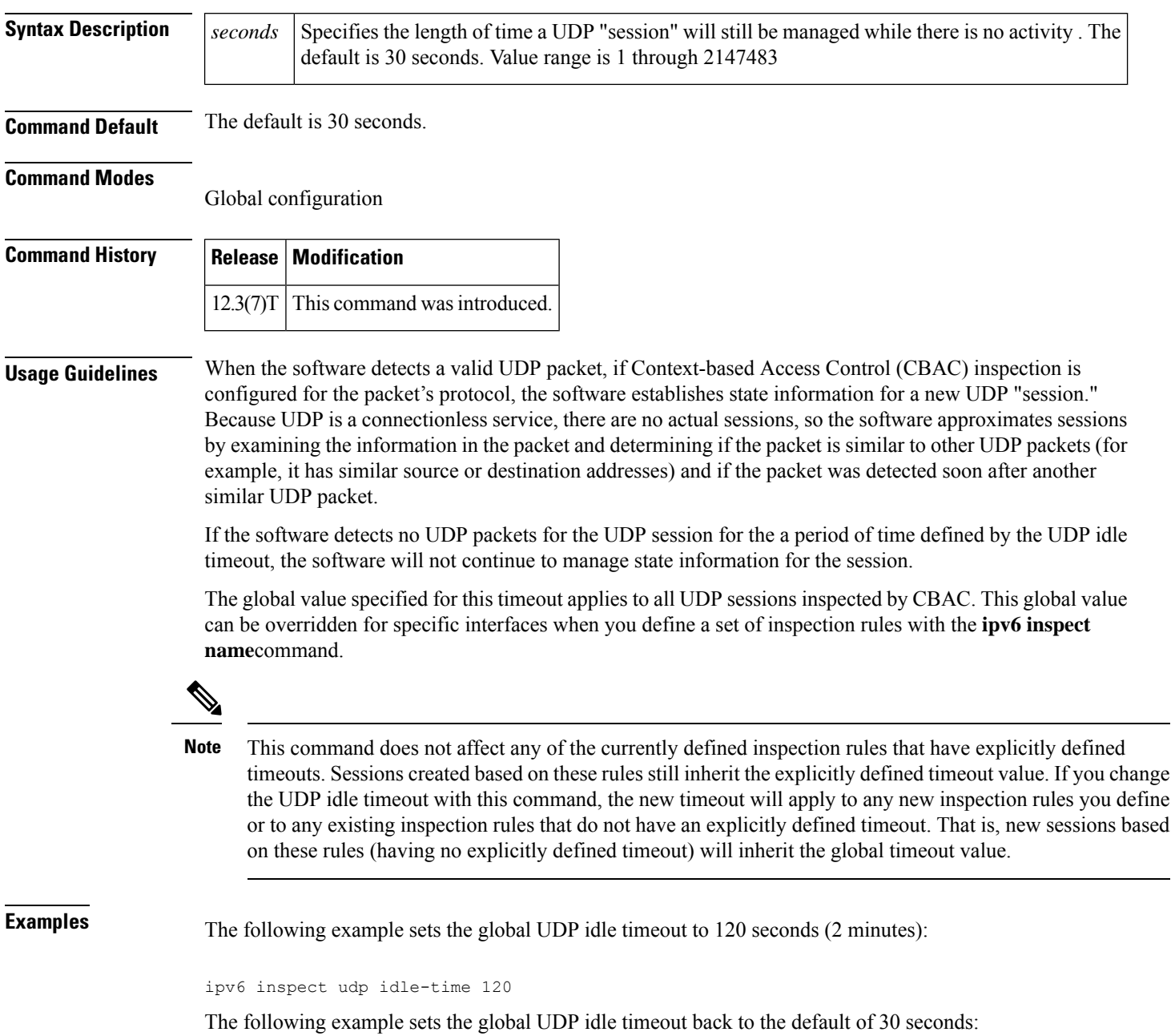

I

no ipv6 inspect udp idle-time

### <span id="page-33-0"></span>**ipv6 local policy route-map**

To enable local policy-based routing (PBR) for IPv6 packets, use the **ipv6 local policy route-map** command in global configuration mode. To disable local policy-based routing for IPv6 packets, use the **no** form of this command.

**ipv6 local policy route-map** *route-map-name* **no ipv6 local policy route-map** *route-map-name*

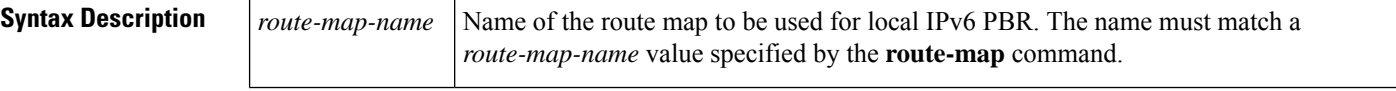

**Command Default** IPv6 packets are not policy routed.

### **Command Modes**

Global configuration (config#)

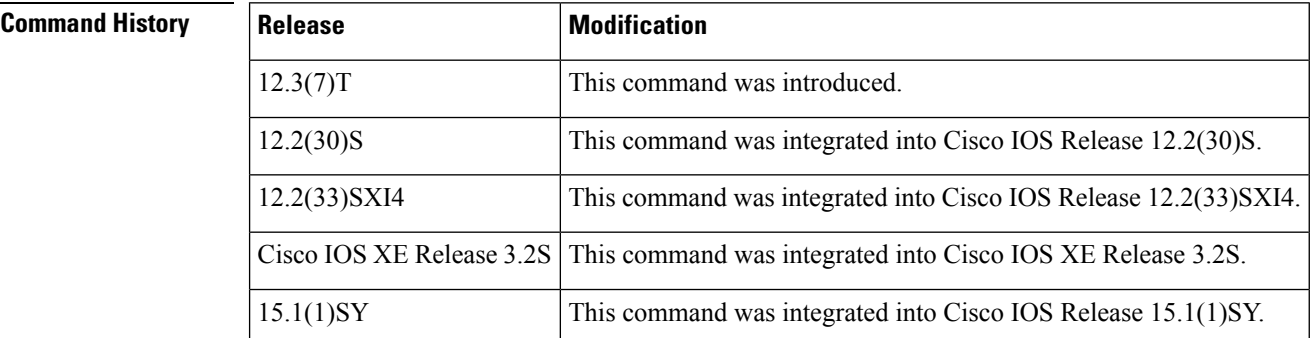

**Usage Guidelines** Packets originating from a router are not normally policy routed. However, you can use the **ipv6 local policy route-map** command to policy route such packets. You might enable local PBR if you want packets originated at the router to take a route other than the obvious shortest path.

> The **ipv6 local policy route-map** command identifies a route map to be used for local PBR. The **route-map** commands each have a list of **match** and **set** commands associated with them. The **match** commands specify the match criteria, which are the conditions under which packets should be policy routed. The **set** commands specify set actions, which are particular policy routing actions to be performed if the criteria enforced by the **match** commands are met. The **no ipv6 local policy route-map** command deletes the reference to the route map and disables local policy routing.

**Examples** In the following example, packets with a destination IPv6 address matching that allowed by access list pbr-src-90 are sent to the router at IPv6 address 2001:DB8::1:

```
ipv6 access-list src-90
permit ipv6 host 2001::90 2001:1000::/64
route-map pbr-src-90 permit 10
match ipv6 address src-90
set ipv6 next-hop 2001:DB8::1
ipv6 local policy route-map pbr-src-90
```
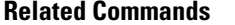

I

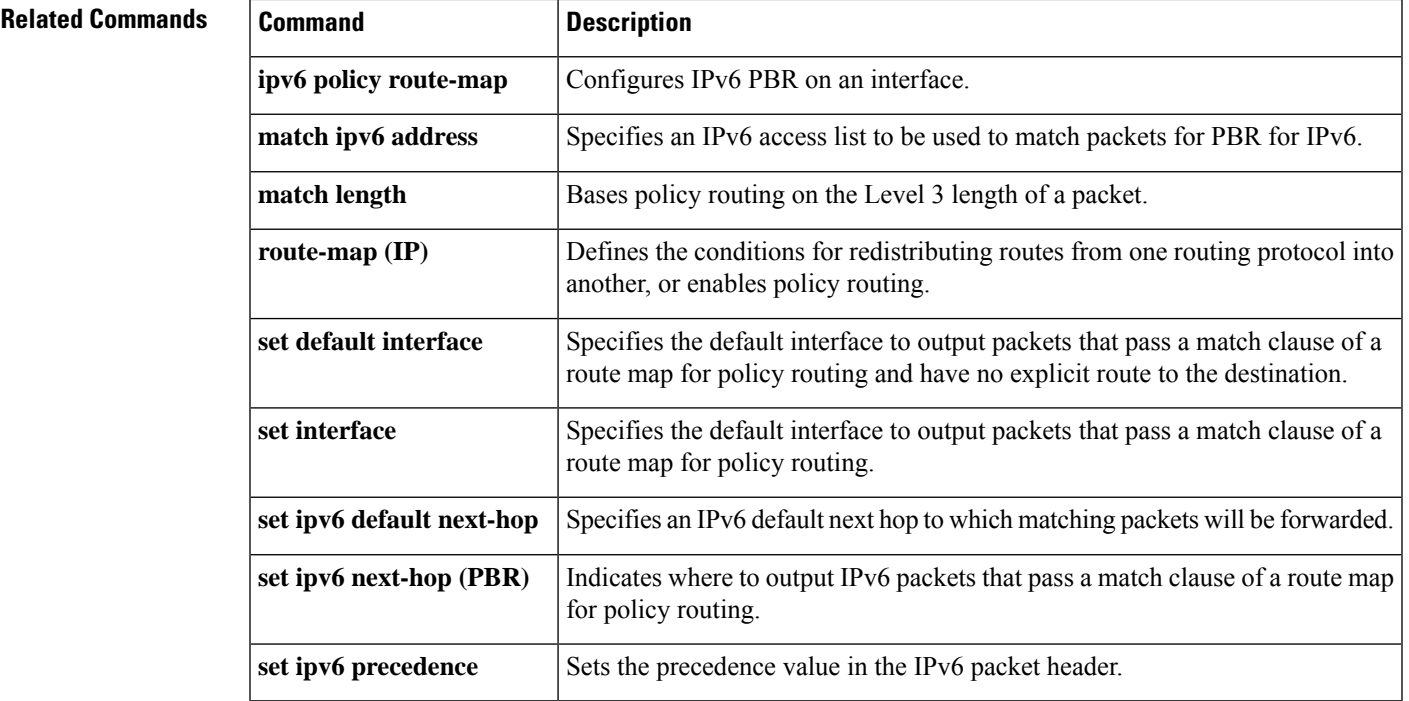

## <span id="page-35-0"></span>**ipv6 local pool**

To configure a local IPv6 prefix pool, use the ipv6 local pool configuration command with the prefix pool name. To disband the pool, use the **no** form of this command.

### **ipv6 local pool poolname prefix/prefix-length assigned-length** [**shared**] [**cache-size** *size*] **no ipv6 local pool poolname**

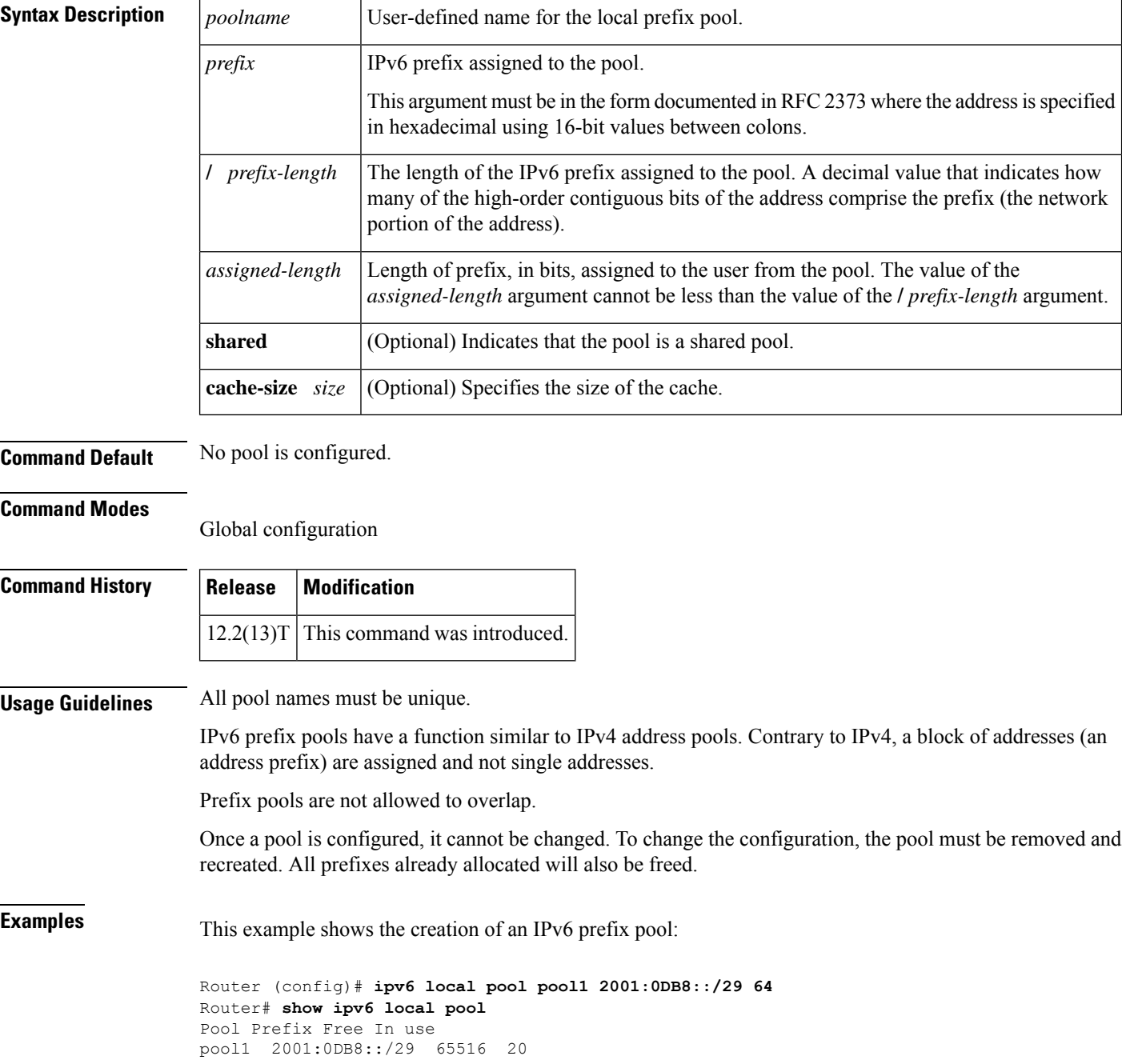
### **Related Commands**

I

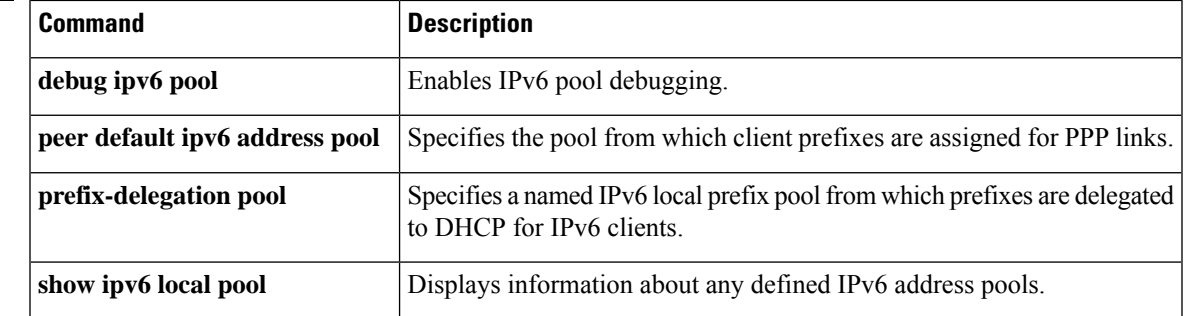

# **ipv6 mfib**

To reenable IPv6 multicast forwarding on the router, use the **ipv6 mfib** command in global configuration mode. To disable IPv6 multicast forwarding on the router, use the **no** form of this command.

**ipv6 mfib no ipv6 mfib**

**Syntax Description** The command has no arguments or keywords.

**Command Default** Multicast forwarding is enabled automatically when IPv6 multicast routing is enabled.

#### **Command Modes**

Global configuration

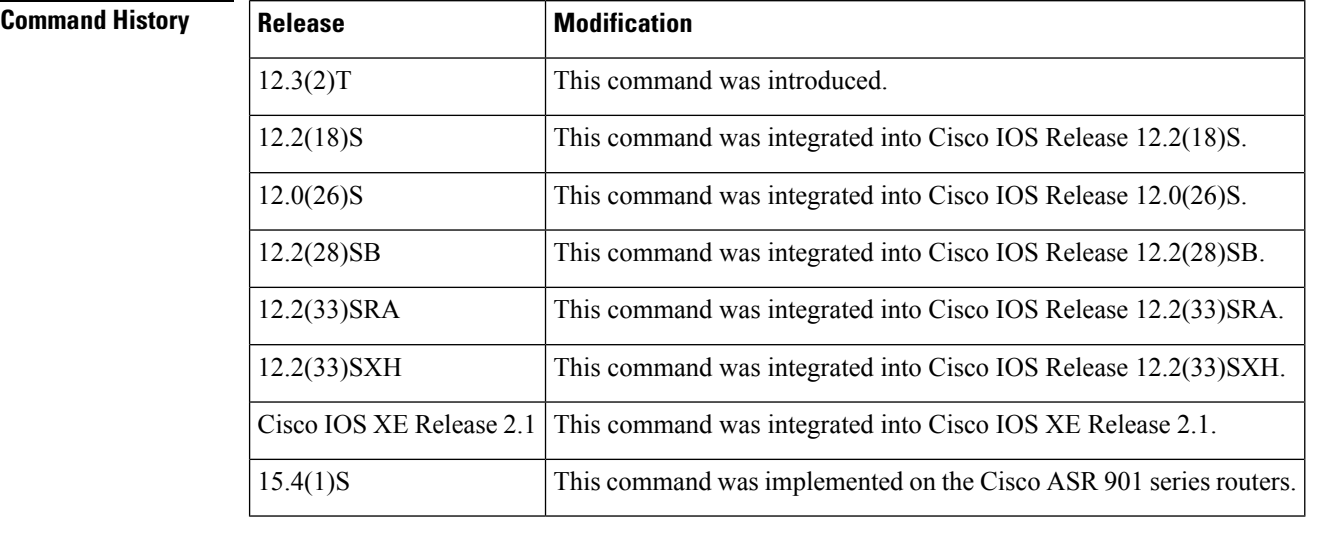

**Usage Guidelines** After a user has enabled the **ipv6 multicast-routing** command, IPv6 multicast forwarding is enabled. Because IPv6 multicast forwarding is enabled by default, use the **no** form of the **ipv6 mfib**command to disable IPv6 multicast forwarding.

### **Examples** The following example disables multicast forwarding on the router:

no ipv6 mfib

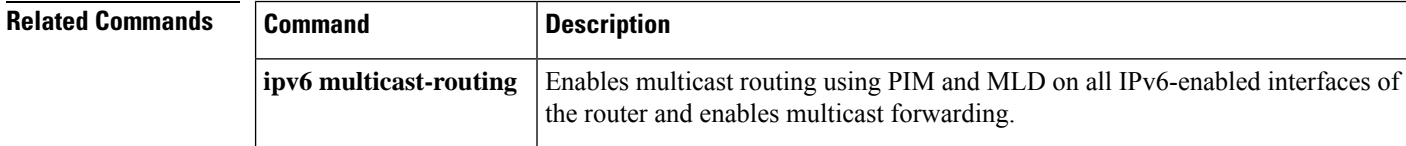

Ш

## **ipv6 mfib-cef**

To enable Multicast Forwarding Information Base (MFIB) Cisco Express Forwarding-based (interrupt level) IPv6 multicast forwarding for outgoing packets on a specific interface, use the **ipv6 mfib-cef**command in interface configuration mode. To disable CEF-based IPv6 multicast forwarding, use the **no** form of this command.

**ipv6 mfib-cef no ipv6 mfib-cef**

**Syntax Description** This command has no arguments or keywords.

**Command Default** This command is enabled.

### **Command Modes**

Interface configuration

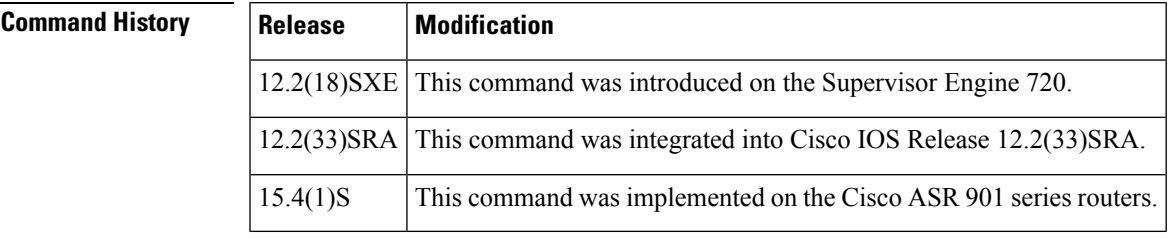

**Usage Guidelines** Cisco Express Forwarding-based (interrupt level) IPv6 multicast forwarding is enabled by default when you enable Cisco Express Forwarding-based IPv6 multicast routing.

Use the **show ipv6 mfib interface** command to display the multicast forwarding interface status.

## **Examples** This example shows how to enable Cisco Express Forwarding-based IPv6 multicast forwarding:

Router(config-if)# **ipv6 mfib-cef**

This example shows how to disable Cisco Express Forwarding-based IPv6 multicast forwarding:

Router(config-if)# **no ipv6 mfib-cef**

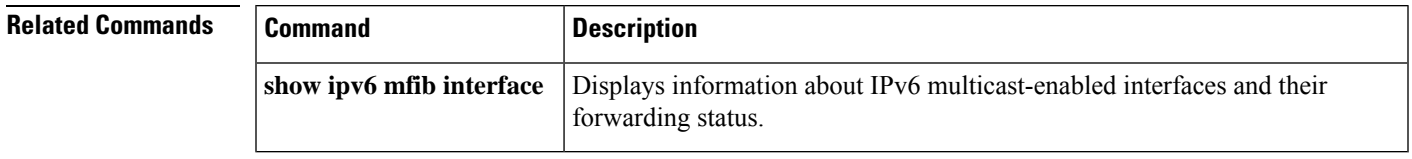

## **ipv6 mfib cef output**

To enable Multicast Forwarding Information Base (MFIB) interrupt-level IPv6 multicast forwarding of outgoing packets on a specific interface, use the **ipv6 mfib cef output**command in interface configuration mode. To disable MFIB interrupt-level IPv6 multicast forwarding, use the **no** form of this command.

**ipv6 mfib cef output no ipv6 mfib cef output**

**Syntax Description** This command has no arguments or keywords.

**Command Default** Cisco Express Forwarding-based forwarding is enabled by default on interfaces that support it.

#### **Command Modes**

Interface configuration

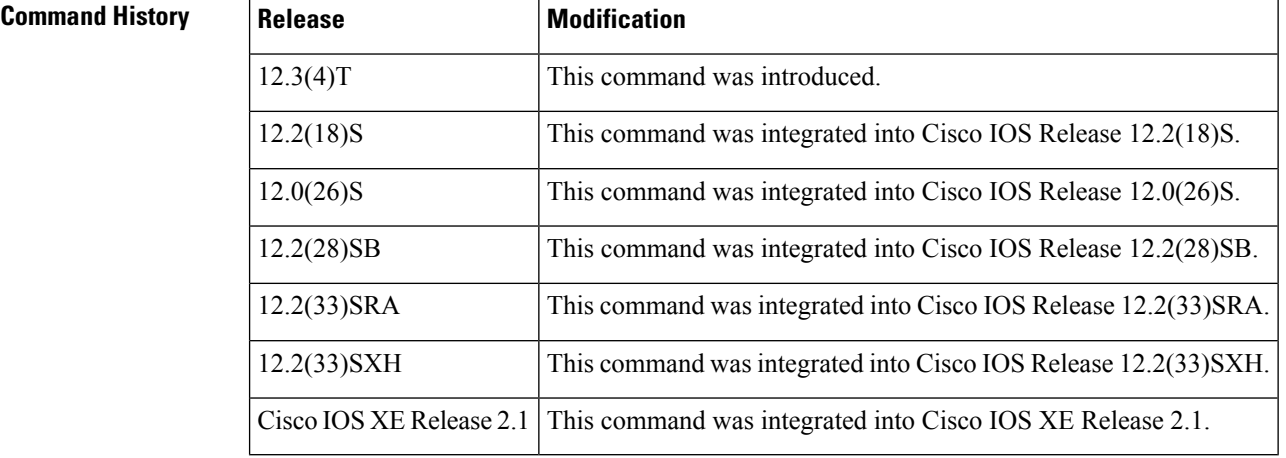

**Usage Guidelines** After a user has enabled the **ipv6 multicast-routing** command, MFIB interrupt switching is enabled to run on every interface. Use the **no** form of the **ipv6 mfib cef output**command to disable interrupt-switching on a specific interface.

Use the **show ipv6 mfib interface** command to display the multicast forwarding status of interfaces.

**Examples** The following example disables MFIB interrupt switching on Fast Ethernet interface 1/0:

Router(config)# **interface FastEthernet 1/0** Router(config-if)# **no ipv6 mfib cef output**

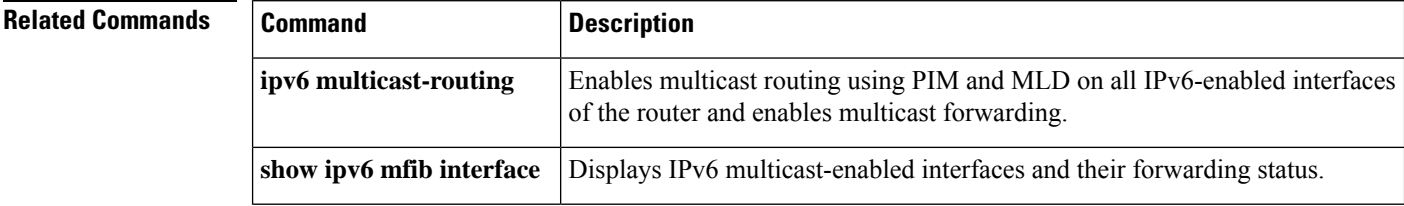

# **ipv6 mfib fast**

 $\mathbf{l}$ 

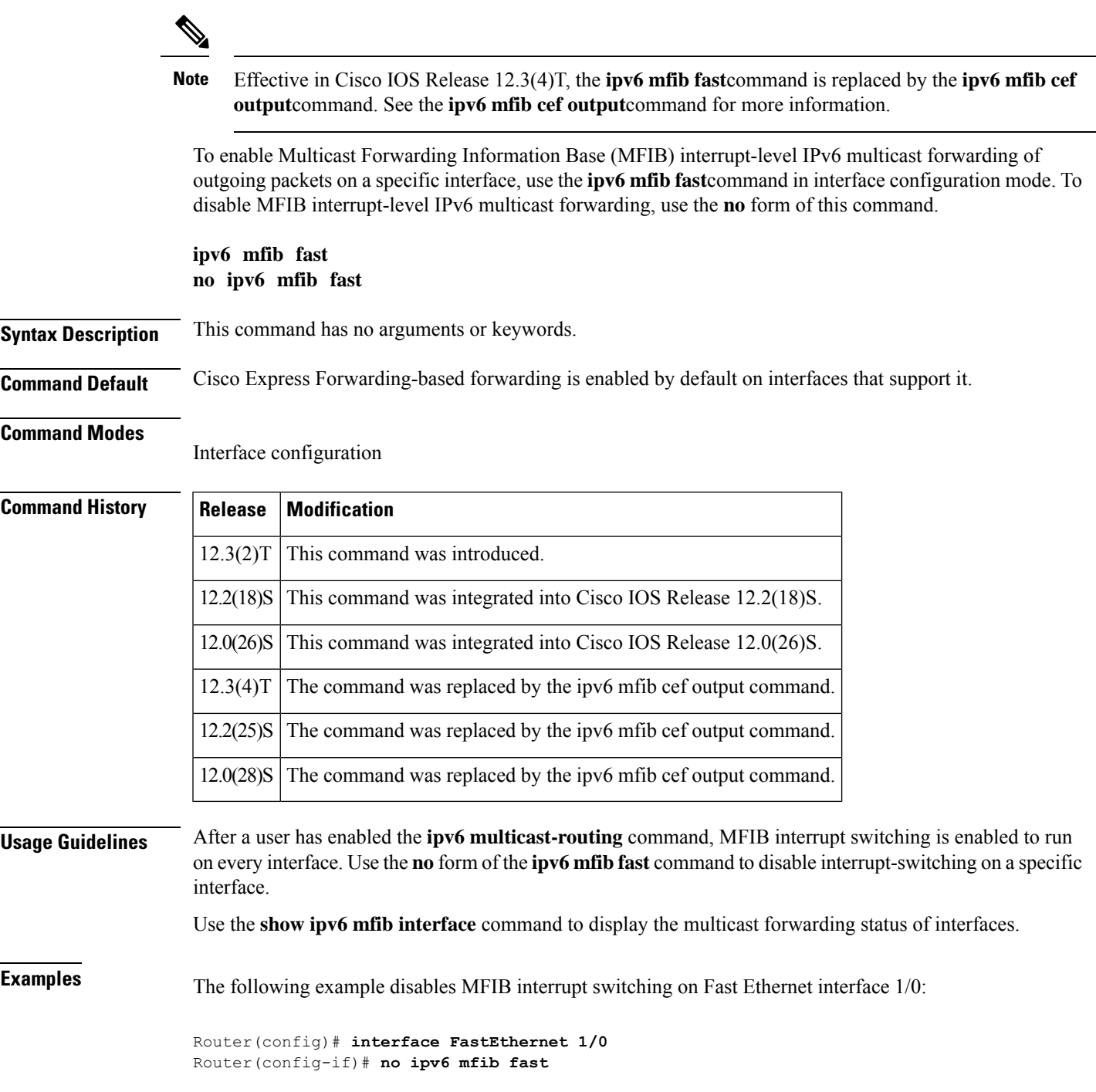

I

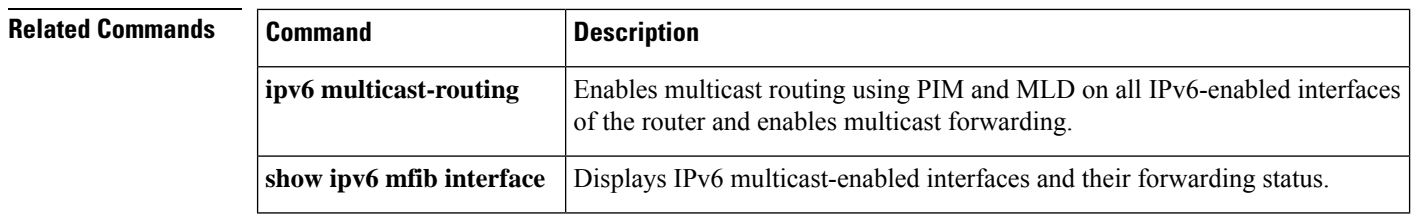

Ш

# **ipv6 mfib forwarding**

To enable IPv6 multicast forwarding of packets received from a specific interface on the router, use the **ipv6 mfib forwarding**command in interface configuration mode. To disable IPv6 multicast forwarding of packets received from a specific interface, use the **no** form of this command.

**ipv6 mfib forwarding no ipv6 mfib forwarding**

**Syntax Description** This command has no arguments or keywords.

**Command Default** Multicast forwarding is enabled automatically when IPv6 multicast routing is enabled.

#### **Command Modes**

Interface configuration

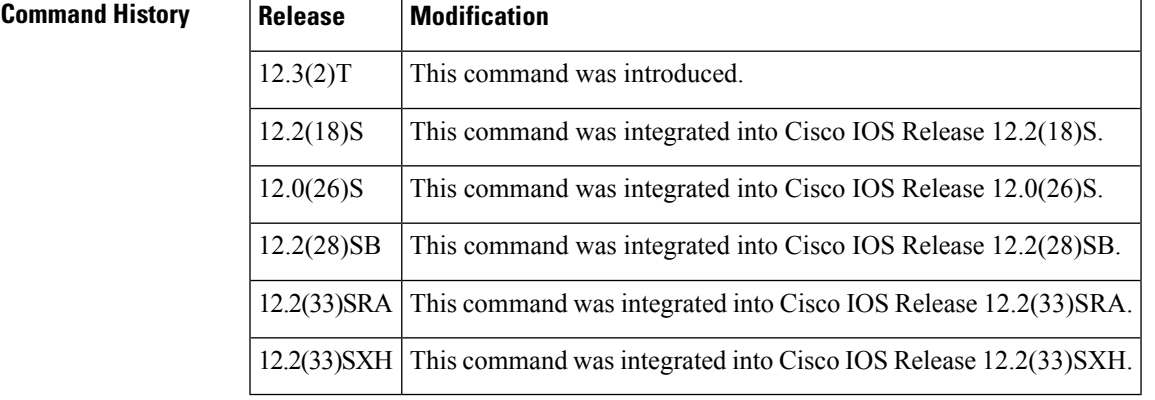

**Usage Guidelines** The **no ipv6 mfib forwarding** command is used to disable multicast forwarding of packets received from a specified interface, although the specified interface on the router will still continue to receive multicast packets destined for applications on the router itself.

> Because multicast forwarding is enabled automatically when IPv6 multicast routing is enabled, the **ipv6 mfib forwarding** command is used to reenable multicast forwarding of packets if it has been previously disabled.

### **Examples** The following example shows how to disable multicast forwarding of packets from Ethernet 1/1:

Router(config) **interface Ethernet1/1** Router(config-if) **no ipv6 mfib forwarding**

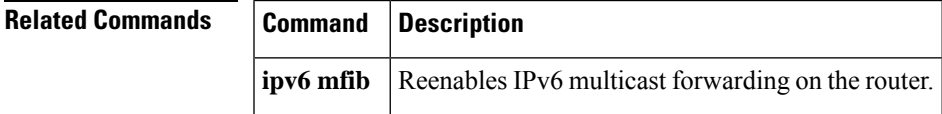

# **ipv6 mfib hardware-switching**

To configure Multicast Forwarding Information Base (MFIB) hardware switching for IPv6 multicast packets on a global basis, use the **ipv6 mfib hardware-switching** command in global configuration mode. To disable this function, use the **no** form of this command.

**ipv6 mfib hardware-switching** [{**connected** | **issu-support** | **replication-mode ingress** | **shared-tree** | **uplink**}]

**no ipv6 mfib hardware-switching** [{**connected**|**issu-support** | **replication-mode ingress**|**shared-tree** | **uplink**}]

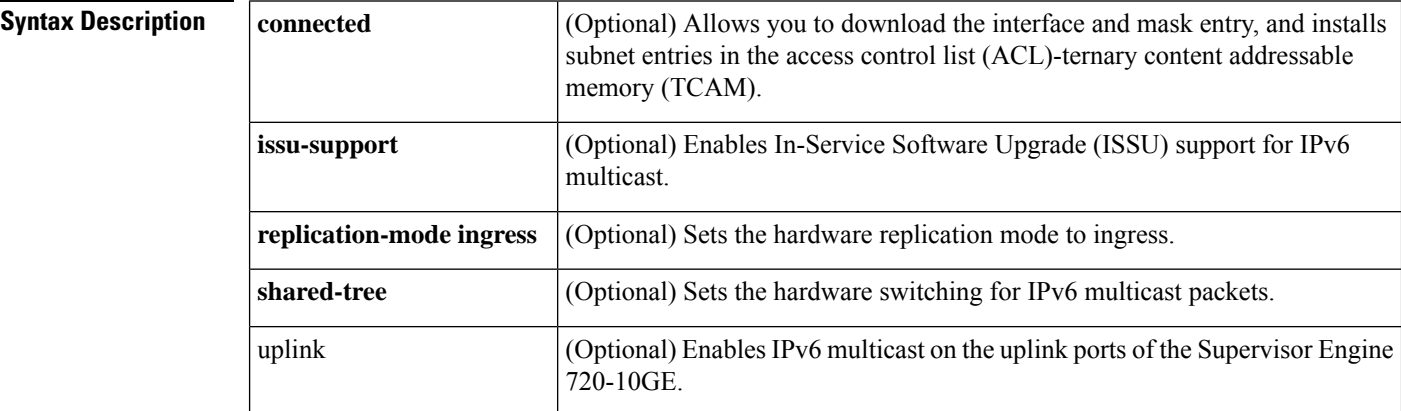

**Command Default** This command is enabled with the **connected** and **replication-mode ingress** keywords.

### **Command Modes**

Global configuration (config)

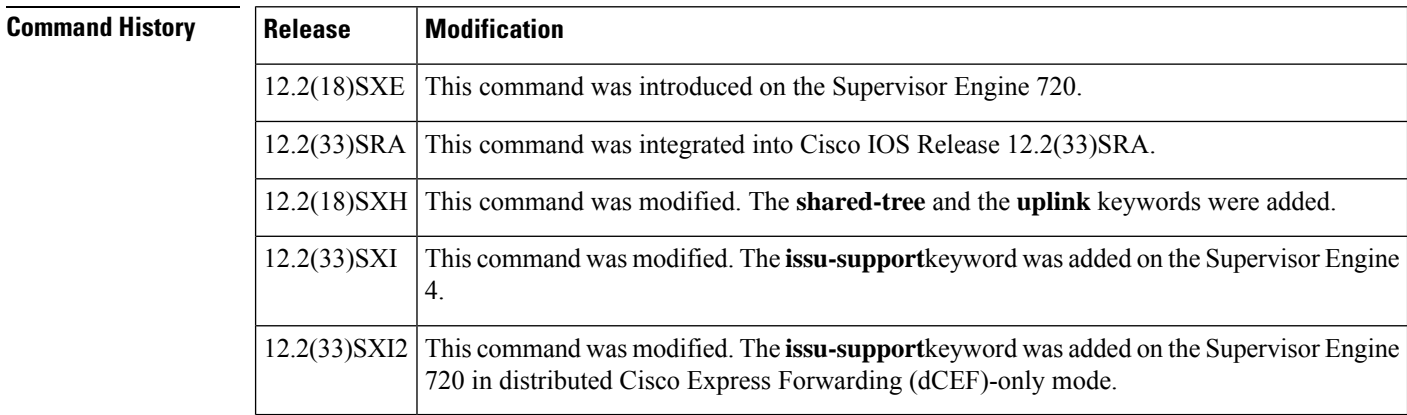

**Usage Guidelines** You must enter the **ipv6 mfib hardware-switching uplink** command to enable IPv6 multicast hardware switching on the standby Supervisor Engine 720-10GE.

 $\mathbf l$ 

e<br>H

÷

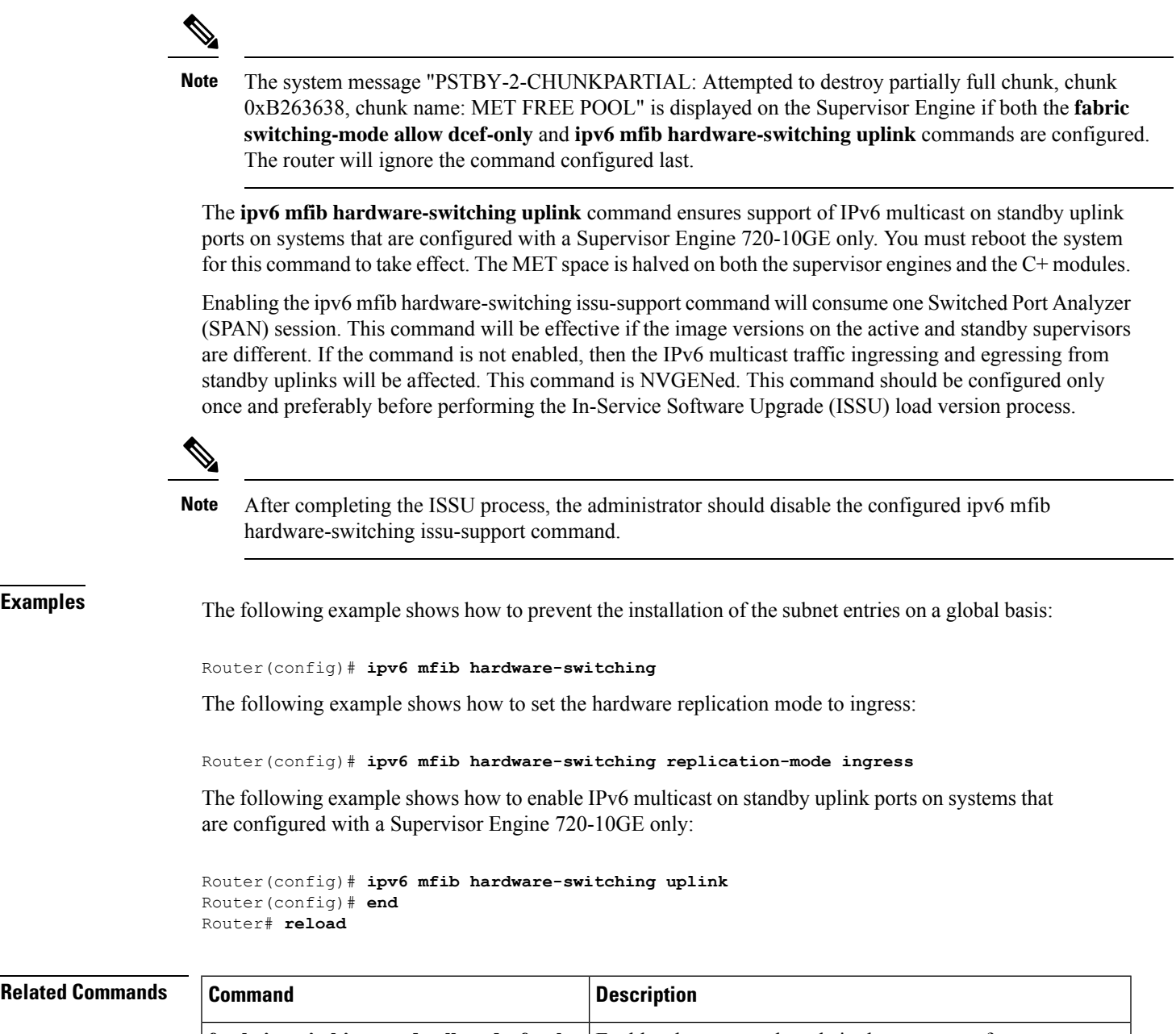

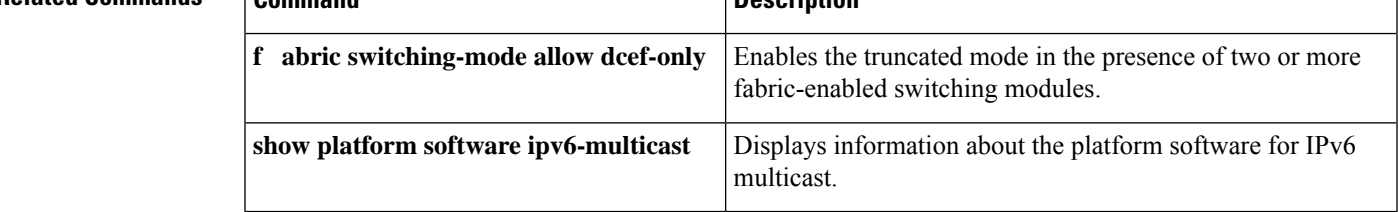

# **ipv6 mfib-mode centralized-only**

To disable distributed forwarding on a distributed platform, use the **ipv6 mfib-mode centralized-only** command in global configuration mode. To reenable multicast forwarding, use the **no** form of this command.

**ipv6 mfib-mode centralized-only no ipv6 mfib-mode centralized-only**

- **Syntax Description** This command has no arguments or keywords.
- **Command Default** Multicast distributed forwarding is enabled.

**Command Modes**

Global configuration

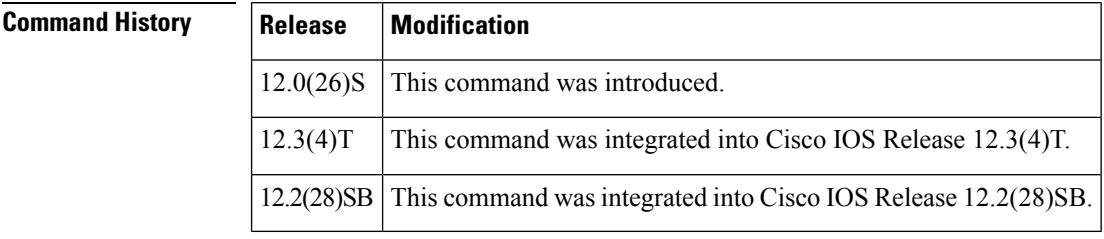

### **Usage Guidelines** Distributed forwarding is enabled by default when the **ipv6 multicast-routing**, **ipv6 cef distributed**, and the **ipv6 mfib** commands are enabled. The ipv6 mfib-mode centralized-only command disables distributed forwarding. All multicast forwarding is performed centrally.

**Examples** The following example reenables distributed forwarding:

ipv6 mfib-mode centralized-only

## **ipv6 mld access-group**

To perform IPv6 multicast receiver access control, use the **ipv6 mld access-group** command in interface configuration mode. To stop using multicast receiver access control, use the **no** form of this command.

**ipv6 mld access-group** *access-list-name* **no ipv6 mld access-group** *access-list-name*

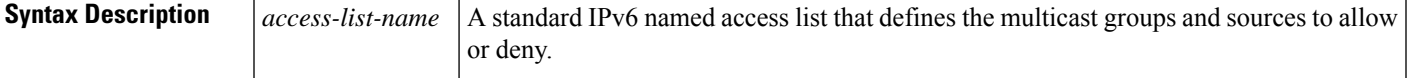

**Command Default** All groups and sources are allowed.

#### **Command Modes**

Interface configuration

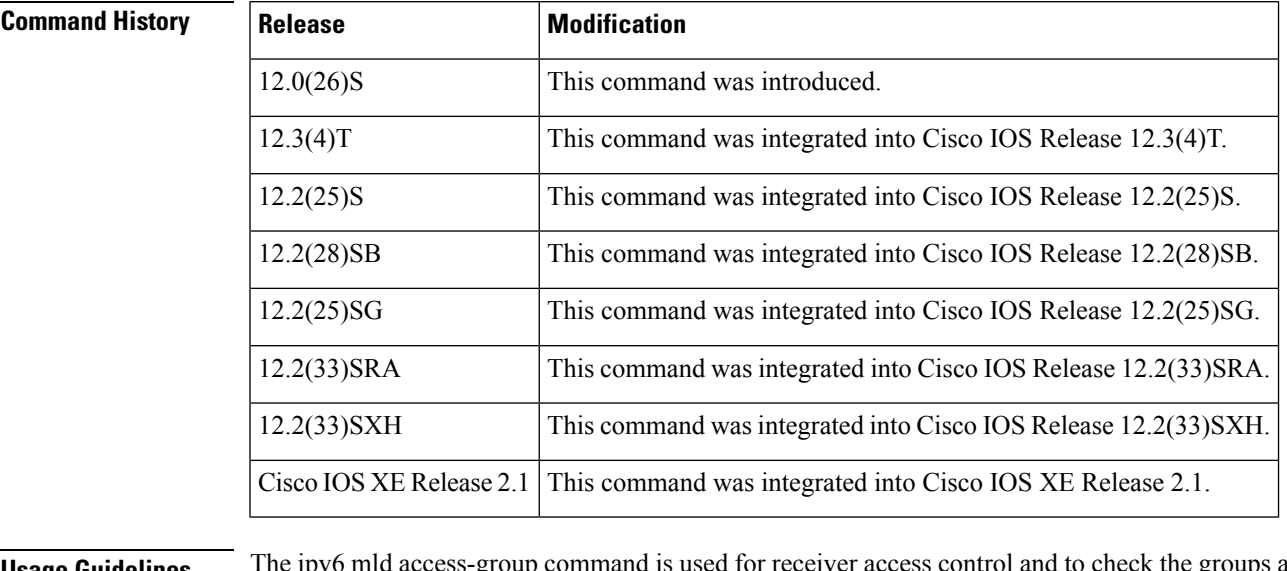

**Usage Guidelines** The ipv6 mld access-group command is used for receiver access control and to check the groups and sources in Multicast Listener Discovery (MLD) reports against the access list. The **ipv6 mld access-group** command also limits the state created by MLD reports. Because Cisco supports MLD version 2, the **ipv6 mld access-group** command allows users to limit the list of groups a receiver can join. You can also use this command to allow or deny sources used to join Source Specific Multicast (SSM) channels. If a report  $(S1, S2...Sn, G)$  is received, the group  $(0, G)$  is first checked against the access list. If the group is

denied, the entire report is denied. If the report is allowed, each individual (Si, G) is checked against the access list. State is not created for the denied sources.

**Examples** The following example creates an access list called acc-grp-1 and denies all the state for group ff04::10:

> Router(config)# **ipv6 access-list acc-grp-1** Router(config-ipv6-acl)# **deny ipv6 any host ff04::10** Router(config-ipv6-acl)# **permit ipv6 any any**

```
Router(config-ipv6-acl)# interface ethernet 0/0
Router(config-if)# ipv6 mld access-group acc-grp-1
```
The following example creates an access list called acc-grp-1 and permits all the state for only group ff04::10:

```
Router(config)# ipv6 access-list acc-grp-1
Router(config-ipv6-acl)# permit ipv6 any host ff04::10
Router(config-ipv6-acl)# interface ethernet 0/0
Router(config-if)# ipv6 mld access-group acc-grp-1
```
The following example permits only  $\text{EXCLUDE}(G, \{\})$  reports. This example converts  $EXCLUDE(G, {S1, S2..Sn})$  into  $EXCLUDE(G, {})$ :

```
Router(config)# ipv6 access-list acc-grp-1
Router(config-ipv6-acl)# permit ipv6 host :: host ff04::10
Router(config-ipv6-acl)# deny ipv6 any host ff04::10
Router(config-ipv6-acl)# permit ipv6 any any
Router(config-ipv6-acl)# interface ethernet 0/0
Router(config-if)# ipv6 mld access-group acc-grp-1
```
The following example filters a particular source 100::1 for a group ff04::10:

```
Router(config)# ipv6 access-list acc-grp-1
Router(config-ipv6-acl)# deny ipv6 host 100::1 host ff04::10
Router(config-ipv6-acl)# permit ipv6 any host ff04::10
Router(config-ipv6-acl)# interface ethernet 0/0
Router(config-if)# ipv6 mld access-group acc-grp-1
```
# **ipv6 mld explicit-tracking**

To enable explicit tracking of hosts, use the **ipv6 mld explicit-tracking**command in interface configuration mode. To disable this function, use the **no** form of this command.

**ipv6 mld explicit-tracking** *access-list-name* **no ipv6 mld explicit-tracking** *access-list-name*

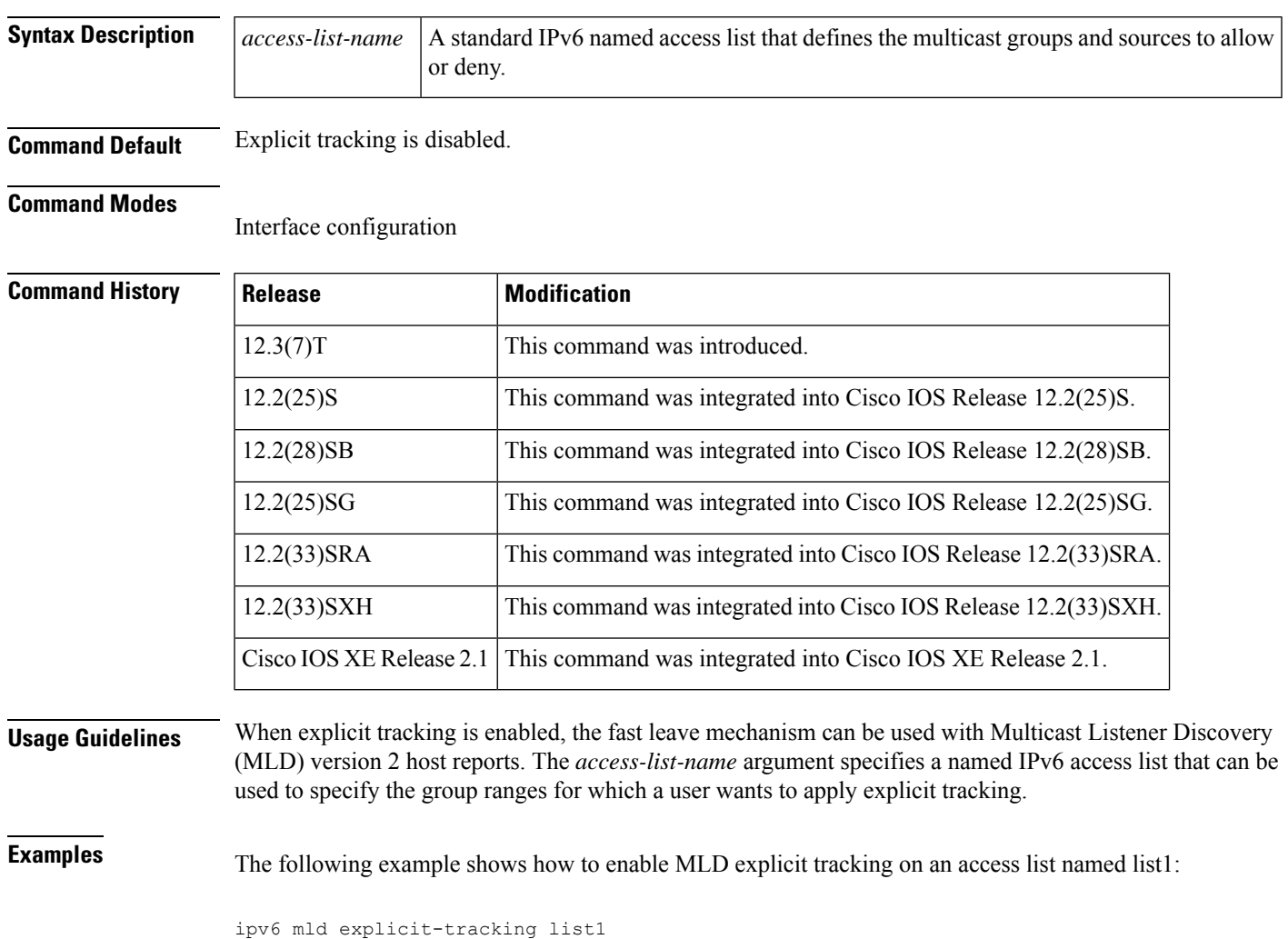

# **ipv6 mld host-proxy**

To enable the Multicast Listener Discovery (MLD) proxy feature, use the **ipv6 mld host-proxy** command in global configuration mode. To disable support for this feature, use the **no** form of this command.

**ipv6 mld host-proxy** [*group-acl*] **no ipv6 mld host-proxy**

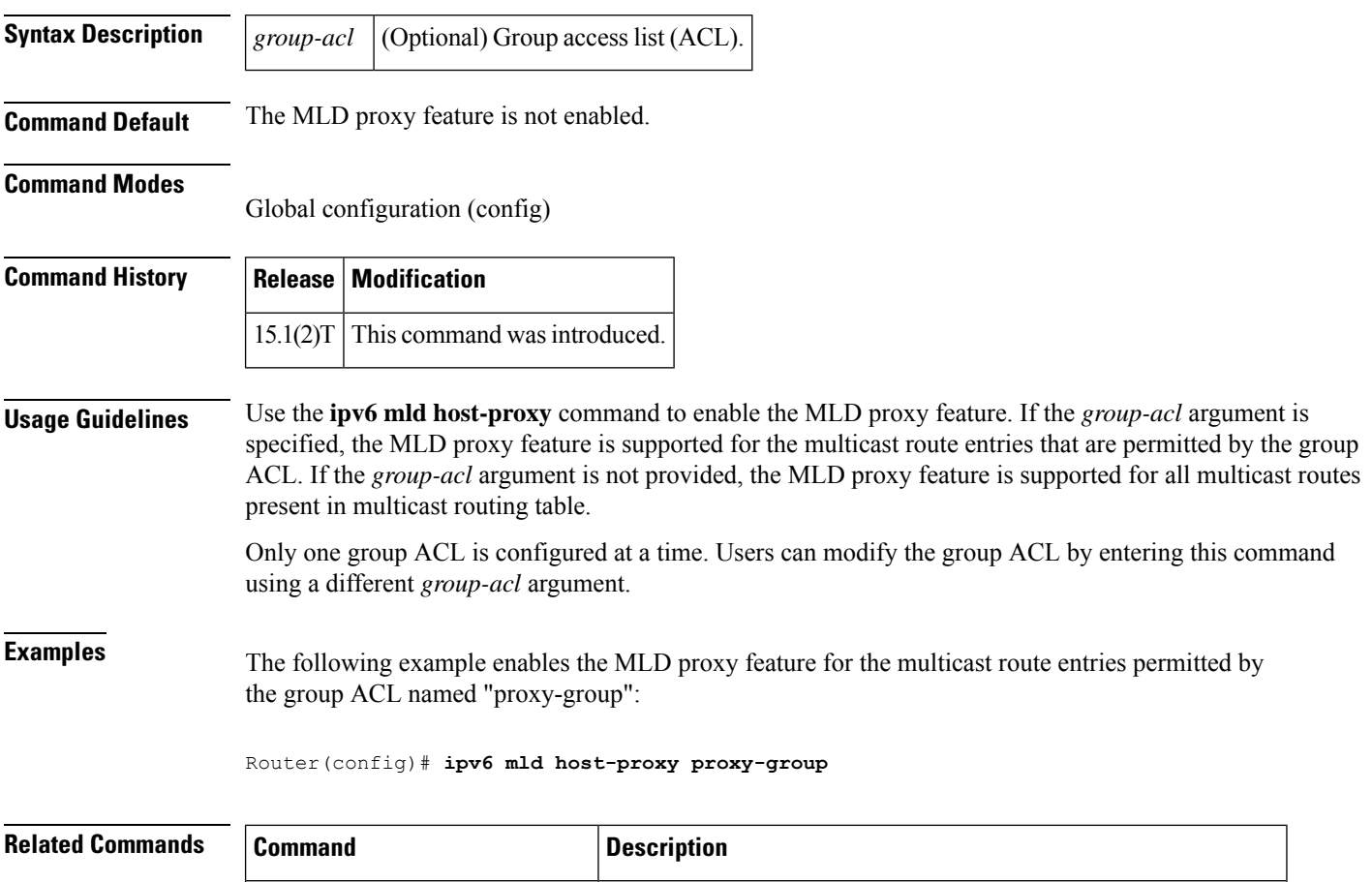

**ipv6 mld** host-proxy **interface** Enables the MLD proxy feature on a specified interface on an RP.

show ipv6 mld host-proxy Displays IPv6 MLD host proxy information.

# **ipv6 mld host-proxy interface**

To enable the Multicast Listener Discovery (MLD) proxy feature on a specified interface on a Route Processor (RP), use the **ipv6 mld host-proxy interface**command in global configuration mode. To disable the MLD proxy feature on a RP, use the **no** form of this command.

**ipv6 mld host-proxy interface** [*group-acl*] **no ipv6 mld host-proxy interface**

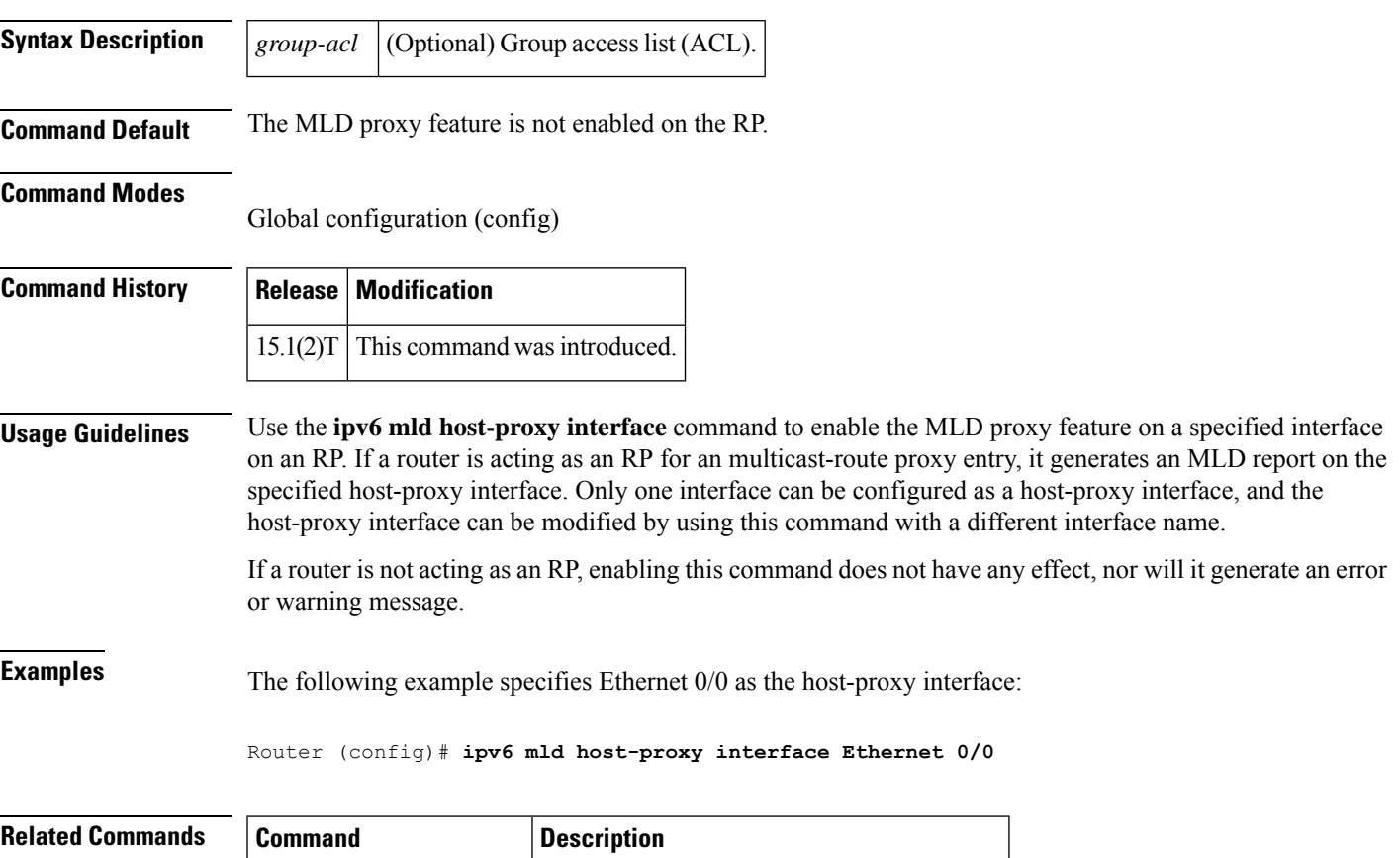

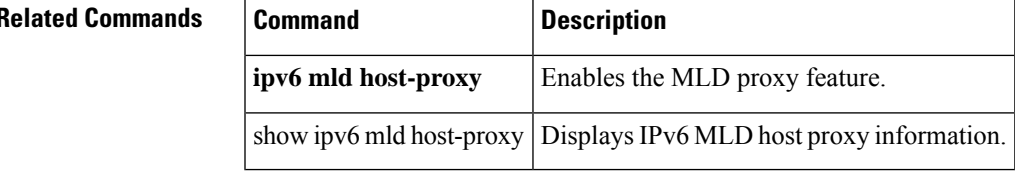

# **ipv6 mld join-group**

To configure Multicast Listener Discovery (MLD) reporting for a specified group and source, use the **ipv6 mld join-group** command in interface configuration mode. To cancel reporting and leave the group, use the **no** form of this command.

**ipv6 mld join-group** [*group-address*] [**include** | **exclude**] {*source-address* | **source-list** *acl* }

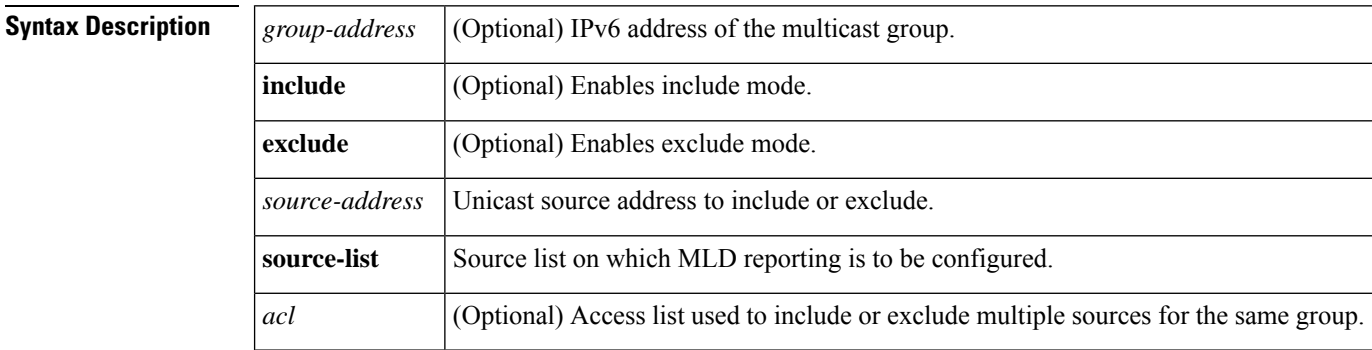

**Command Default** If a source is specified and no mode is specified, the default is to include the source.

#### **Command Modes**

Interface configuration (config-if)

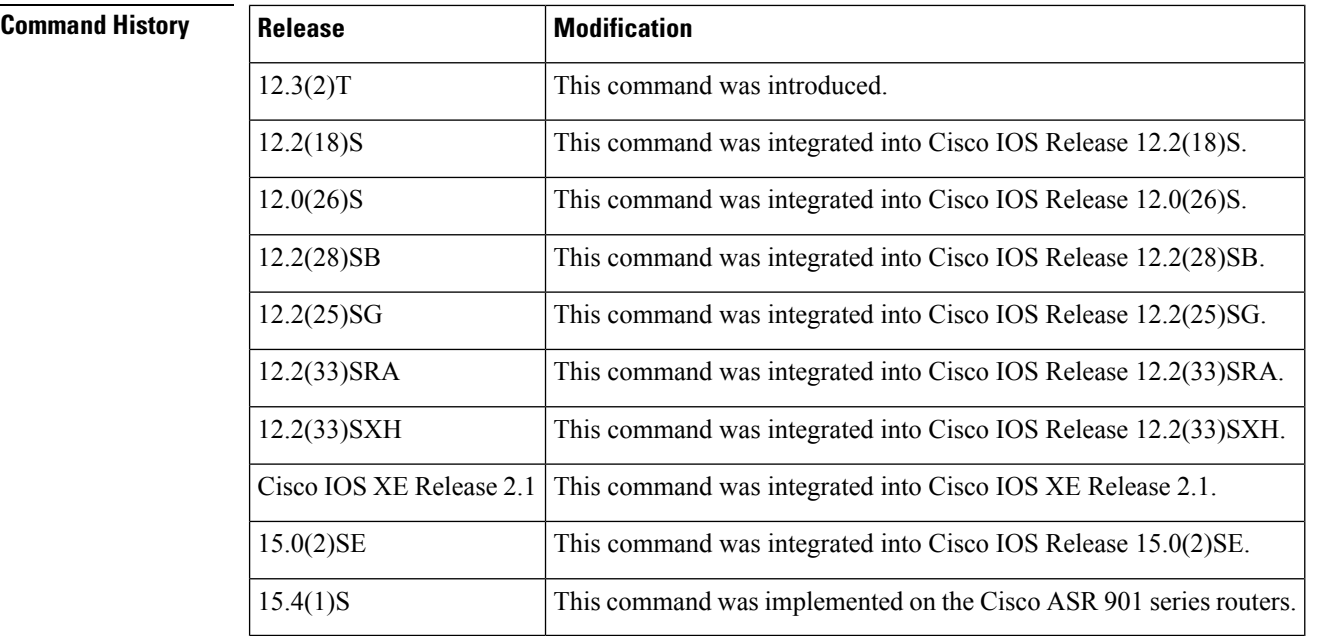

**Usage Guidelines** The **ipv6 mld join-group** command configures MLD reporting for a specified source and group. The packets that are addressed to a specified group address will be passed up to the client process in the device. The packets will be forwarded out the interface depending on the normal Protocol Independent Multicast (PIM) activity.

The **source-list** keyword and *acl* argument may be used to include or exclude multiple sources for the same group. Each source is included in the access list in the following format:

#### **permit ipv6 host** *source* **any**

If the **ipv6 mld join-group**command is repeated for the same group, only the most recent command will take effect. For example, if you enter the following commands, only the second command is saved and will appear in the MLD cache:

Device(config-if)# **ipv6 mld join-group ff05::10 include 2000::1** Device(config-if)# **ipv6 mld join-group ff05::10 include 2000::2**

**Examples** The following example configures MLD reporting for specific groups:

Device(config-if)# **ipv6 mld join-group ff04::10**

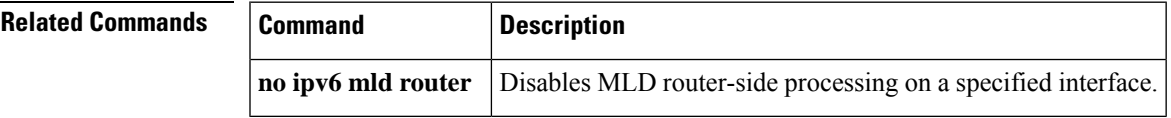

## **ipv6 mld limit**

To limit the number of Multicast Listener Discovery (MLD) states on a per-interface basis, use the **ipv6 mld limit** command in interface configuration mode. To disable a configured MLD state limit, use the **no** form of this command.

**ipv6 mld limit** *number* [**except** *access-list*] **no ipv6 mld limit** *number* [**except** *access-list*]

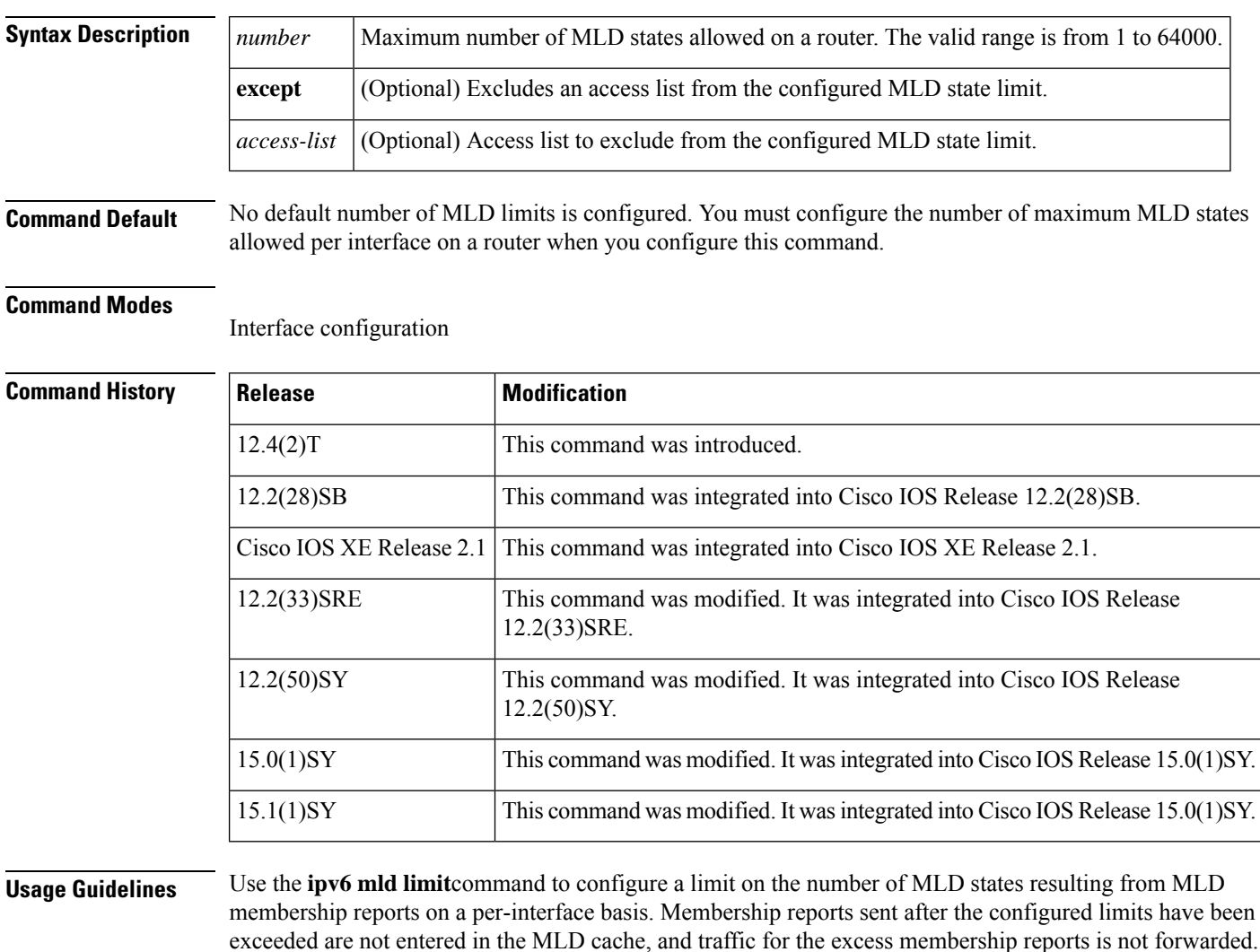

Use the **ipv6** mld state-limit command in global configuration mode to configure the global MLD state limit.

Per-interface and per-system limits operate independently of each other and can enforce different configured limits. A membership state will be ignored if it exceeds either the per-interface limit or global limit.

If you do not configure the **except** *access-list* keyword and argument, all MLD states are counted toward the configured cache limit on an interface. Use the **except** *access-list* keyword and argument to exclude particular groups or channels from counting toward the MLD cache limit. An MLD membership report is counted against the per-interface limit if it is permitted by the extended access list specified by the **except***access-list* keyword and argument.

**Examples** The following example shows how to limit the number of MLD membership reports on Ethernet interface 0:

```
interface ethernet 0
ipv6 mld limit 100
```
The following example shows how to limit the number of MLD membership reports on Ethernet interface 0. In this example, any MLD membership reports from access list cisco1 do not count toward the configured state limit:

```
interface ethernet 0
ipv6 mld limit 100 except cisco1
```
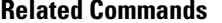

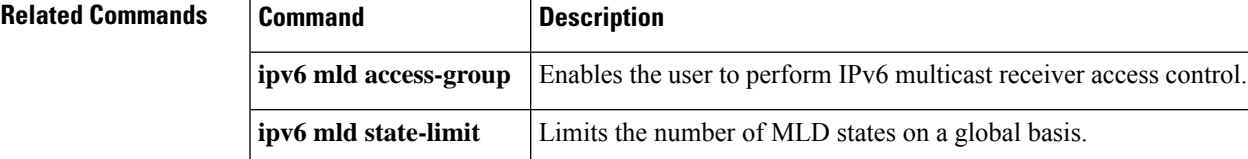

## **ipv6 mld query-interval**

To configure the frequency at which the Cisco IOS software sends Multicast Listener Discovery (MLD) host-query messages, use the **ipv6 mld query-interval** command in interface configuration mode. To return to the default frequency, use the **no** form of this command.

**ipv6 mld query-interval** *seconds* **no ipv6 mld query-interval**

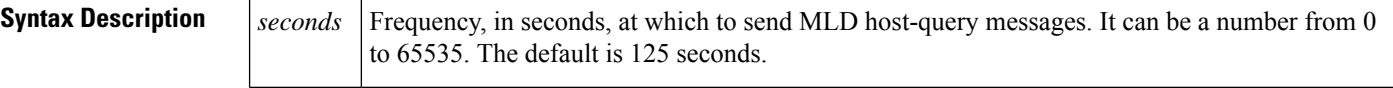

**Command Default** The default is 125 seconds.

#### **Command Modes**

Interface configuration

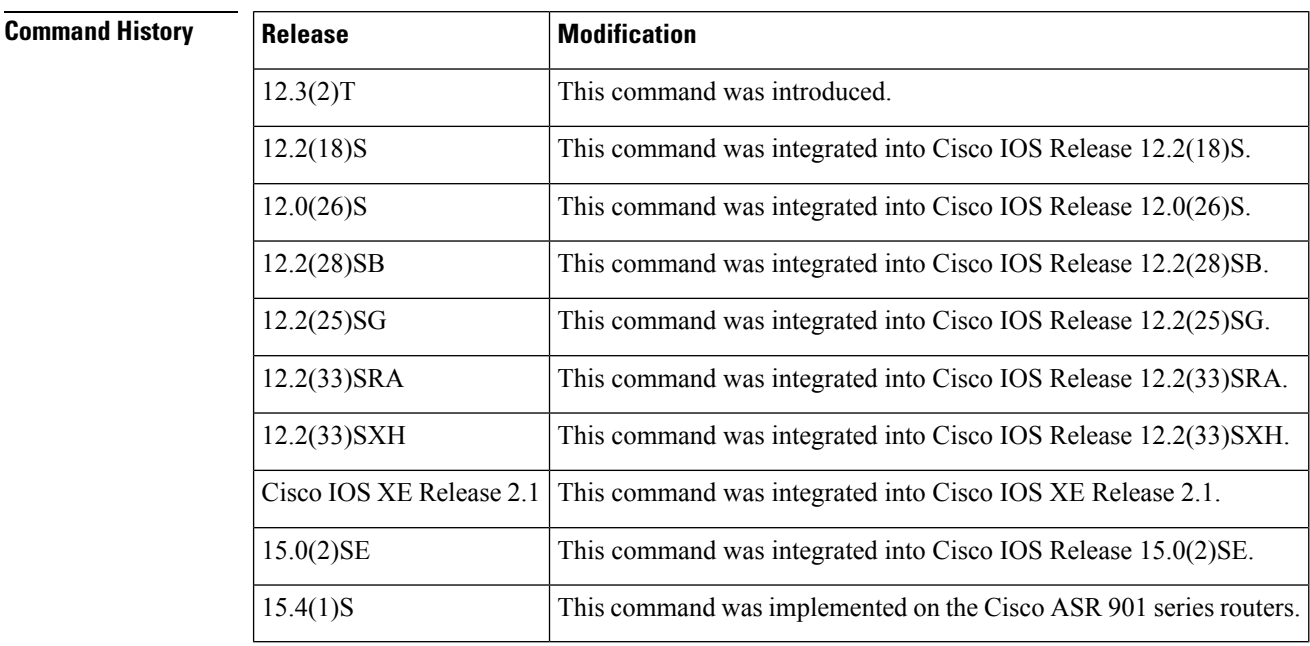

**Usage Guidelines** Multicast routers send host membership query messages (host-query messages) to discover which multicast groups have members on the router's attached networks. Hosts respond with MLD report messages indicating that they want to receive multicast packets for specific groups (that is, indicating that the host wants to become a member of the group).

The designated router for a LAN is the only router that sends MLD host-query messages.

The query interval is calculated as query timeout  $= (2 \times$  query interval) + query-max-response-time / 2. If the **ipv6 mldquery-interval** command is configured to be 60 seconds and the **ipv6 mldquery-max-response-time** command is configured to be 20 seconds, then the **ipv6 mld query-timeout command**should be configured to be 130 seconds or higher.

This command works with the **ipv6 mldquery-max-response-time** and **ipv6 mldquery-timeout** commands. If you change the default value for the **ipv6 mld query-interval** command, make sure the changed value works correctly with these two commands.

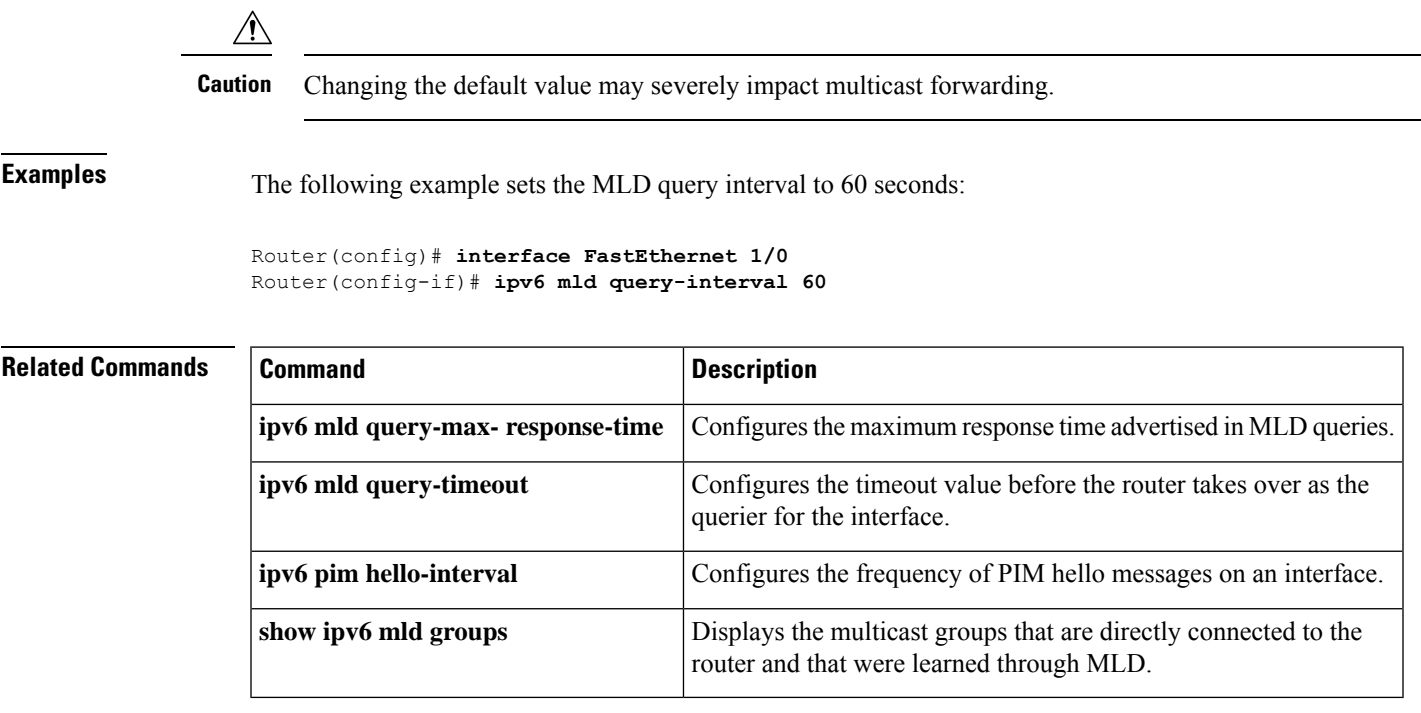

## **ipv6 mld query-max-response-time**

To configure the maximum response time advertised in Multicast Listener Discovery (MLD) queries, use the **ipv6 mld query-max-response-time** command in interface configuration mode. To restore the default value, use the **no** form of this command.

**ipv6 mld query-max-response-time** *seconds* **no ipv6 mld query-max-response-time**

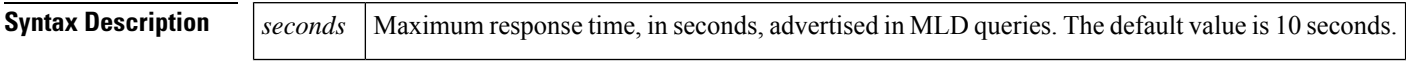

**Command Default** The default is 10 seconds.

### **Command Modes**

**Command History** 

Interface configuration

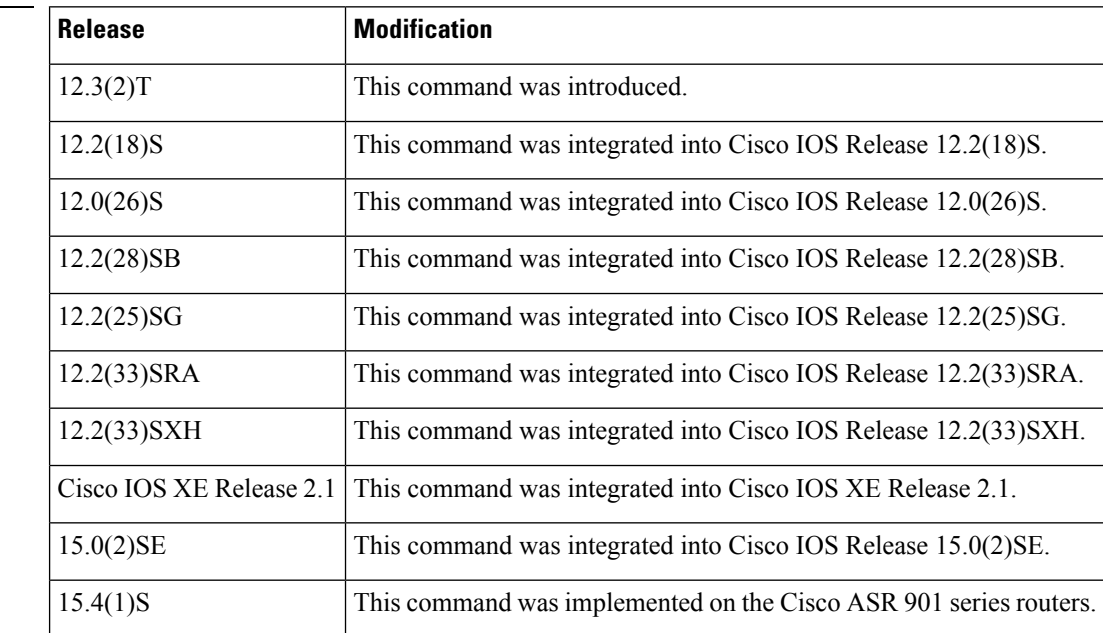

**Usage Guidelines** This command controls how much time the hosts have to answer an MLD query message before the router deletes their group. Configuring a value of fewer than 10 seconds enables the router to prune groups faster.

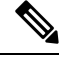

If the hosts do not respond fast enough, they might be pruned inadvertently. Therefore, the hosts must know to respond faster than 10 seconds (or the value you configure). **Note**

The query interval is calculated as query timeout  $= (2 \times$  query interval) + query-max-response-time / 2. If the **ipv6 mld** query-interval command is configured to be 60 seconds and the **ipv6 mld** query-max-response-time command is configured to be 20 seconds, then the **ipv6 mld query-timeout command**should be configured to be 130 seconds or higher.

This command works with the **ipv6 mld query-interval**and **ipv6 mld query-timeout** commands. If you change the default value for the **ipv6 mldquery-max-response-time** command, make sure the changed value works correctly with these two commands.

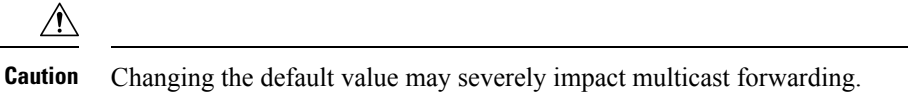

**Examples** The following example configures a maximum response time of 20 seconds:

Router(config)# **interface FastEthernet 1/0** Router(config-if)# **ipv6 mld query-max-response-time 20**

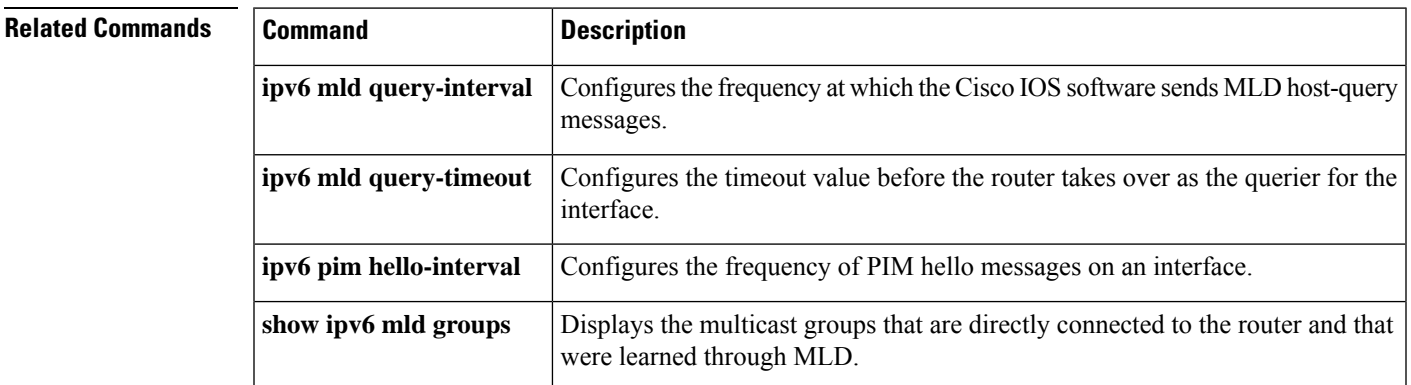

## **ipv6 mld query-timeout**

To configure the timeout value before the router takes over as the querier for the interface, use the **ipv6 mld query-timeout**command in interface configuration mode. To restore the default value, use the **no** form of this command.

**ipv6 mld query-timeout** *seconds* **no ipv6 mld query-timeout**

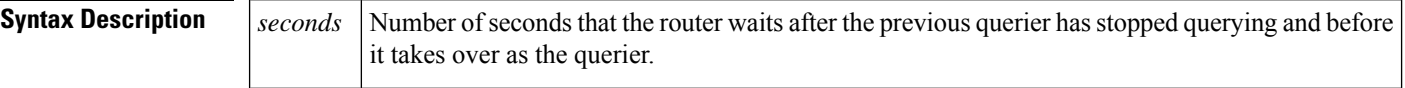

**Command Default** The default is 250 seconds.

#### **Command Modes**

Interface configuration

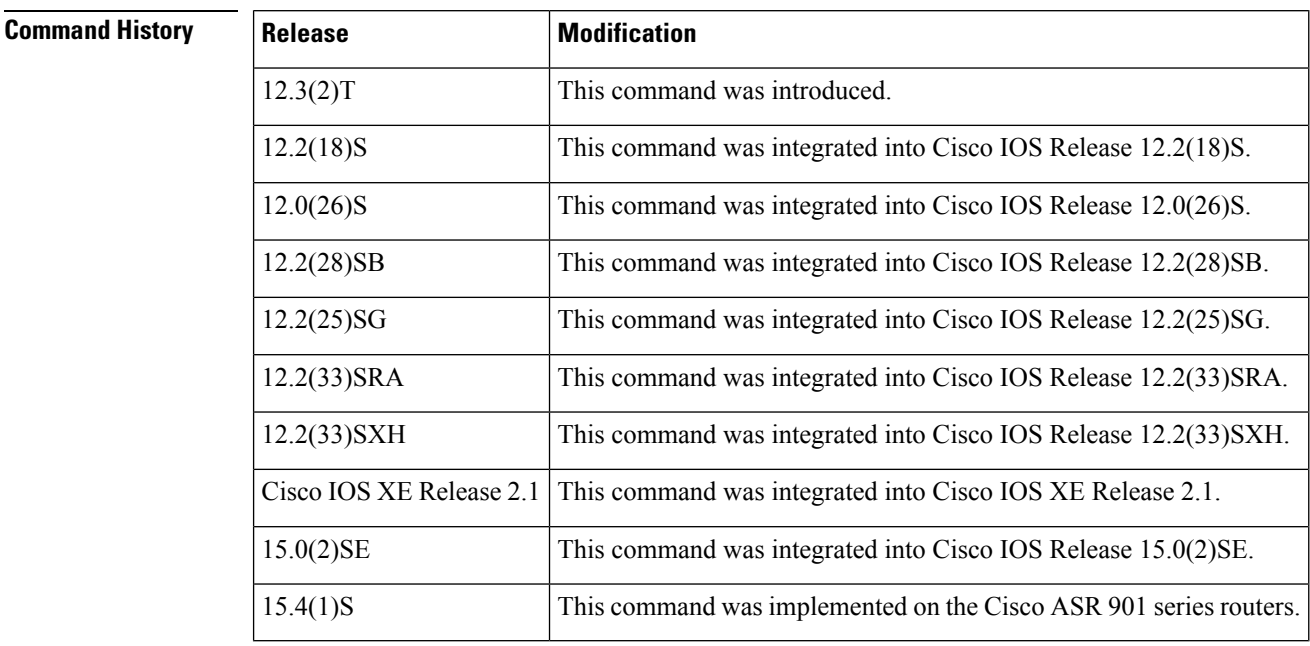

**Usage Guidelines** The query interval is calculated as query timeout =  $(2 \times$  query interval) + query-max-response-time / 2. If the **ipv6 mldquery-interval** command is configured to be 60 seconds and the **ipv6 mldquery-max-response-time** command is configured to be 20 seconds, then the **ipv6 mld query-timeout command**should be configured to be 130 seconds or higher.

> This command works with the **ipv6 mldquery-interval**and **ipv6 mldquery-max-response-time**commands. If you change the default value for the **ipv6 mld query-timeout** command, make sure the changed value works correctly with these two commands.

<u>/I\</u>

**Caution** Changing the default value may severely impact multicast forwarding.

**Examples** The following example configures the router to wait 130 seconds from the time it received the last query before it takes over as the querier for the interface:

```
Router(config)# interface FastEthernet 1/0
Router(config-if)# ipv6 mld query-timeout 130
```
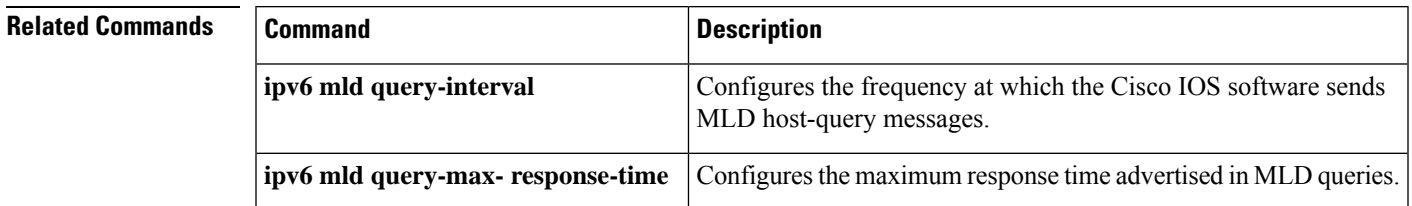

## **ipv6 mld router**

To enable Multicast Listener Discovery (MLD) group membership message processing and routing on a specified interface, use the **ipv6 mld router**command in interface configuration mode. To disable MLD group membership message processing and routing on a specified interface, use the **no** form of the command.

**ipv6 mld router no ipv6 mld router**

**Syntax Description** This command has no arguments or keywords.

**Command Default** MLD message processing and egress routing of multicast packets is enabled on the interface.

#### **Command Modes**

Interface configuration (config-if)

**Command History** 

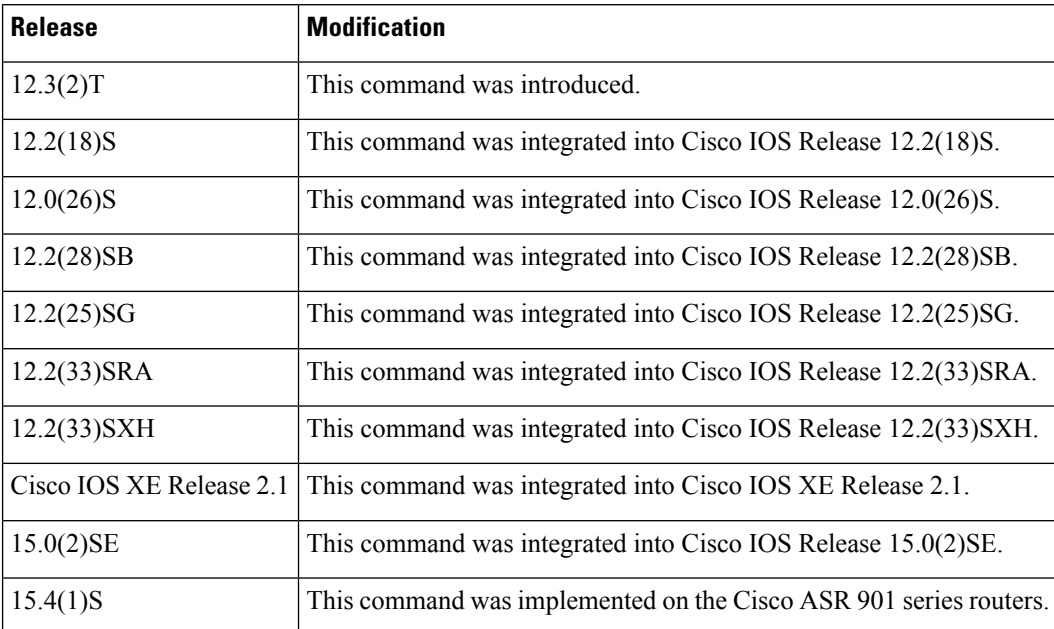

**Usage Guidelines** When the **ipv6 multicast-routing**commandis configured, MLD group membership message processing is enabled on every interface. The **no ipv6 mld router** command prevents forwarding (routing) of multicast packets to the specified interface and disables static multicast group configuration on the specified interface.

> The **no ipv6 mld router** command also disables MLD group membership message processing on a specified interface. When MLD group membership message processing is disabled, the router stops sending MLD queries and stops keeping track of MLD members on the LAN.

If the **ipv6 mld join-group** command is also configured on an interface, it will continue with MLD host functionality and will report group membership when an MLD query is received.

MLD group membership processing is enabled by default. The **ipv6 multicast-routing**command does not enable or disable MLD group membership message processing.

**Examples** The following example disables MLD group membership message processing on an interface and disables routing of multicast packets to that interface:

```
Router(config)# interface FastEthernet 1/0
Router(config-if)# no ipv6 mld router
```
### $\overline{\text{Related Commands}}$

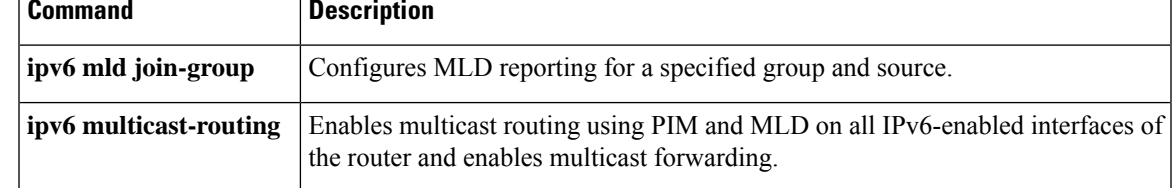

# **ipv6 mld snooping**

To enable Multicast Listener Discovery version 2 (MLDv2) protocol snooping globally, use the **ipv6 mld snooping** command in global configuration mode. To disable the MLDv2 snooping globally, use the **no** form of this command.

**ipv6 mld snooping no ipv6 mld snooping**

**Syntax Description** This command has no arguments or keywords.

**Command Default** This command is enabled.

### **Command Modes**

Global configuration

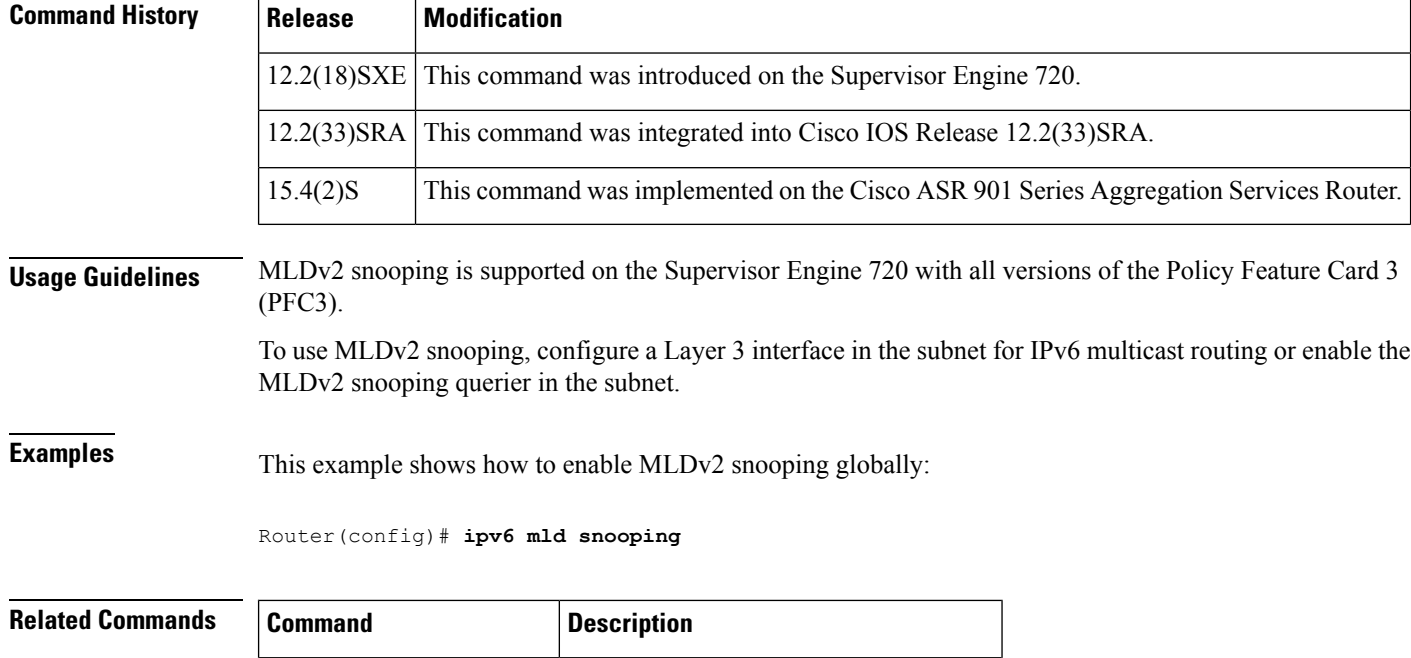

**show ipv6 mld snooping** Displays MLDv2 snooping information.

## **ipv6 mld snooping explicit-tracking**

To enable explicit host tracking, use the **ipv6 mld snooping explicit-tracking** command in interface configuration mode. To disable explicit host tracking, use the **no** form of this command.

**ipv6 mld snooping explicit-tracking no ipv6 mld snooping explicit-tracking**

**Syntax Description** This command has no arguments or keywords.

**Command Default** Explicit host tracking is enabled.

**Command Modes**

Interface configuration

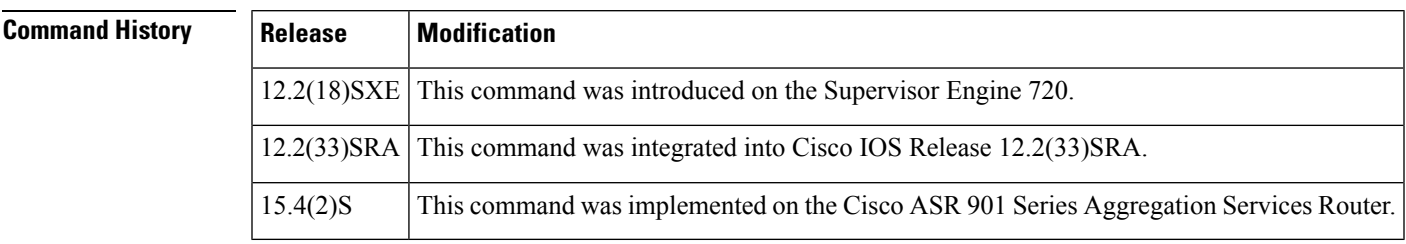

**Usage Guidelines** This command is not supported on Cisco 7600 series routers that are configured with a Supervisor Engine 2.

Explicit host tracking is supported only with Internet Group Management Protocol Version 3 (IGMPv3) hosts.

When you enable explicit host tracking and the Cisco 7600 series router is working in proxy-reporting mode, the router may not be able to track all the hosts that are behind a VLAN interface. In proxy-reporting mode, the Cisco 7600 series router forwards only the first report for a channel to the router and suppresses all other reports for the same channel.

With IGMPv3 proxy reporting, the Cisco 7600 series router does proxy reporting for unsolicited reports and reports that are received in the general query interval.

Proxy reporting is turned on by default. When you disable proxy reporting, the Cisco 7600 series router works in transparent mode and updates the IGMP snooping database as it receives reports and forwards this information to the upstream router. The router can then explicitly track all reporting hosts.

Disabling explicit tracking disables fast-leave processing and proxy reporting.

IGMPv3 supports explicit host tracking of membership information on any port. The explicit host-tracking database is used for fast-leave processing for IGMPv3 hosts, proxy reporting, and statistics collection. When you enable explicit host tracking on a VLAN, the IGMP snooping software processes the IGMPv3 report that it receives from a host and builds an explicit host-tracking database that contains the following information:

- The port that is connected to the host.
- The channels that are reported by the host.
- The filter mode for each group that are reported by the host.
- The list of sources for each group that are reported by the hosts.
- The router filter mode of each group.
- The list of hosts for each group that request the source.

**Examples** This example shows how to enable explicit host tracking:

Router(config-if)# ipv6 mld snooping explicit-tracking

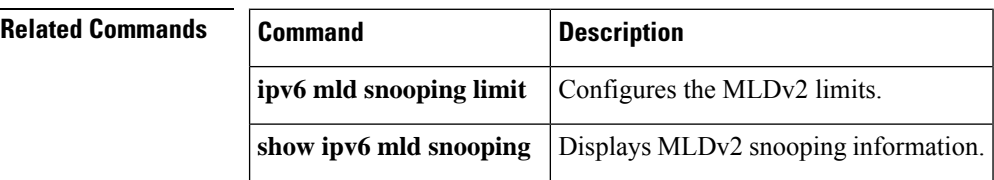

# **ipv6 mld snooping last-member-query-interval**

To configure the last member query interval for Multicast Listener Discovery Version 2 (MLDv2) snooping, use the **ipv6 mld snooping last-member-query-interval** command in interface configuration. To return to the default settings, use the **no** form of this command.

**ipv6 mld snooping last-member-query-interval** *interval* **no ipv6 mld snooping last-member-query-interval**

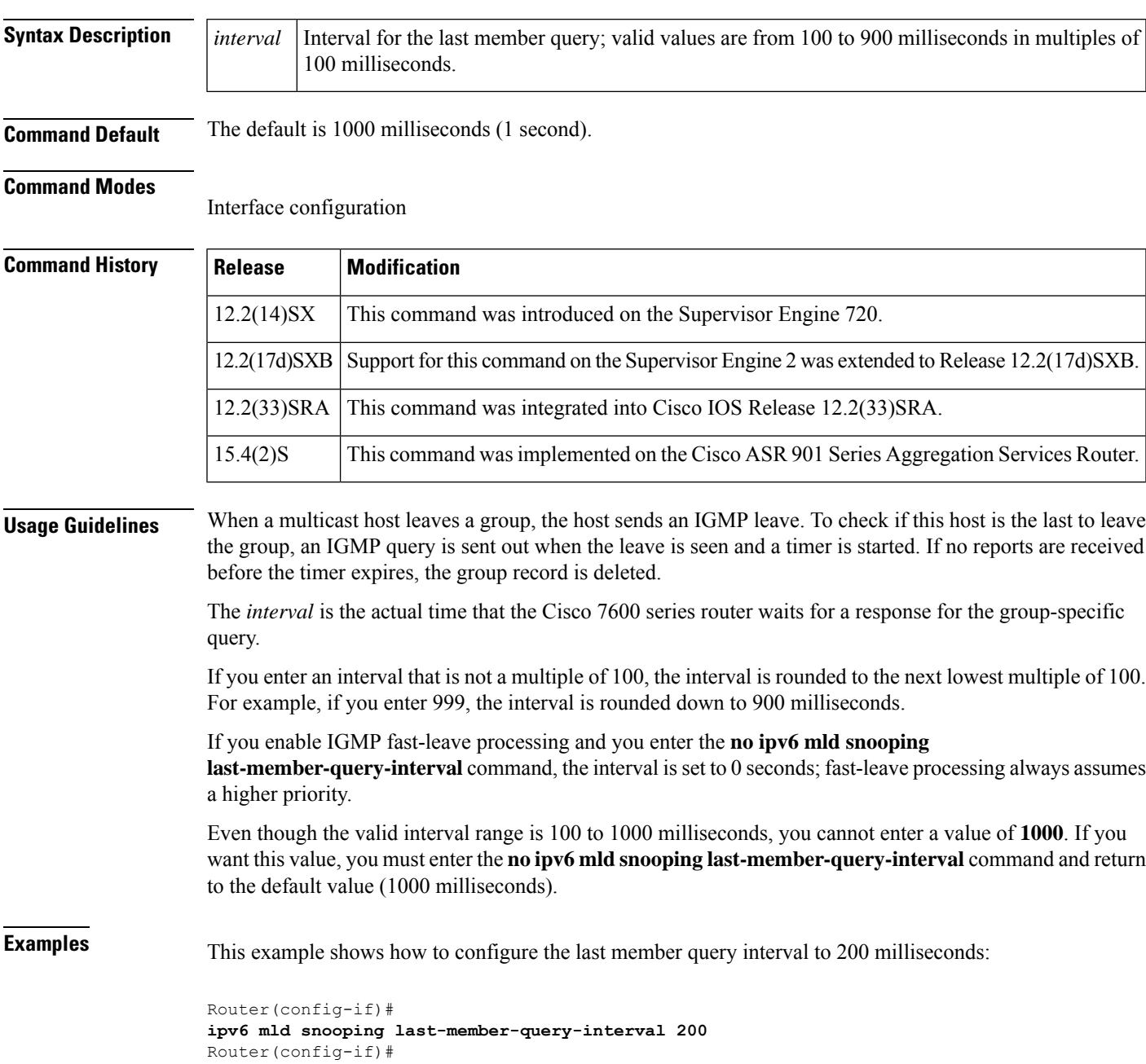

I

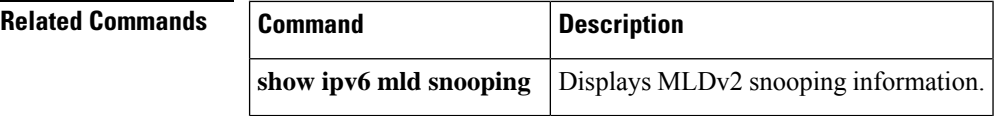

ı

# **ipv6 mld snooping limit**

To configure Multicast Listener Discovery version 2 (MLDv2) protocol limits, use the **ipv6 mld snooping** limitcommand in global configuration mode. To return to the default settings, use the no form of this command.

**ipv6 mld snooping limit** {**l2-entry-limit** *max-entries* | **rate** *pps* | **track** *max-entries*} **no ipv6 mld snooping limit** {**l2-entry-limit** | **rate** | **track**}

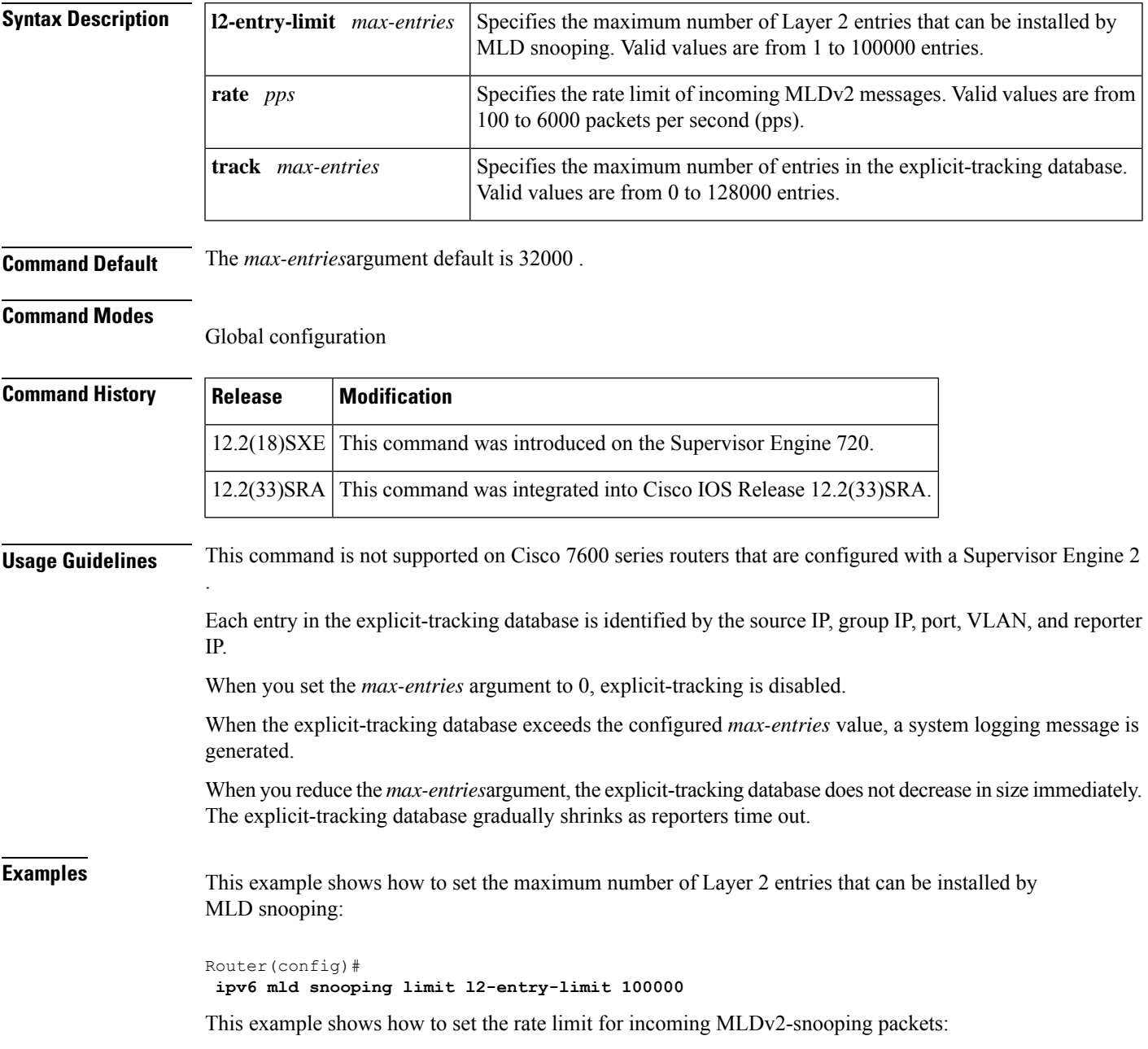

Router(config)# **ipv6 mld snooping limit rate 200**

This example shows how to configure the maximum number of entries in the explicit-tracking database:

```
Router(config)#
ipv6 mld snooping limit track 20000
```
This example shows how to disable software rate limiting:

```
Router(config)#
no ipv6 mld snooping limit rate
```
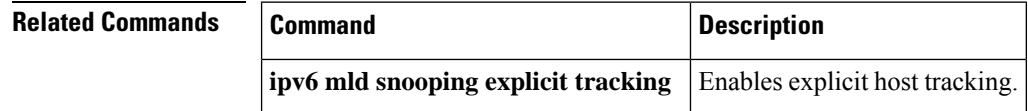

# **ipv6 mld snooping mrouter**

To configure a Layer 2 port as a multicast router port, use the **ipv6 mld snooping mrouter** command in interface configuration mode.

**ipv6 mld snooping mrouter interface** *type slot/port*

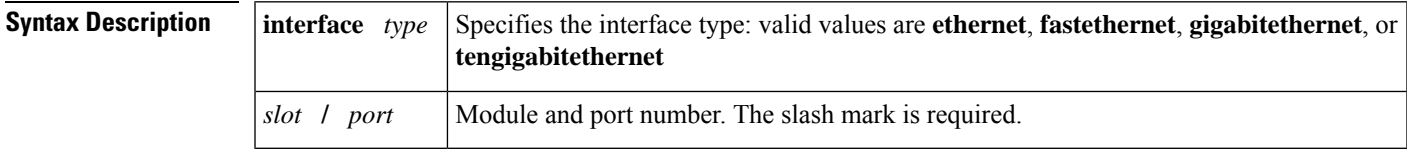

**Command Default** No defaults are configured.

### **Command Modes**

Interface configuration

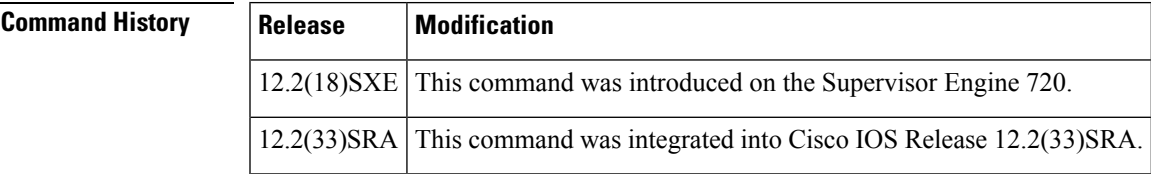

**Examples** This example shows how to configure a Layer 2 port as a multicast router port:

Router(config-if)# ipv6 mld snooping mrouter interface fastethernet 5/6

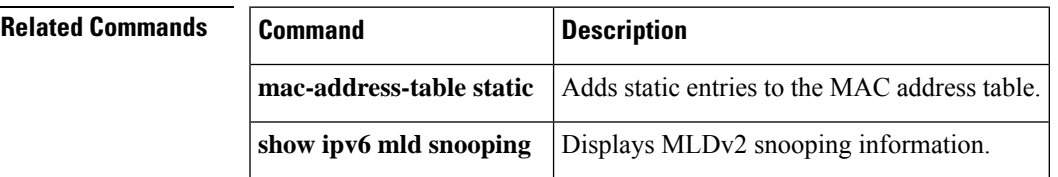

# **ipv6 mld snooping querier**

To enable the Multicast Listener Discovery version 2 (MLDv2) snooping querier, use the **ipv6 mld snooping querier** command in interface configuration mode. To disable the MLDv2 snooping querier, use the **no** form of this command.

**ipv6 mld snooping querier no ipv6 mld snooping querier**

**Syntax Description** This command has no arguments or keywords.

**Command Default** This command is disabled.

#### **Command Modes**

Interface configuration

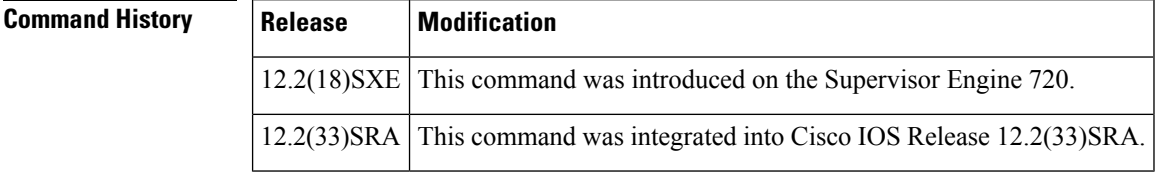

### **Usage Guidelines** You must configure an IPv6 address on the VLAN interface. When this feature is enabled, the MLDv2 snooping querier uses the IPv6 address as the query source address.

If there is no IPv6 address configured on the VLAN interface, the MLDv2 snooping querier does not start. The MLDv2 snooping querier disables itself if the IPv6 address is cleared. When this feature is enabled, the MLDv2 snooping querier restarts if you configure an IPv6 address.

The MLDv2 snooping querier:

- Does not start if it detects MLDv2 traffic from an IPv6 multicast router.
- Starts after 60 seconds if it detects no MLDv2 traffic from an IPv6 multicast router.
- Disables itself if it detects MLDv2 traffic from an IPv6 multicast router.

You can enable the MLDv2 snooping querier on all the Catalyst 6500 series switches in the VLAN that support it. One switch is elected as the querier.

**Examples** This example shows how to enable the MLDv2 snooping querier on VLAN 200:

Router(config)# **interface vlan 200**

Router(config-if)# **ipv6 mld snooping querier**

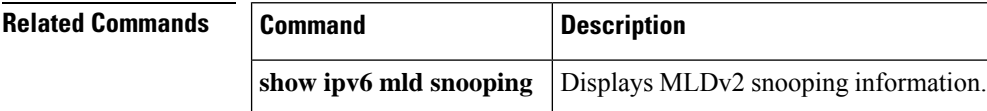
# **ipv6 mld snooping report-suppression**

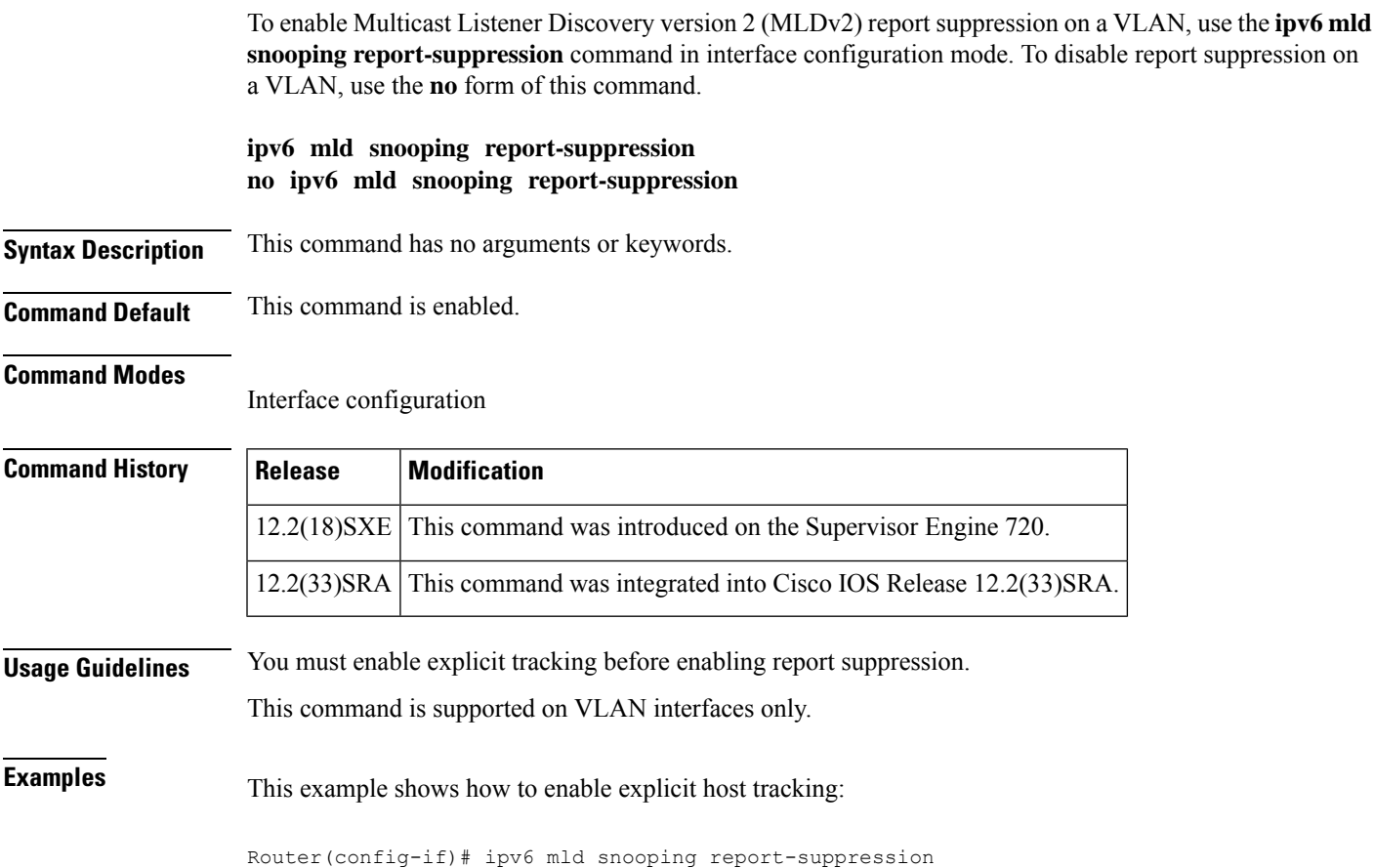

# **ipv6 mld ssm-map enable**

To enable the Source Specific Multicast (SSM) mapping feature for groups in the configured SSM range, use the **ipv6 mld ssm-map enable**command in global configuration mode. To disable this feature, use the **no** form of this command.

**ipv6 mld** [**vrf** *vrf-name*] **ssm-map enable no ipv6 mld** [**vrf** *vrf-name*] **ssm-map enable**

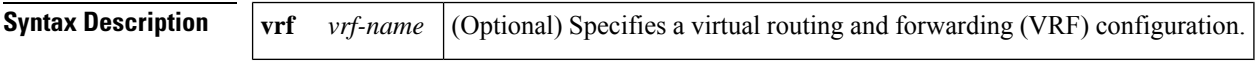

**Command Default** The SSM mapping feature is not enabled.

#### **Command Modes**

Global configuration

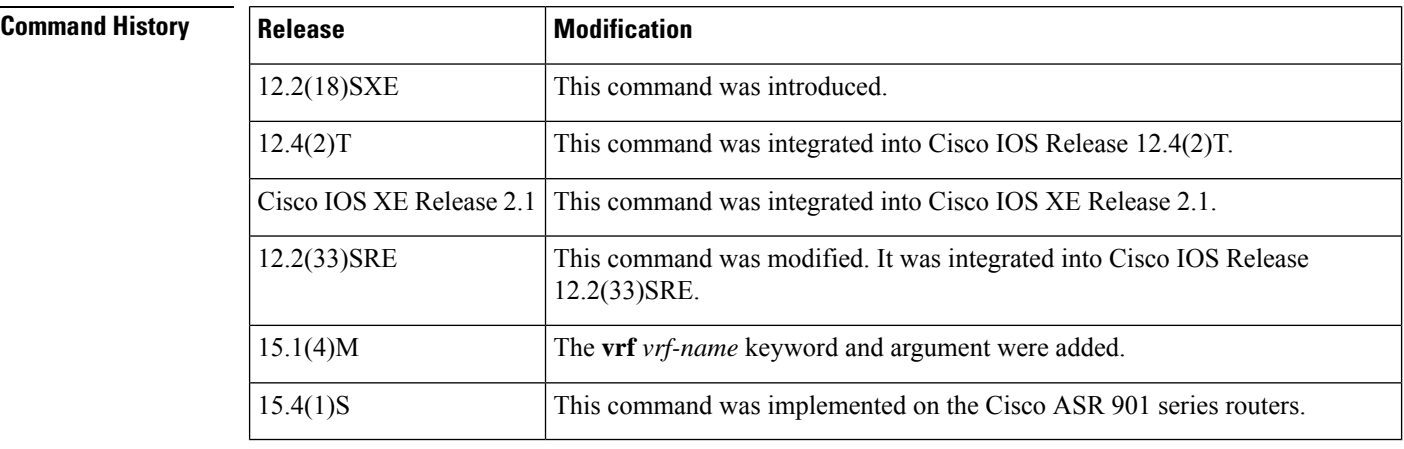

#### **Usage Guidelines** The **ipv6 mld ssm-map enable**command enables the SSM mapping feature for groups in the configured SSM range. When the **ipv6 mld ssm-map enable**command is used, SSM mapping defaults to use the Domain Name System (DNS).

SSM mapping is applied only to received Multicast Listener Discovery (MLD) version 1 or MLD version 2 membership reports.

**Examples** The following example shows how to enable the SSM mapping feature:

Router(config)# **ipv6 mld ssm-map enable**

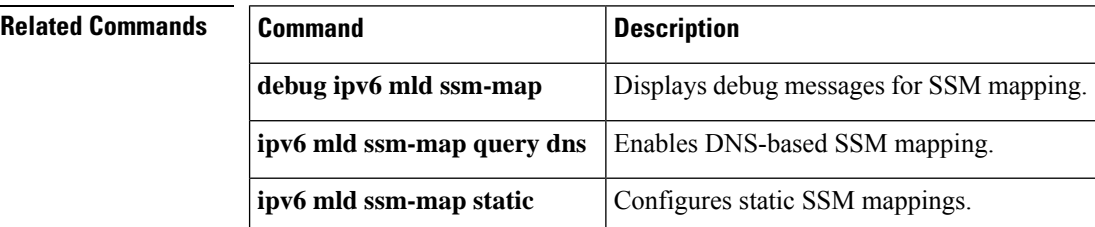

 $\mathbf l$ 

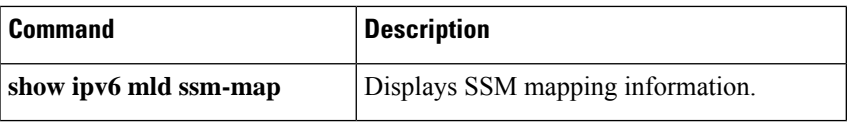

## **ipv6 mld ssm-map query dns**

To enable Domain Name System (DNS)-based Source Specific Multicast (SSM) mapping, use the **ipv6 mld ssm-map query dns** command in global configuration mode. To disable DNS-based SSM mapping, use the **no** form of this command.

**ipv6 mld** [**vrf** *vrf-name*] **ssm-map query dns no ipv6 mld** [**vrf** *vrf-name*] **ssm-map query dns**

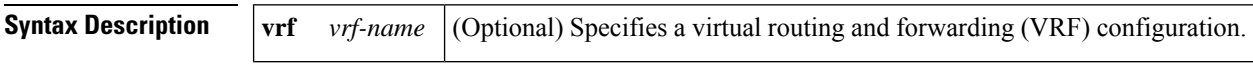

**Command Default** DNS-based SSM mapping is enabled by default when the SSM mapping feature is enabled.

#### **Command Modes**

Global configuration

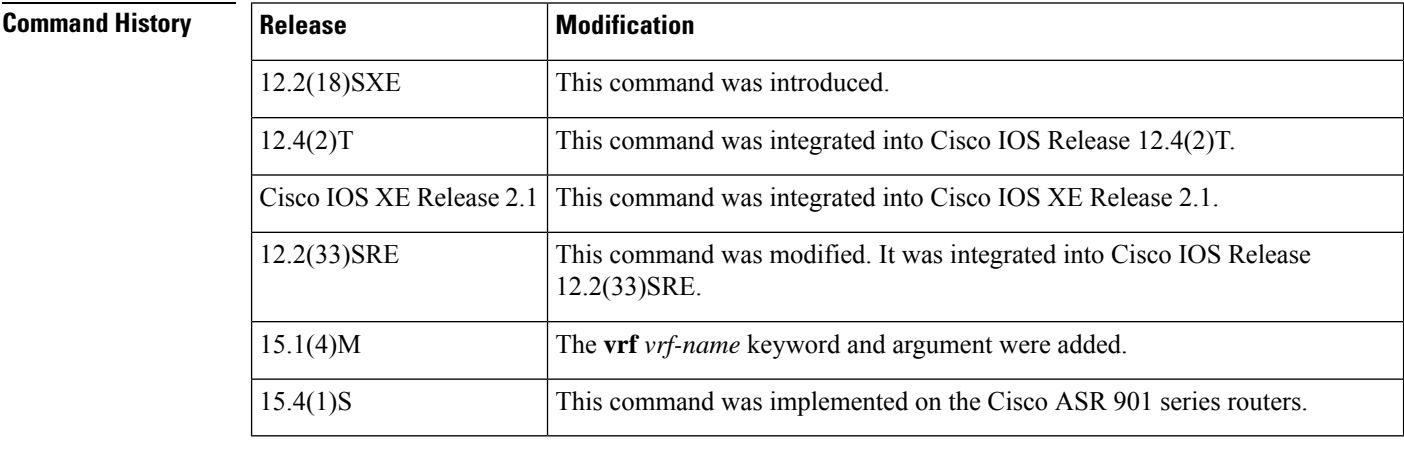

#### **Usage Guidelines** DNS-based SSM mapping is enabled by default when the SSM mapping feature is enabled using the **ipv6 mld ssm-map enable** command. If DNS-based SSM mapping is disabled by entering the **no** version of the **ipv6 mld ssm-map query dns** command, only statically mapped SSM sources configured by the **ipv6 mld ssm-map static** command will be determined.

For DNS-based SSM mapping to succeed, the router needs to find at least one correctly configured DNS server.

### **Examples** The following example enables the DNS-based SSM mapping feature:

ipv6 mld ssm-map query dns

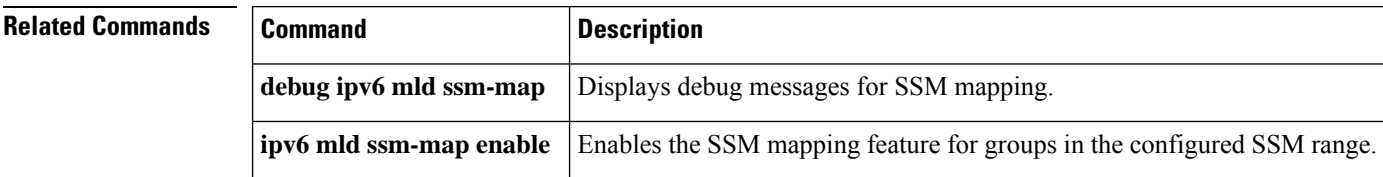

 $\mathbf l$ 

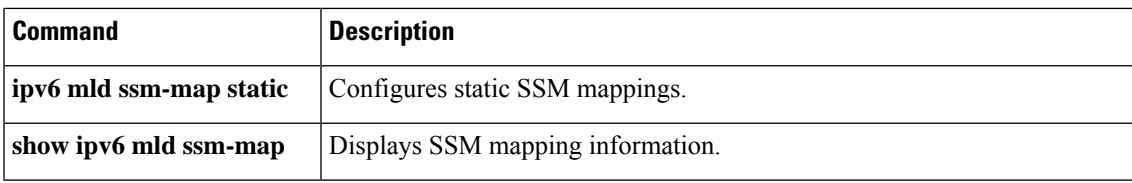

# **ipv6 mld ssm-map static**

To configure static Source Specific Multicast (SSM) mappings, use the **ipv6 mld ssm-map static**command in global configuration mode. To disable this feature, use the **no** form of this command.

**ipv6 mld** [**vrf** *vrf-name*] **ssm-map static** *access-list source-address* **no ipv6 mld** [**vrf** *vrf-name*] **ssm-map static** *access-list source-address*

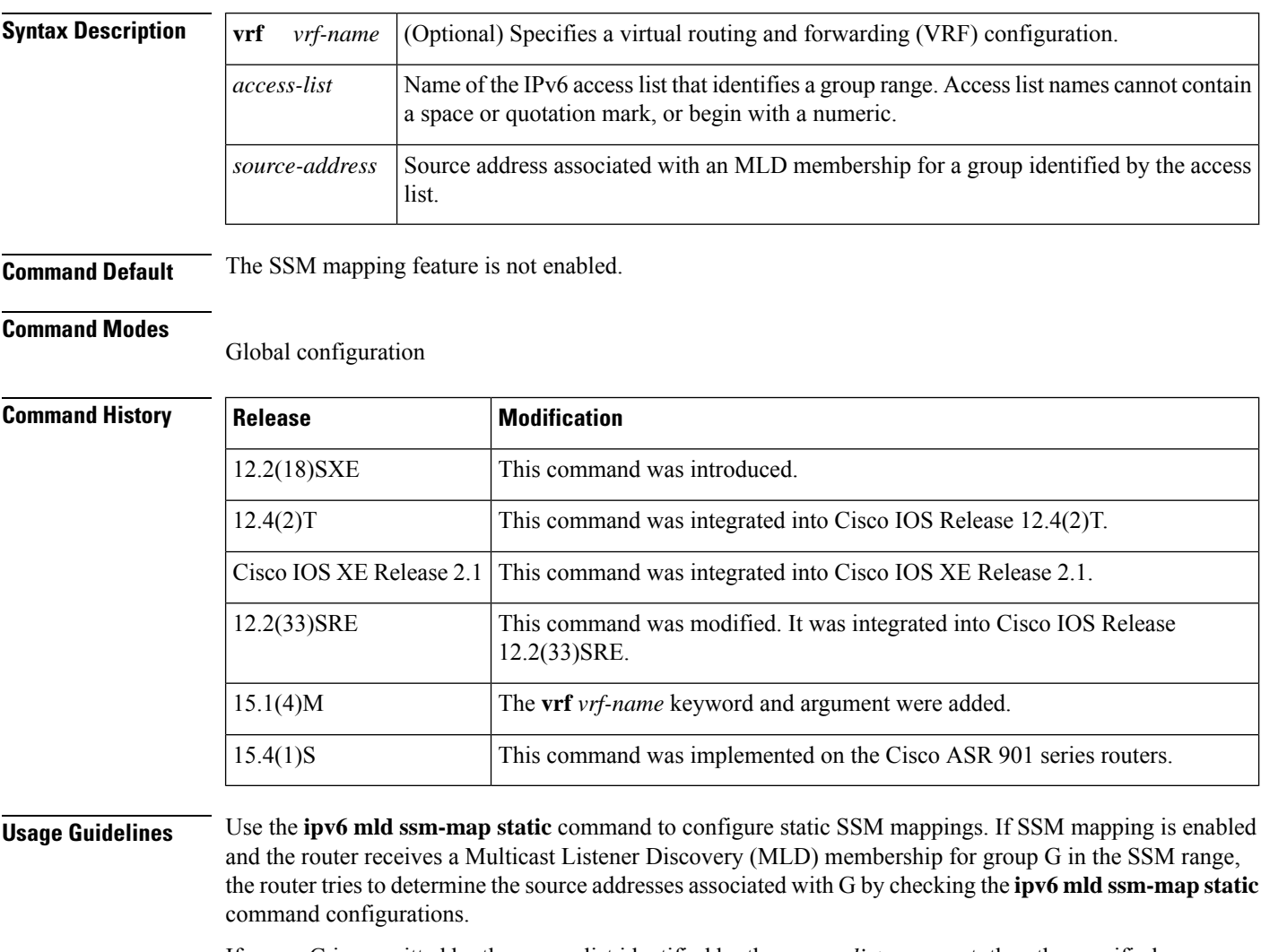

If group G is permitted by the access list identified by the *access-list* argument, then the specified source address is used. If multiple static SSM mappings have been configured using the **ipv6 mld ssm-map static** command and G is permitted by multiple access lists, then the source addresses of all matching access lists will be used (the limit is 20).

If no static SSM mappings in the specified access lists match the MLD membership, SSM mapping queries the Domain Name System (DNS) for address mapping.

**Examples** The following example enables the SSM mapping feature and configures the groups identified in the access list named SSM\_MAP\_ACL\_2 to use source addresses 2001:0DB8:1::1 and 2001:0DB8:1::3:

```
ipv6 mld ssm-map enable
ipv6 mld ssm-map static SSM_MAP_ACL_2 2001:0DB8:1::1
ipv6 mld ssm-map static SSM_MAP_ACL_2 2001:0DB8:1::3
ipv6 mld ssm-map query dns
```
#### **Related Commands**

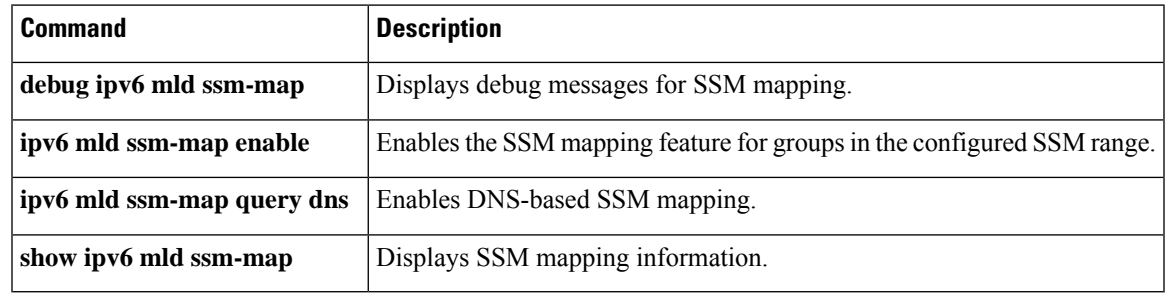

### **ipv6 mld state-limit**

To limit the number of Multicast Listener Discovery (MLD) states globally, use the **ipv6 mld state-limit** command in global configuration mode. To disable a configured MLD state limit, use the **no** form of this command.

**ipv6 mld** [**vrf** *vrf-name*] **state-limit** *number* **no ipv6 mld** [**vrf** *vrf-name*] **state-limit** *number*

allowed globally on a router when you configure this command.

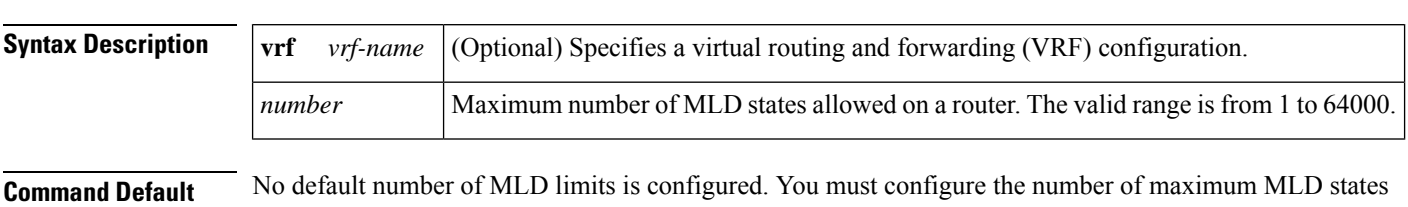

#### **Command Modes**

Global configuration

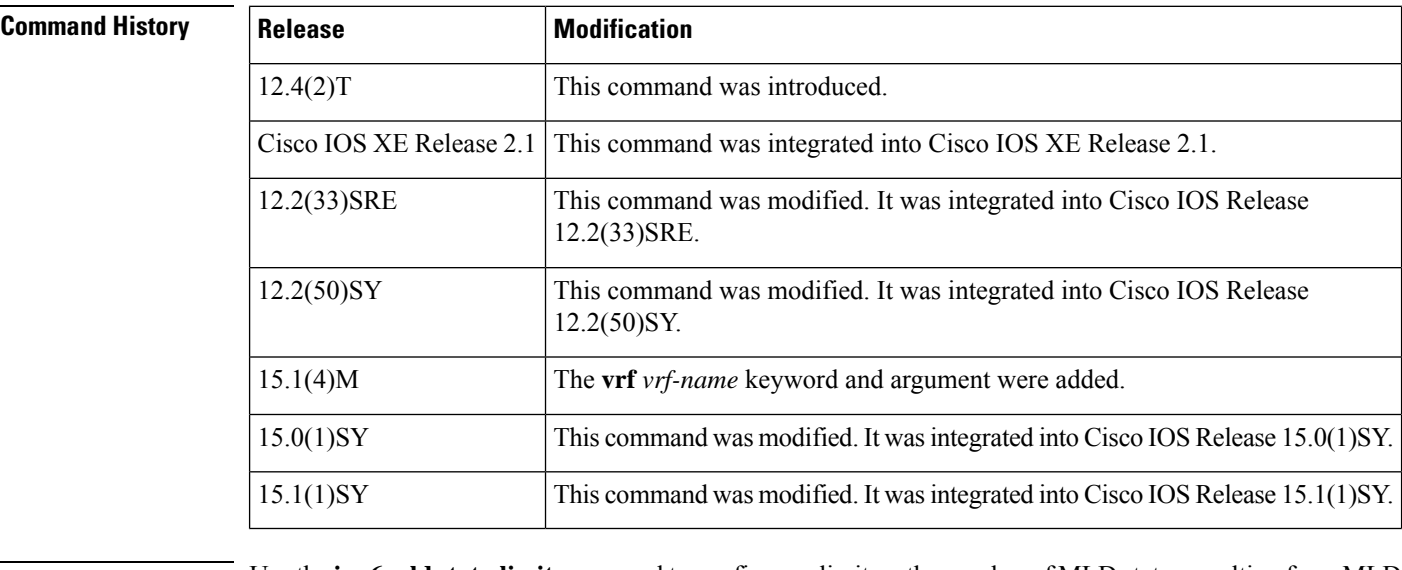

**Usage Guidelines** Use the **ipv6 mld state-limit** command to configure a limit on the number of MLD states resulting from MLD membership reports on a global basis. Membership reports sent after the configured limits have been exceeded are not entered in the MLD cache and traffic for the excess membership reports is not forwarded.

> Use the **ipv6 mld limit** command in interface configuration mode to configure the per-interface MLD state limit.

> Per-interface and per-system limits operate independently of each other and can enforce different configured limits. A membership state will be ignored if it exceeds either the per-interface limit or global limit.

### **Examples** The following example shows how to limit the number of MLD states on a router to 300:

ipv6 mld state-limit 300

#### **Related Commands**

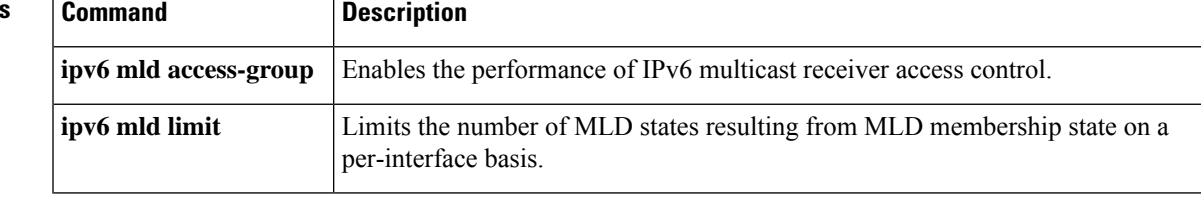

## **ipv6 mld static-group**

To statically forward traffic for the multicast group onto a specified interface and cause the interface to behave asif a Multicast Listener Discovery (MLD) joiner were present on the interface, use the **ipv6 mldstatic-group** command in interface configuration mode. To stop statically forwarding traffic for the specific multicast group, use the **no** form of this command.

**ipv6 mld join-group** [*group-address*] [**include** | **exclude**] {*source-address* | **source-list** *acl* }

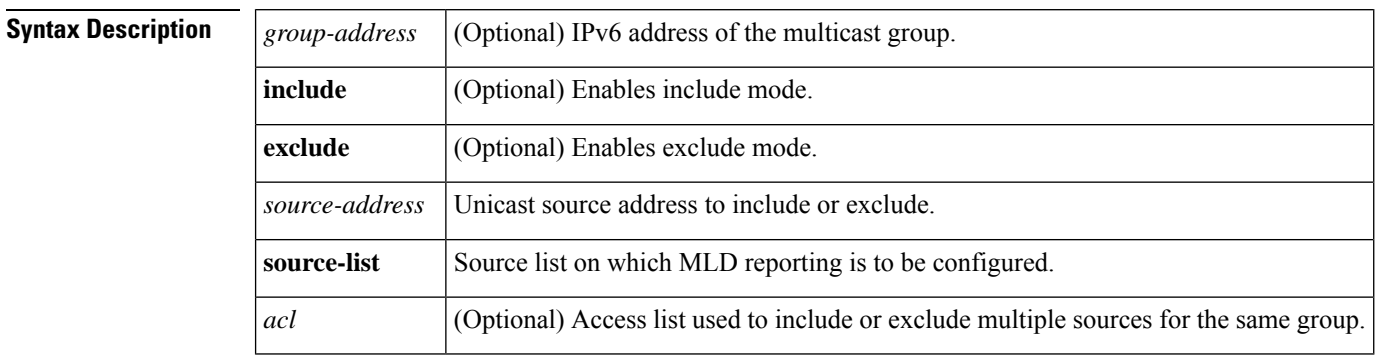

**Command Default** If no mode is specified for the source, use of the **include** keyword is the default.

#### **Command Modes**

Interface configuration

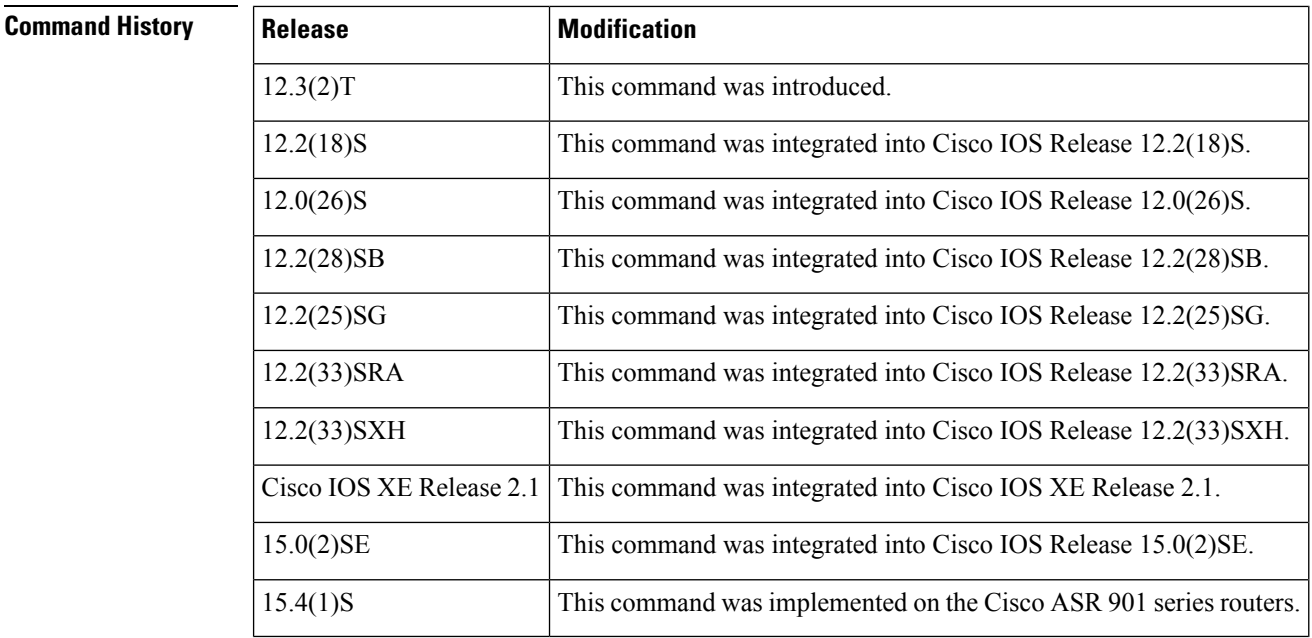

**Usage Guidelines** The ipv6 multicast-routing command must be configured for the **ipv6 mld static-group**command to be effective.

Ш

When the **ipv6 mld static-group** command is enabled, packets to the group are either fast-switched or hardware-switched, depending on the platform. Unlike what happens when using the **ipv6 mld join-group** command, a copy of the packet is not sent to the process level.

An access list can be specified to include or exclude multiple sources for the same group. Each source is included in the access list in the following format:

**permit ipv6 host** *source* **any**

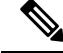

Using the **ipv6** mld static-group command is not sufficient to allow traffic to be forwarded onto the interface. Other conditions, such as the absence of a route, the router not being the designated router, or losing an assert, can cause the router not to forward traffic even if the **ipv6 mld static-group**command is configured. **Note**

**Examples** The following example statically forward traffic for the multicast group onto the specified interface:

ipv6 mld static-group ff04::10 include 100::1

#### **Related Commands**

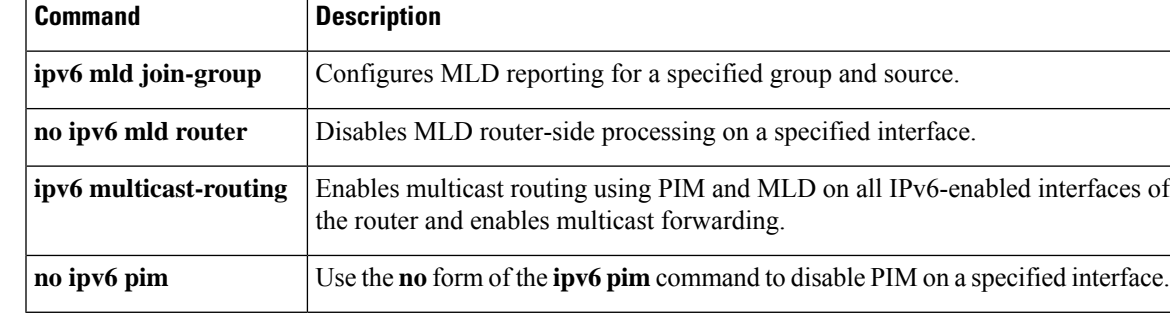

 $\mathbf I$ 

i.